**Česká zemědělská univerzita v Praze**

**Provozně ekonomická fakulta**

**Katedra informačního inženýrství**

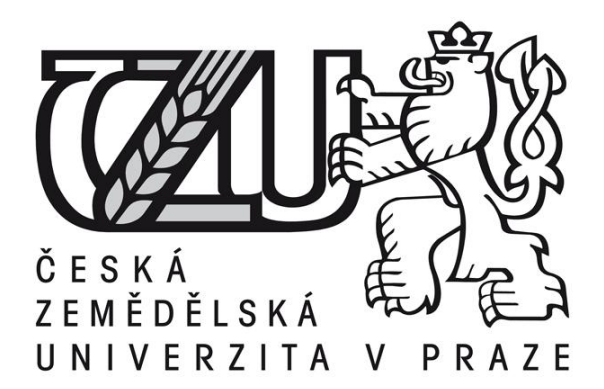

**Diplomová práce**

**Vzorový nástroj pro správu veřejných zakázek**

**Bc. Martin Bolek**

**© 2012 ČZU v Praze** 

**! ! !**

# **Místo této strany vložíte zadání diplomové práce. (Do jedné vazby originál a do druhé kopii)**

**! ! !**

# **Čestné prohlášení**

Prohlašuji, že svou diplomovou práci "Vzorový nástroj pro správu veřejných zakázek" jsem vypracoval samostatně pod vedením vedoucího diplomové práce Ing. Josefa Pavlíčka, Ph.D. a s použitím odborné literatury a dalších informačních zdrojů, které jsou citovány v práci a uvedeny v seznamu literatury na konci práce. Jako autor uvedené diplomové práce dále prohlašuji, že jsem v souvislosti s jejím vytvořením neporušil autorská práva třetích osob.

V Praze dne 26. března 2012

# **Poděkování**

Rád bych touto cestou poděkoval vedoucímu práce Ing. Josefu Pavlíčkovi, Ph.D. za odbornou praktickou i teoretickou pomoc při zpracování diplomové práce

Dále děkuji společnosti MAZEPPA s.r.o., která mně v rámci zaměstnaneckého poměru umožnila absolvování odborné praxe, nezbytné pro pochopení všech otázek, týkajících se problematiky veřejných zakázek.

V neposlední řadě děkuji též své rodině za trpělivost a pochopení, které se mnou měla a které mi věnovala po celou dobu trvání studia.

# **Vzorový nástroj pro správu veřejných zakázek**

**---------------------------------------------------------------------**

# **Sample tool for public procurement administration**

#### **Souhrn**

V diplomové práci je vytvořen vzorový nástroj pro evidenci, správu a administraci veřejných zakázek. Nástroj slouží primárně k vytváření tiskových sestav dokumentujících průběh zadávacího řízení.

První část obsahuje seznámení se zákonem 137/2006 Sb. o veřejných zakázkách. Analýzu zákona z hlediska potřeb společnosti zastupující zadavatele při výběrovém řízení. Zvláštní důraz je kladen na výstupní sestavy nutné ke zdokumentování zadávacího řízení.

V druhé části je na základě analýzy zákona postaven datový model. Jsou zde navrženy jednotlivé tabulky a vazby mezi nimi.

Ve třetí části je pomocí vývojového prostředí MS ACCESS naprogramován samotný nástroj. Jsou zde popsány jednotlivé entity a postup zpracování veřejné zakázky od prvotních vstupů až k vygenerování tiskových sestav.

Na závěr jsou shrnuty klady a případné zápory softwarového řešení v porovnání s ručním zpracováním a zhodnocena výhodnost jednotlivých variant zpracování veřejné zakázky.

#### **Summary**

In this Thesis a sample tool was created to serve for evidence, management and administration of public contracts. The tool primarily generates print reports which document the process of public procurement.

The first part of the Thesis includes acquaintance with Act No. 137/2006 Coll. on Public Contracts. The Act is analysed from the aspect of society needs deputizing tender submitter. Special emphasis is posed on reports which document the public procurement.

The second part includes data model based on the analysis of the Act. There is the design of tables and links to be found there.

In the third part of the Thesis there is the software tool developed by means of MS ACCESS development environment. Particular entities and the routine of public contract processing are described there starting with inputs and finally generation of reports.

At the end of the Thesis positives and eventual negatives of the software solution are summarized in comparison with manual processing as well as the merits of public contract processing variations are evaluated.

#### **Klíčová slova:**

Veřejná zakázka, zákon o veřejných zakázkách, výběrové řízení, otevřené řízení, zjednodušené podlimitní řízení, veřejná zakázka malého rozsahu, zadávací dokumentace, kvalifikační předpoklady, protokol o posouzení nabídek, protokol o hodnocení nabídek, MS ACCESS

#### **Keywords**:

[public tender,](http://slovnik.seznam.cz/?q=public%20tender&lang=en_cz) act on public tenders, [selection procedure,](http://slovnik.seznam.cz/?q=selection%20procedure&lang=en_cz) open [selection procedure](http://slovnik.seznam.cz/?q=selection%20procedure&lang=en_cz) , [simplified](http://slovnik.seznam.cz/?q=simplified&lang=en_cz) underlimiting [selection procedure,](http://slovnik.seznam.cz/?q=selection%20procedure&lang=en_cz) [short-range](http://slovnik.seznam.cz/?q=short-range&lang=en_cz) [public tender,](http://slovnik.seznam.cz/?q=public%20tender&lang=en_cz) tender documentation, qualification requirements, [tenders](http://slovnik.seznam.cz/?q=receipt%20of%20tenders&lang=en_cz) check protocol, [tenders](http://slovnik.seznam.cz/?q=receipt%20of%20tenders&lang=en_cz) rating protocol, MS ACCESS

#### OBSAH:

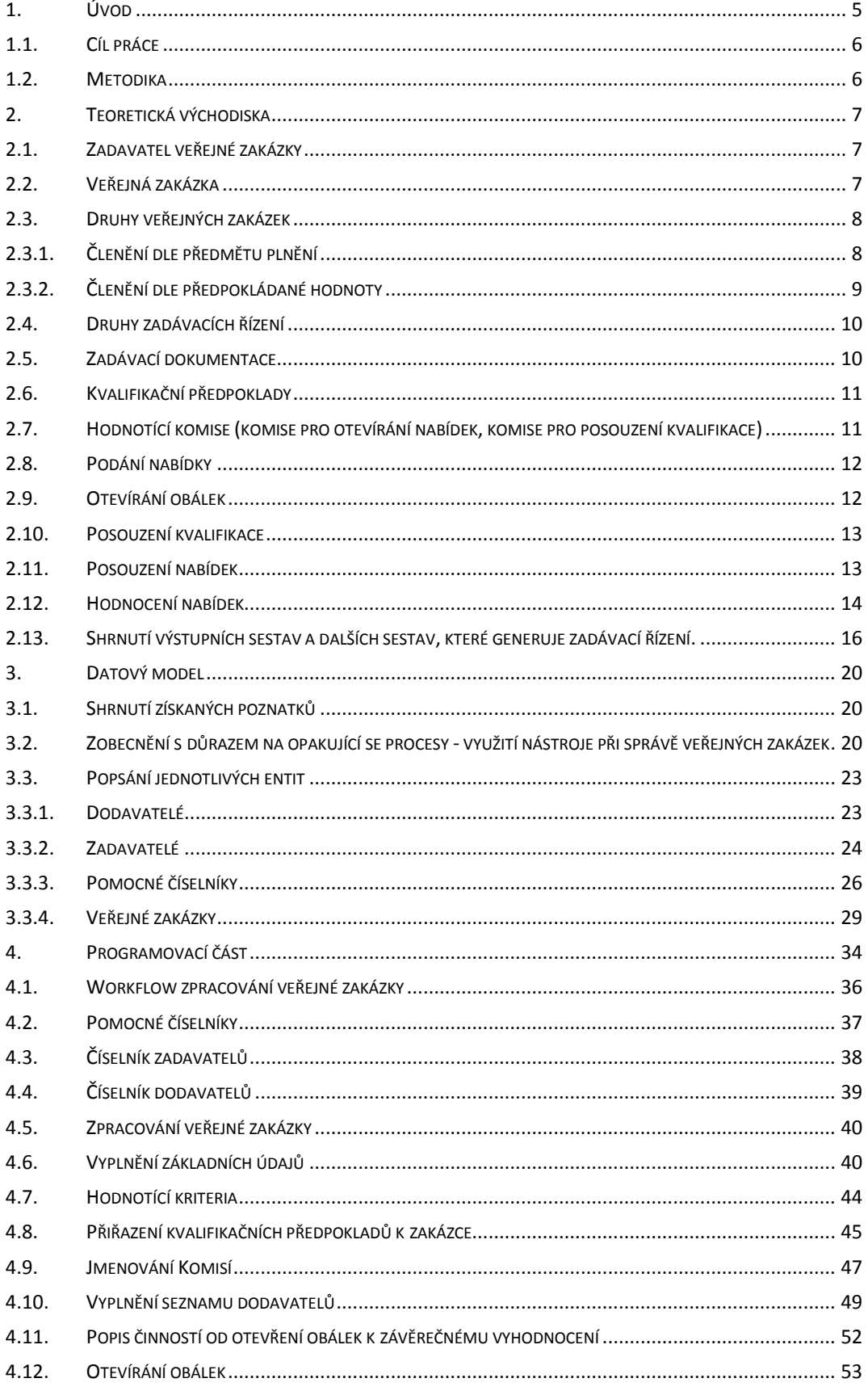

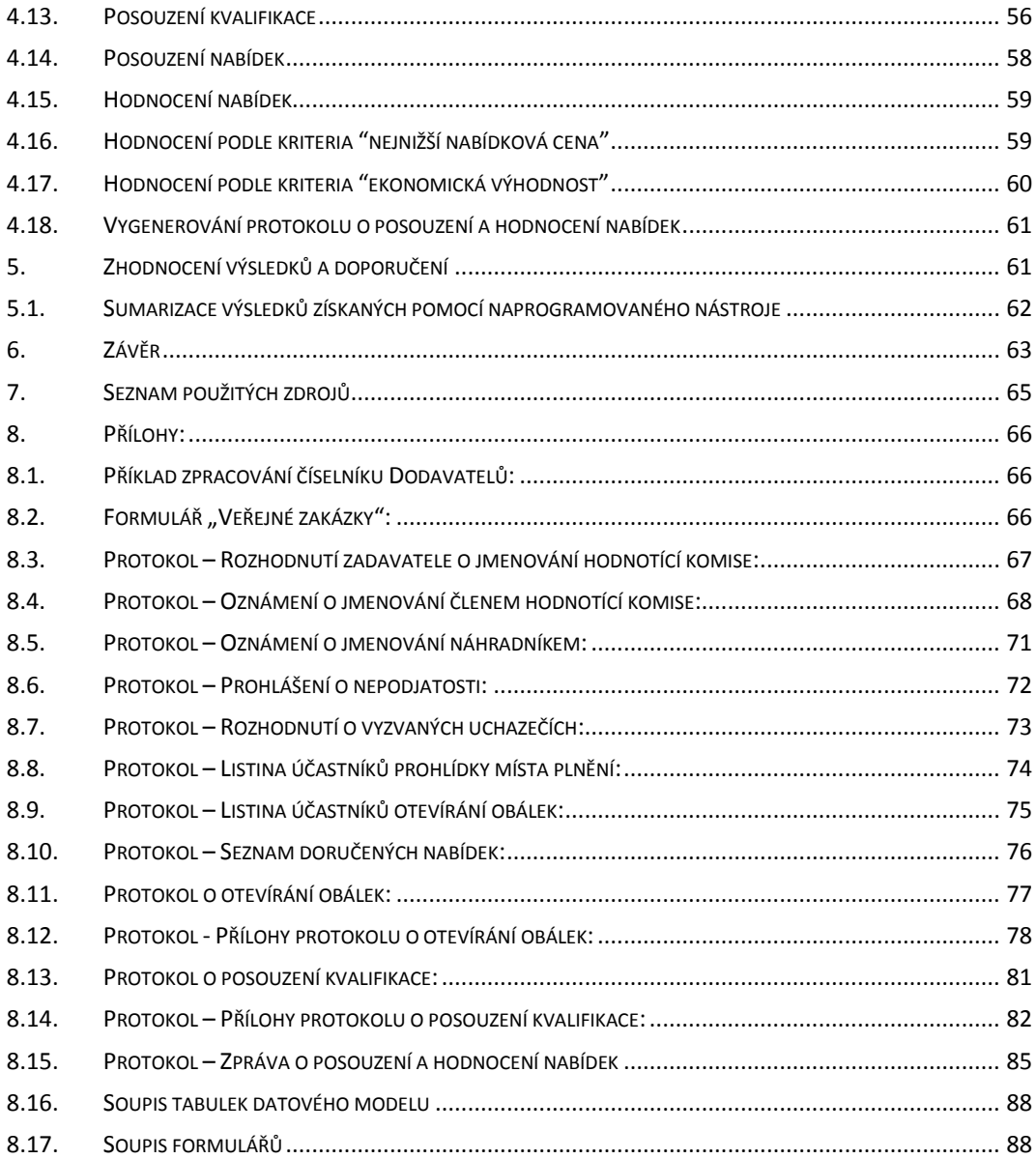

# <span id="page-8-0"></span>**1. Úvod**

Historie zadávání veřejných zakázek je velice rozsáhlá a její počátky jsou spjaty s počátky hospodaření s veřejnými prostředky a s jejich vynakládáním ve veřejném zájmu<sup>[1]</sup>. V současné společnosti je pojem veřejná zakázka a zadávání veřejných zakázek velmi "horkým" tématem spojovaným s korupcí, podvody, úplatky a podobnými negativními společenskými jevy.

V této práci nebudou zkoumány veřejné zakázky z hlediska společenského dopadu, korupce nebo správnosti právních norem, ale z hlediska ulehčení práce společnosti zastupující zadavatele v zadávacím řízení. V průběhu zadávacího řízení veřejných zakázek se, dle mého názoru, vyskytuje mnoho opakujících se úkonů, které by bylo možno s pomocí vhodných postupů softwarového inženýrství, jako jsou analýza obchodních procesů, návrh, design a konečná realizace vhodného software, zcela nebo alespoň z části automatizovat. Jedná se z velké části o přípravu protokolů, které jsou Zákonem 137/2006 Sb. o veřejných zakázkách $^{[2]}$  vyžadovány k řádnému zdokumentování zadávacího řízení.

Problematice zadávání veřejných zakázek se věnuji od 1. ledna 2009 doposud. Za tuto dobu jsem se podílel na administraci mnoha veřejných zakázek, ať už přímo jako administrátor (osoba zastupující zadavatele v zadávacím řízení) nebo jako pomocná síla připravující protokoly k výběrovému řízení. Z vlastní zkušenosti vím, že průběh zadávacích řízení je proces sám o sobě značně složitý. Jakékoliv odbourání mechanické a opakující se práce, která navíc může být zdrojem chybovosti, by každý administrátor veřejných zakázek pravděpodobně uvítal.

Jelikož jsem se před nástupem do svého nynějšího zaměstnání věnoval 7 let aktivně programování a jelikož jsem v současné době i vybaven teoretickými znalostmi z oblasti zadávání veřejných zakázek, rozhodl jsem se ve své diplomové práci tyto dvě věci skloubit a vytvořit nástroj, pomocí něhož by byla zmíněná rutinní práce pokud možno minimalizována.

#### <span id="page-9-0"></span>**1.1. Cíl práce**

Cílem této diplomové práce je vytvoření vzorového nástroje pro evidenci, správu a administraci veřejných zakázek s využitím databáze MS ACCESS. Tento nástroj bude sloužit pro potřeby společnosti zabývající se administrací veřejných zakázek. Hlavními entitami budou evidence zakázek, evidence dodavatelů, evidence zadavatelů. Práce bude vycházet ze znalosti zákona 137/2006 o veřejných zakázkách včetně novelizací.

Dalším cílem je vytvoření vazeb mezi jednotlivými entitami, navržení výběrových a třídících modulů, vyhodnocení předložených nabídek a generování tiskových sestav vyplývajících ze zákona 137/2006 o veřejných zakázkách a jejich export do formátu, podporovaného programem MS WORD.

#### <span id="page-9-1"></span>**1.2.Metodika**

Diplomová práce obsahuje tři nosné části:

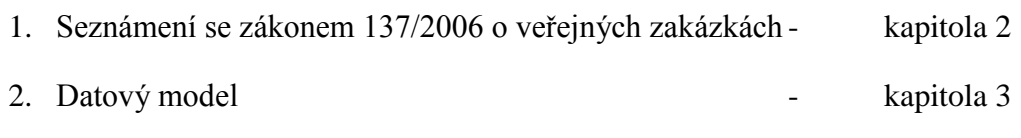

3. Programovací část - kapitola [4](#page-37-0)

Část jedna bude zpracována pomocí literární rešerše. Literární rešerše bude vycházet z odborné literatury, primárně ze zákona 137/2006 o veřejných zakázkách (dále jen zákon) a jeho prováděcích právních předpisů, z Metodiky zadávání veřejných zakázek dle zákona, z výkladových stanovisek Úřadu pro ochranu hospodářské soutěže a dále z vlastních zkušeností, získaných při administraci veřejných zakázek.

Části dvě a tři se budou věnovat vlastnímu vytvoření vzorového nástroje pro evidenci, správu a administraci veřejných zakázek, přičemž část dvě se bude zabývat vytvořením datového modelu, definováním potřebných tabulek a jejich jednotlivých polí a nastavením primárních klíčů. Každému poli bude přiřazen datový typ s rozsahem hodnot. Mezi jednotlivými tabulkami budou vytvořeny a popsány relační vazby a nastavení pravidel referenční integrity. Při vytváření datového modelu bude kladen důraz na omezení redundance dat. V Části tři bude naprogramován vlastní vzorový nástroj na základě datového modelu. Jako vývojové prostředí byl zvolen MS ACCES.

# <span id="page-10-0"></span>**2. Teoretická východiska**

Zákon 137/2006 Sb. o veřejných zakázkách (dále jen zákon) představuje právní úpravu zadávání veřejných zakázek $[3]$ . Definuje základní pojmy, jako jsou veřejná zakázka, veřejný zadavatel a předpokládaná hodnota veřejné zakázky. Upravuje základní členění veřejných zakázek podle předmětu plnění a podle předpokládané hodnoty. Zákon dále vymezuje závazné postupy pro veřejné zadavatele při zadávání veřejných zakázek a definuje dokumenty, které musí být vygenerovány při zadávacím řízení pro řádné zdokumentování veřejné zakázky.

K zákonu byla schválena řada novelizací, z nichž poslední nabyla účinnosti 5. ledna  $2012^{[4]}$ .

## <span id="page-10-1"></span>**2.1.Zadavatel veřejné zakázky**

Zadavatel veřejné zakázky je definován v §2 zákona, přičemž zákon v odstavci 1<sup>[2,s.1]</sup> vymezuje tři základní typy zadavatele veřejné zakázky:

- Veřejný zadavatel
- Dotovaný zadavatel
- Sektorový zadavatel

Podrobným popisem jednotlivých typů zadavatele veřejné zakázky se zabývají zbývající odstavce zmíněného § 2 zákona.

Velmi zjednodušeně se dá říct, že zadavatelem veřejné zakázky je každý, kdo na financování veřejné zakázky použije "veřejné peníze", tedy stát a orgány státní správy a samosprávy, ale také právnické nebo fyzické osoby, které využívají k financování zakázky nějaké formy veřejných prostředků třeba ve formě dotací.

#### <span id="page-10-2"></span>**2.2. Veřejná zakázka**

Definice veřejné zakázky je v zákoně uvedena v § 9 takto:

*"Veřejnou zakázkou je zakázka realizovaná na základě smlouvy mezi zadavatelem a jedním či více dodavateli, jejímž předmětem je úplatné poskytnutí dodávek či služeb* 

*nebo úplatné provedení stavebních prací. Veřejná zakázka, kterou je zadavatel povinen*  zadat podle tohoto zákona, musí být realizována na základě písemné smlouvy. "<sup>[2,s.5]</sup>

Takto napsaná definice se mi jeví jako nedostatečná a to z důvodu chybějící jakékoliv vazby na slovo "veřejná". Definice vymezuje, že mezi zadavatelem a dodavatelem musí být smluvní vztah a že za předmětné plnění bude poskytnuta úplata. Zcela ale pomíjí fakt, že zmíněná úplata bude pocházet z veřejných prostředků, tudíž převážně z daní nás všech.

#### <span id="page-11-0"></span>**2.3.Druhy veřejných zakázek**

Jak je patrné již z definice veřejné zakázky, veřejné zakázky se dále člení. Členění je dvojího druhu a to podle předmětu plnění a v návaznosti na předmět plnění dále podle předpokládané hodnoty.

# <span id="page-11-1"></span>**2.3.1. Členění dle předmětu plnění**

Podle předmětu plnění zákon vymezuje tři typy veřejných zakázek:

Veřejné zakázky na dodávky:

zakázky, jejichž předmětem plnění je nákup hotového výrobku.

Veřejné zakázky na služby:

zakázky, jejichž předmětem plnění je nákup práce (služeb). Zákon vymezuje zakázky na služby jako doplněk ke zbývajícím typům veřejných zakázek – zakázky, které nejsou zakázkami na dodávky nebo stavební práce.

Veřejné zakázky na stavební práce:

zakázky, jejichž předmětem plnění je stavební práce.

Podrobná definice všech tří typů veřejné zakázky je uvedena v paragrafech 8, 9 a 10 zákona<sup>[2,s.5]</sup>.

# <span id="page-12-0"></span>**2.3.2. Členění dle předpokládané hodnoty**

Aby bylo možné definovat veřejné zakázky podle předpokládané hodnoty, musí být v prvé řadě vymezen termín předpokládaná hodnota. Pojmem předpokládaná hodnota se zákon zabývá v § 13 – 16. Dá se říct, že předpokládanou hodnotou můžeme rozumět hodnotu, za níž je možné dané předmětné plnění pořídit. Předpokládanou hodnotu stanovuje (zjišťuje) zadavatel veřejné zakázky buď průzkumem trhu nebo jako průměrnou hodnotu z obdobných, již uskutečněných akcí. Předpokládaná hodnota musí být známá před zahájením zadávacího řízení.

Podle předpokládané hodnoty veřejné zakázky zákon<sup>[2,s.4]</sup> vymezuje také tři typy veřejných zakázek:

- Podlimitní veřejné zakázky
- Nadlimitní veřejné zakázky
- Veřejné zakázky malého rozsahu

Už z názvu prvních dvou typů je patrné, že existují určité finanční limity, které slouží pro rozdělení zakázek do patřičných typů. Tyto limity vydává vláda ČR formou nařízení. Finanční limity se svou výší liší jak pro jednotlivé druhy veřejných zakázek dle předmětu plnění, tak i pro jednotlivé typy zadavatelů veřejné zakázky. V závislosti na druhu veřejné zakázky dle předpokládané hodnoty je následně zvolen druh zadávacího řízení.

Samostatně jsou vymezené veřejné zakázky malého rozsahu<sup>[2,s.6]</sup>. Jedná se o podlimitní veřejné zakázky, které svou předpokládanou hodnotou nedosáhnou částek uvedených v § 12 odstavce 3 zákona. Pro zakázky malého rozsahu platí, že předpokládaná hodnota je menší než 2 000 000,- Kč na dodávky a služby a 6 000 000,- Kč na stavební práce.

Veřejné zakázky malého rozsahu není nutné zadávat podle zákona, ale musí být zachován princip nediskriminace, transparentnosti a rovného zacházení uvedený v § 6 zákona<sup>[5]</sup>.

Z pohledu společnosti zabývající se administrací veřejných zakázek je dobré zachovat obdobné postupy a zároveň i vygenerované výstupy zadávacího řízení jako u zakázek zadávaných podle zákona zejména zjednodušeného podlimitního řízení, protože to za prvé podporuje principy uvedené v § 6 zákona a za druhé se použití obdobných výstupních sestav zjednodušuje administraci. V neposlední řadě je třeba zmínit i to, že mnoho veřejných zakázek, které spadají do kategorie veřejné zakázky malého rozsahu, je zároveň spolufinancováno z fondů Evropské unie a mají přísnější pravidla pro administraci.

# <span id="page-13-0"></span>**2.4.Druhy zadávacích řízení**

Druhy zadávacích řízení zákon vymezuje v § 21 a jedná se o následující zadávací řízení:

- Otevřené řízení
- · Užší řízení
- Jednací řízení s uveřejněním
- Jednací řízení bez uveřejnění
- Soutěžní dialog
- Zjednodušené podlimitní řízení

Podrobný popis jednotlivých zadávacích řízení je uveden v zákoně<sup>[2,s.11]</sup>.

# <span id="page-13-1"></span>**2.5.Zadávací dokumentace**

Každá veřejná zakázka musí mít vytvořenou zadávací dokumentaci<sup>[6]</sup>. Zadávací dokumentace je soubor dokumentů, podle kterých potenciální dodavatel musí být schopen sestavit nabídku.

V zadávací dokumentaci musí být přesně specifikován předmět veřejné zakázky. Zadávací dokumentace musí obsahovat požadavky na splnění kvalifikačních předpokladů pro dodavatele, musí obsahovat požadavky zadavatele a zákona na zpracování nabídky, musí obsahovat položkový rozpočet nebo výkaz výměr pro ocenění nabídky a zároveň i hodnotící kriteria, podle kterých budou jednotlivé nabídky ohodnoceny a sestaveno výsledné pořadí. Zadávací dokumentace musí být pro všechny uchazeče jednotná a v případě jakékoliv změny musí být informováni všichni uchazeči. Formální náležitosti zadávací dokumentace upravuje § 44 zákona. Po sestavení zadávací dokumentace může zadavatel přistoupit k zahájení zadávacího řízení a to buď formou oznámení o zahájení řízení k uveřejnění nebo výzvou k podání nabídky.

# <span id="page-14-0"></span>**2.6.Kvalifikační předpoklady**

Každý dodavatel, který podává nabídku na veřejnou zakázku, musí splnit kvalifikační kriteria. Jak už název napovídá, jedná se o kriteria, podle kterých je zadavatel schopen posoudit, zda dodavatel dokáže veřejnou zakázku splnit či ne. Kvalifikační předpoklady jsou pro všechny dodavatele stejné, jsou vymezené v zadávací dokumentaci a nesmí být "tvrdší" než vyžaduje předmět plnění veřejné zakázky<sup>[7]</sup>.

# <span id="page-14-1"></span>**2.7.Hodnotící komise (komise pro otevírání nabídek, komise pro posouzení kvalifikace)**

Po zahájení zadávacího řízení a před lhůtou pro podání nabídky musí zadavatel jmenovat komise, které budou jednotlivé kroky od otevírání nabídek až po konečné vyhodnocení provádět. Zde se jedná o tři komise:

- Komise pro otevírání obálek
- Komise pro posouzení kvalifikace
- Hodnotící komise

Zákon umožňuje spojit jednotlivé komise do jedné, a to do hodnotící komise<sup>[2,s.32]</sup>. Zadavatel má povinnost jmenovat jednotlivé členy komisí a zároveň jim doručit oznámení o jmenování. Pro potřeby vzorového nástroje pro správu veřejných zakázek z toho plynou důležité dokumenty, které musí umět vygenerovat:

- Protokol o jmenování hodnotící komise (komise pro otevírání obálek, komise pro posouzení kvalifikace). Počet protokolů může být 1-3 podle počtu komisí
- Oznámení o jmenování jednotlivým členům (náhradníkům) komisí

## <span id="page-15-0"></span>**2.8.Podání nabídky**

Náležitosti nabídky a podání nabídky pro dodavatele upravují § 68 a 69 zákona<sup>[2,s.37]</sup>. Podání nabídky je základním předpokladem pro účast ve výběrovém řízení.

Z hlediska nástroje pro správu veřejných zakázek je v této souvislosti důležitý § 69 odstavec 6, který ukládá zadavateli povinnost evidence podaných nabídek s tím, že každé podané nabídce je zároveň přiřazeno jedinečné pořadové číslo.

#### <span id="page-15-1"></span>**2.9.Otevírání obálek**

Otevírání obálek provádí komise pro otevírání obálek za možné přítomnosti všech zúčastněných uchazečů. Otevírání obálek je popsáno v  $\S$  71 až 73 zákona<sup>[2,s.38]</sup>. Obálky se otevírají v pořadí, v jakém byly zadavateli doručeny, zkontroluje se úplnost a uchazečům se sdělí cena. Komise vypracuje protokol o otevírání obálek v souladu s § 73 odstavce 4 zákona. Nabídka, která neprojde kontrolou úplnosti, musí být ze zadávacího řízení vyřazena.

Pro nástroj podporující správu veřejných zakázek z toho vyplývají další požadavky:

- Evidence nabídek, splňujících kontrolu úplnosti i nabídek, které neprošly kontrolou.
- Evidence nabídkových cen základní hodnotící kritérium, a to i v případě hodnocení dle ekonomické výhodnosti.
- Generování protokolu o otevírání obálek. Protokol by měl obsahovat sumář otevírání obálek.
- Generování příloh protokolu o otevírání obálek. Přílohy by měly obsahovat hodnocení každé jednotlivé nabídky zvlášť.

Z hlediska zákona lze protokol s přílohami sloučit do jednoho dokumentu, z hlediska praktického využití a přehlednosti se přikláním k využití příloh.

#### <span id="page-16-0"></span>**2.10. Posouzení kvalifikace**

Nabídky, které projdou kontrolou úplnosti, postupují do "dalšího kola" hodnocení a tím je posouzení kvalifikace. Posouzení kvalifikace provádí komise pro posouzení kvalifikace podle předem daných kvalifikačních kriterií. Uchazeči, jejichž nabídky nesplňují kvalifikační kriteria, musí být ze zadávacího řízení vyloučeni. V případě posouzení kvalifikace si dále zadavatel může vyžádat objasnění předložených dokladů či další dodatečné doklady<sup>[8]</sup> dle § 59 odstavce 4 zákona.

Nástroj pro správu veřejných zakázek by měl umožnit generovat následující činnosti

- Evidence nabídek, které nesplňují kvalifikaci vyloučení
- Evidence nabídek, které nesplňují kvalifikaci žádost o doplnění
- Evidence nabídek, které splňují kvalifikaci
- Generování protokolu o posouzení kvalifikace
- Generování příloh protokolu o posouzení kvalifikace

Protokol o posouzení kvalifikace a jeho přílohy lze opět sloučit do jednoho dokumentu.

# <span id="page-16-1"></span>**2.11. Posouzení nabídek**

Posouzení nabídek probíhá podle  $\S$  76 zákona $^{[2,s,40]}$  a provádí ho hodnotící komise. Základem posouzení nabídek je kontrola, zda nabídka obsahuje všechny náležitosti požadované zákonem či zadavatelem. Jinými slovy zda nabídka obsahuje to, co zadavatel poptával, zda jsou naceněné položky, které být naceněny měly a v neposlední řadě, zda některá z naceněných položek nevykazuje znaky mimořádně nízké nabídkové ceny. Institut mimořádně nízké nabídkové ceny je popsán v § 77 zákona<sup>[2,s,41]</sup> a dodavatel, jehož nabídka obsahuje mimořádně nízkou nabídkovou cenu, musí tuto cenu zdůvodnit. Hodnotící komise si zároveň může vyžádat zdůvodnění i jiných nesrovnalostí, které nabídka vykazuje.

Z hlediska programu na správu veřejných zakázek je v tomto kroku důležitá evidence nabídek, které vyhověly posouzení, které nevyhověly posouzení a které jsou určené k dodatečnému vysvětlení nebo zdůvodnění.

Uchazeč, jehož nabídka je označená k doplnění nebo zdůvodnění, a to jak v případě kvalifikace, tak i v případě posouzení nabídek, nesmí být hodnocen v kroku hodnocení nabídek.

## <span id="page-17-0"></span>**2.12. Hodnocení nabídek**

Hodnocení nabídek je posledním krokem zadávacího řízení, který má na starosti hodnotící komise. Hodnocení nabídek probíhá podle  $\S$  79 zákona<sup>[2,s.42]</sup>. Do kroku hodnocení nabídek jsou zahrnuty všechny nabídky, které prošly kontrolou úplnosti, splnily kvalifikační kritéria a splnily všechny požadavky dané zákonem či zadavatelem.

Hodnocení nabídek probíhá podle dvou možných kriterií, které musí být vymezeny již v zadávací dokumentaci:

Nejnižší nabídková cena:

Nabídky, které splní všechny náležitosti zadávacího řízení, jsou seřazeny od nejnižší k nejvyšší ceně. Hodnotící komise doporučí zadavateli nabídku s nejnižší cenou jako vítěze výběrového řízení.

■ Ekonomická výhodnost:

Hodnotící kriterium ekonomická výhodnost se skládá z několika dílčích kritérií, z nichž jedním je nabídková cena. Každé dílčí kriterium musí mít stanovenou váhu v procentech a matematický vztah pro přepočet jednotlivých bodových hodnot.

Příklad: dílčí kriteria ekonomické výhodnosti jsou cena – 60 %, záruční lhůta ve měsících – 40 %. Nabídku podaly a všechny požadavky zákona a zadavatele splnily společnost A, B a C

Společnost A nabídla cenu 100 000,- Kč se záruční lhůtou 40 měsíců

Společnost B nabídla cenu 90 000,- Kč se záruční lhůtou 30 měsíců

Společnost C nabídla cenu 110 000,- Kč se záruční lhůtou 35 měsíců

#### a) **Kriterium cena**

Jelikož se jedná o kriterium, kde nejvýhodnější nabídka je ta s nejnižší hodnotou kriteria, bude výpočtový vzorec vypadat takto:

Body = *nejvýhodnější nabídka / hodnocená nabídka \* 100 \* procentní sazba*

| Společnost   | Cena       | Vzorec                       | Body    | Poř. |
|--------------|------------|------------------------------|---------|------|
| Společnost A | $100000,-$ | 90 000 / 100 000 * 100* 0,6  | 54 bodů | 2.   |
| Společnost B | $90000,-$  | $90000 / 90000 * 100 * 0.6$  | 60 bodů |      |
| Společnost C | 110 000,-  | $90000 / 110000 * 100 * 0.6$ | 49 bodů | 3.   |

#### **b) Kriterium záruční doba v měsících**

Jelikož se jedná o kriterium, kde nejvýhodnější nabídka je ta s nejvyšší hodnotou kriteria, bude výpočtový vzorec vypadat takto:

Body = *hodnocená nabídka / nejvýhodnější nabídka \* 100 \* procentní sazba*

| Společnost   | Záruční<br>doba | Vzorec              | Body    | Poř. |
|--------------|-----------------|---------------------|---------|------|
| Společnost A | 40              | $40/40 * 100 * 0.4$ | 40 bodů |      |
| Společnost B | 30              | $30/40 * 100 * 0,4$ | 30 bodů | 3.   |
| Společnost C | 35              | $35/40 * 100 * 0.4$ | 35 bodů | 2.   |

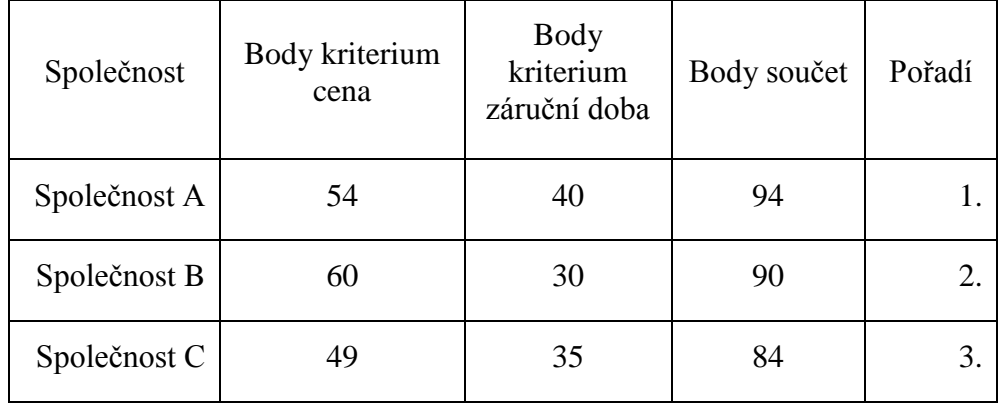

#### **c) Výsledné hodnocení – součet bodů za jednotlivá kriteria**

Nejvýhodnější je nabídka společnosti A, ač nabídla o 10 000,- větší cenu než společnost B.

Softwarový nástroj pro správu veřejných zakázek by měl v tomto kroku umět sestavit pořadí jednotlivých nabídek a to pouze z nabídek, které prošly předchozími kroky hodnocení a musí umět vygenerovat protokol o posouzení a hodnocení nabídek.

# <span id="page-19-0"></span>**2.13. Shrnutí výstupních sestav a dalších sestav, které generuje zadávací řízení.**

Z provedeného rozboru zákona 137/2006 o veřejných zakázkách, jednotlivých kroků zadávacího řízení a v souladu s ustanovením § 155 zákona<sup>[2,s.72]</sup> o uchovávání dokumentace vzešla potřeba, kromě dodržení všech zákonných postupů, řádného zdokumentování celého zadávacího řízení.

Jedná se zejména o následující dokumenty:

- Zadávací dokumentace pro značnou různorodost nebude řešena pomocí vzorového nástroje pro správu veřejných zakázek
- Rozhodnutí o vyzvaných uchazečích (v případě vyhlášení zadávacího řízení formou výzvy k podání nabídky)
- Rozhodnutí o jmenování komise
- Jmenování členem komise
- Jmenování náhradníkem člena komise
- Čestné prohlášení o nepodjatosti
- Listina účastníků prohlídky místa plnění
- Listina účastníků otevírání obálek
- Seznam doručených nabídek
- Protokol o otevírání obálek
- Přílohy protokolu o otevírání obálek
- Protokol o posouzení kvalifikace
- Přílohy protokolu o posouzení kvalifikace
- Protokol o posouzení a hodnocení nabídek
- Žádost o doplnění (zdůvodnění) nabídky
- Rozhodnutí o výběru
- Oznámení o výběru
- Rozhodnutí o vyloučení

Všechny uvedené protokoly mají jednoho společného jmenovatele a to je název a hlavička dokumentu. Název vychází z názvu konkrétního protokolu, hlavička dokumentu by měla obsahovat identifikační údaje o zadavateli (název zadavatele, sídlo, IČ a osobu, která zadavatele zastupuje), název veřejné zakázky, informaci o jaký se jedná druh veřejné zakázky dle finančního limitu (podlimitní, nadlimitní, veřejná zakázka malého rozsahu), informaci, o jaký se jedná druh veřejné zakázky dle předmětu plnění (dodávky, služby, stavební práce), způsob vyhlášení (výzva k podání nabídky, oznámení na Informačním systému o veřejných zakázkách<sup>[9]</sup> apod.) a druh zadávacího řízení.

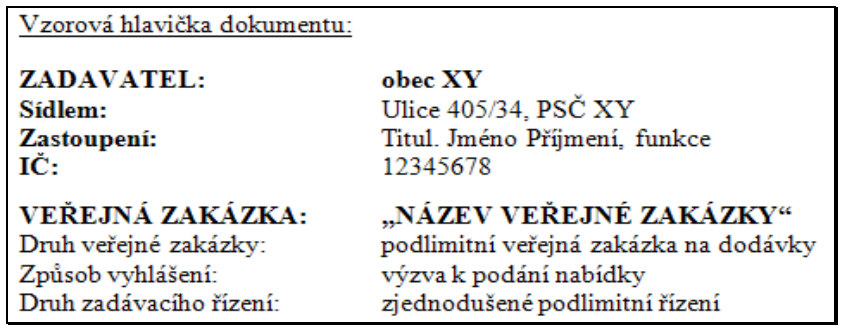

Kromě hlavičky se dále v dokumentech vyskytují další společné prvky, jako jsou jména členů komise a identifikační údaje dodavatelů a zároveň většina výše uvedených dokumentů může mít standardizovaný text.

Z uvedeného je zřejmé, že problematika zadávání veřejných zakázek je vhodná k automatizaci procesu zadávání zakázek, neboli k využití výpočetní techniky pro odstranění ruční, stále se opakující práce.

Při vyplňování jednotlivých protokolů nutných ke zdokumentování zadávací řízení se neustále opakují podobné údaje. V důsledku toto vede k velkému rozmachu metody CTRL+C a CTRL+V (kopírování z jednoho dokumentu do druhého). Metoda vyžaduje značné a zbytečně vynaložené množství času. Vede ke kumulaci jedné chyby ve všech dokumentech, kde odstranění této chyby opět zvyšuje čas vynaložený na administraci výběrového řízení.

**Příklad: Časová kalkulace vyplnění jednotlivých dokumentů při fiktivní zakázce na stavební práce zadávané výzvou k podání nabídky pěti uchazečům. Komise pro otevírání obálek, posouzení kvalifikace a posouzení a hodnocení nabídek je společná a má 5 členů a 5 náhradníků. Nabídku podá 20 firem a všechny splní požadavky zadavatele i zákona. Výběrovým kriteriem je nejnižší nabídková cena.**

Použité minuty při ručním zpracování vychází z vlastních naměřených hodnot během praxe při administraci veřejných zakázek, kde údaj 1 minuta je všude tam, kde je pouze využito kopírování z jednoho dokumentu do druhého.

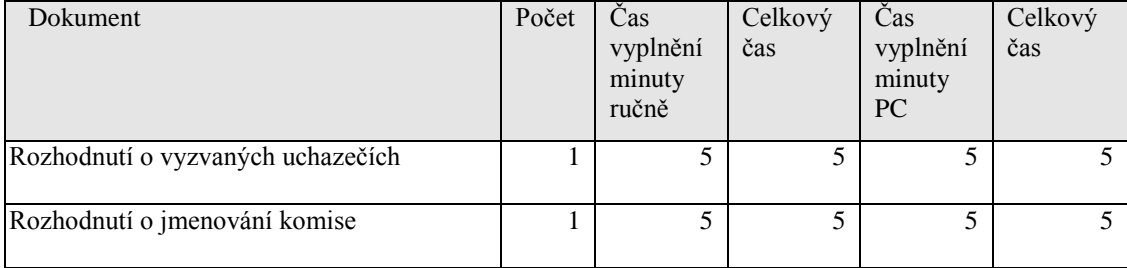

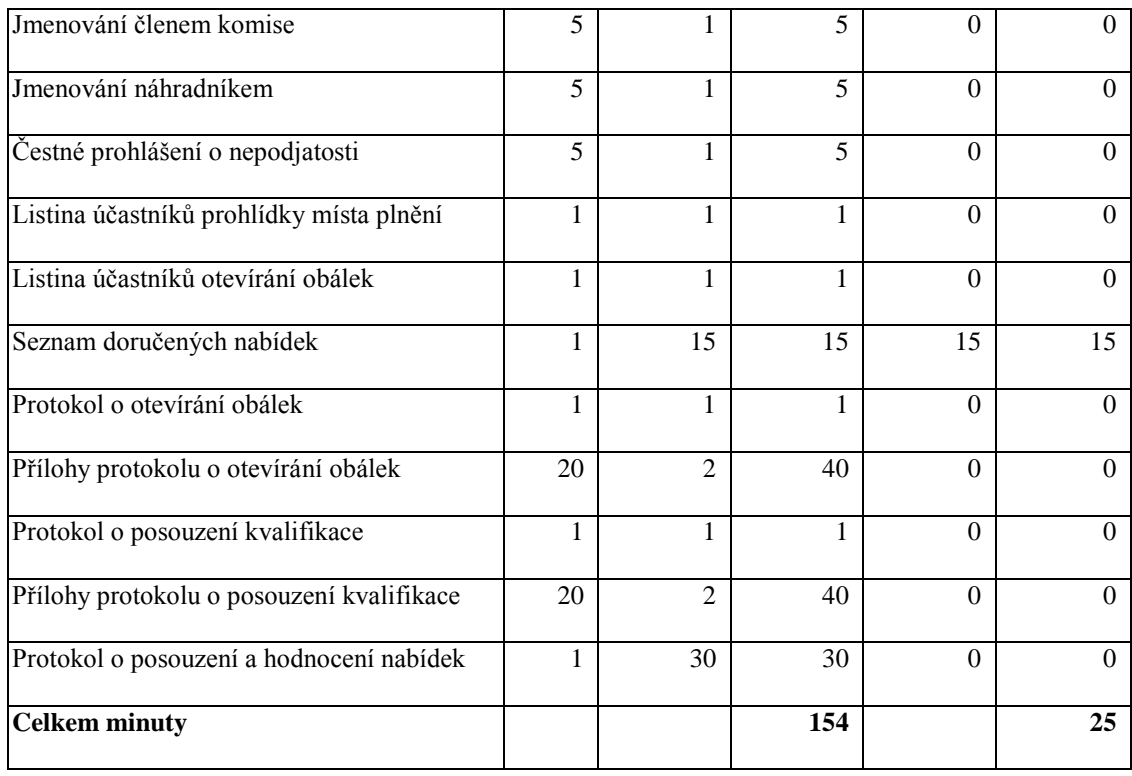

Z výsledku je patrné, že při využití nástroje pro správu veřejných zakázek by mělo dojít k časové úspoře cca 2 hodin. Tento čas prezentuje pouze předvyplnění potřebných dokumentů. Společnost, ve které pracuji – 2 administrátoři veřejných zakázek, v loňském roce prováděla administraci 75 veřejných zakázek, což by odpovídalo 150 hodinám čistého pracovního času. 150 hodin představuje téměř celý jeden pracovní měsíc, který může být využit smysluplněji.

V uvedeném příkladu nejsou zhodnoceny další potenciální přínosy nástroje pro správu veřejných zakázek, jako je umožnění použití přepočítávacích vzorců při hodnocení ekonomická výhodnost, jednoduché odstranění chyb a evidence dodavatelů a zadavatelů. V případě veřejné zakázky hodnocené dle kriteria ekonomická výhodnost a za předpokladu minimalistické konfigurace dvou hodnotících kriterií viz příklad v odstavci Hodnocení nabídek, se potřebný čas na vytvoření protokolu o posouzení a hodnocení nabídek minimálně zdvojnásobí, což činí dalších 30 minut navíc.

Ruční přepočítávání kriteria ekonomická výhodnost je navíc možným zdrojem chyb. V případě automatického zpracování výsledků (hodnocení nabídek), s důrazem na hodnocení dle kriteria ekonomická výhodnost, je eliminace potenciální chybovosti

značná. Minimalizace chybovosti v zadávacím řízení ve svém důsledku nepředchází "jen" časové ztrátě, ale předchází hlavní důsledkům ze špatně provedeného zadávacího řízení v minimálním případě opakování výběrového řízení, v případě zakázky financované z fondů i krácení nebo úplné nepřiznání dotačních prostředků.

#### <span id="page-23-0"></span>**3. Datový model**

#### <span id="page-23-1"></span>**3.1.Shrnutí získaných poznatků**

Z dosud získaných poznatků vyplývá, že jak pro společnost zabývající se organizací výběrových řízení, tak i pro samotné zadavatele v případě, že se nenechají zastoupit v zadávacím řízení dle § 151 zákona, existuje mnoho činností, ve kterých lze ruční práci nahradit vhodným softwarovým řešením daného problému.

Softwarové řešení – Vzorový nástroj pro správu veřejných zakázek – by mělo řešit, jak z definovaných vstupů přes procesy probíhají při zadávacím řízení "dostat" požadované výstupy, v našem případě vygenerované tiskové sestavy dokumentující zadávací řízení. Předpokladem správně naprogramovaného softwarového nástroje je správně provedená analýza požadavk $\mathring{\mathfrak{u}}^{[10]}$ .

Z mého pohledu administrátora veřejných zakázek (3 roky praxe) a zároveň bývalého programátora (7 let praxe) bude analýza jednodušší, protože nemusím získávat znalosti o tom, co je předmětem vstupů nástroje, jaké operace má nástroj umět a co je předmětem výstupů nástroje pro správu veřejných zakázek.

# <span id="page-23-2"></span>**3.2.Zobecnění s důrazem na opakující se procesy - využití nástroje při správě veřejných zakázek**

Při tvorbě analýzy nástroje pro správu veřejných zakázek musíme vycházet z následujících otázek:

• Kdo bude nástroj využívat?

Softwarový nástroj bude primárně sloužit společnosti, která zastupuje zadavatele ve výběrovém řízení. Z uvedeného vyplývá administrace X výběrových řízení pro Y zadavatelů. Každé jednotlivé výběrové řízení je jedinečné, zadavatelé se mohou v čase opakovat.

Sekundární využití může být i pro jednotlivé zadavatele, v tomto případě odpadá proměnná Y.

Jaké budou vstupy nástroje?

Vstupy nástroje definuje Zákon 137/2006 o veřejných zakázkách potažmo Informační systém o veřejných zakázkách<sup>[9]</sup>, ve kterém jsou uveřejňovány jednotlivá výběrová řízení nebo jeho výsledky. Z hlediska veřejné zakázky můžeme vstupy rozdělit na následující kategorie:

- o Informace o zadavateli jednoznačná identifikace zadavatele veřejné zakázky
- o Informace o dodavateli jednoznačná identifikace všech dodavatelů, kteří se zúčastnili výběrového řízení
	- Evidence splnění kvalifikačních kriterií pro jednotlivé dodavatele
	- Evidence hodnotících kriterií pro jednotlivé dodavatele
- o Informace o veřejné zakázce jednoznačné informace vztažené k veřejné zakázce. U některých informací, opakujících se ve více veřejných zakázkách, lze využít pomocných číselníků.
	- Mezi vždy jedinečné informace patří název veřejné zakázky, předmět plnění, jednotlivé lhůty a datum pro podání nabídky.
	- Mezi informace s možností využití pomocných číselníků patří informace o druhu veřejné zakázky dle limitu nebo dle předmětu plnění, o druhu výběrového řízení, identifikace kódu CPV pro předmět plnění veřejné zakázky a číselníky vztahující se k dodavatelům a zadavatelům (kódy NUTS, ZÚJ, Právní formy)
- Poslední skupinou jsou informace sice jedinečné, ale často se opakující a předefinovatelné, do kterých patří kvalifikační předpoklady.
- Jaké procesy bude nástroj generovat

Zde se jedná za prvé o evidence opakujících se vstupů – evidence dodavatelů, evidence zadavatelů, evidence veřejných zakázek – za druhé o početní a třídící operace spojené s vyhodnocováním nabídek.

Jaké výstupy bude nástroj generovat

Primární cílem je generování tiskových sestav potřebných ke zdokumentování výběrového řízení. Druhotným cílem bylo generování výstupů formou XML pro uveřejňování na Informačním systému o veřejných zakázkách, ale jelikož se změnil provozovatel systému a samotný systém se jeví stále ve vývoji, byla tato část odložena na dobu konečného odladění nového ISVZ.

Ilustrační diagram zpracování veřejné zakázky:

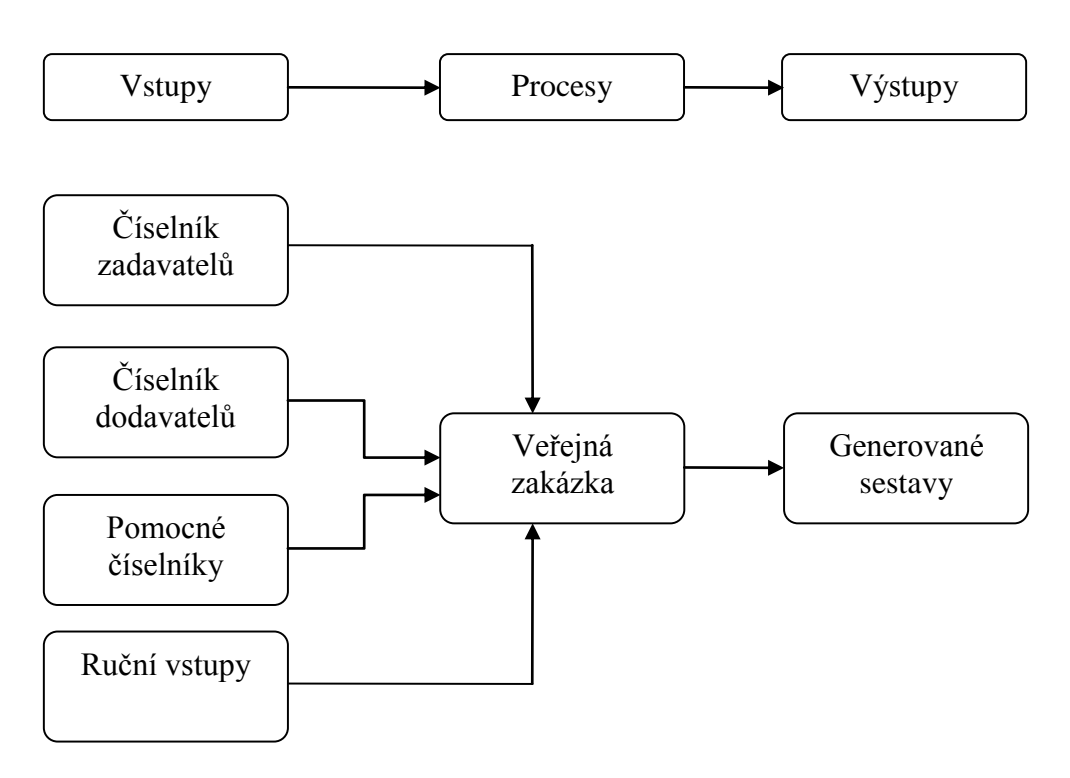

## <span id="page-26-0"></span>**3.3.Popsání jednotlivých entit**

Dalším krokem po základní dekompozici navrhovaného řešení je vytvoření datového modelu vzorového nástroje. Datový model musí obsahovat definice jednotlivých tabulek a mezi tabulkami musí být navrženy relační vazby. Každá navržená tabulka bude obsahovat jedinečný primární index – ID, pomocí něhož budou navrženy jednotlivé relační vazby mezi tabulkami.

Datový model jsem rozdělil na tři základní entity – Dodavatelé, Zadavatelé a Veřejné zakázky. Jako podpůrný modul budou sloužit pomocné číselníky.

#### <span id="page-26-1"></span>**3.3.1. Dodavatelé**

Číselník dodavatelů bude sloužit k uchování základních informací o dodavatelích (uchazečích o veřejnou zakázku), kteří byli vyzváni k podání nabídky, kteří si vyžádali zadávací dokumentaci nebo kteří nabídku podali. Mezi základní informace patří identifikační údaje dodavatele, jako jsou obchodní firma, právní forma, sídlo a IČ. Jsou to údaje, které jsou zapsány v obchodním rejstříku nebo v rejstříku ekonomických subjektů. Jako doplňkové budou evidovány kontaktní údaje typu telefon, e-mail popřípadě faxové spojení.

| Název           | Type              |
|-----------------|-------------------|
|                 |                   |
| ID              | dlouhé celé číslo |
| Nazev           | text              |
| <i>ICO</i>      | text              |
| DIC             | text              |
| Id_PravniForma  | dlouhé celé číslo |
| <i>Ulice</i>    | text              |
| <b>Mesto</b>    | text              |
| <b>PSC</b>      | text              |
| <b>Stat</b>     | text              |
| Email           | text              |
| Telefon         | text              |
| Fax             | text              |
| CisloOrientacni | text              |
| CisloPopisne    | text              |

*Číselník dodavatelů (Tbl\_Dodavatel) – datová struktura:*

V případě dodavatelů (uchazečů o veřejnou zakázku) se nabízí možnost, že nabídku nemusí podat přímo dodavatel, ale může to být jeho provozovna působící pod stejnými identifikačními údaji ale s jinou adresou nebo adresa místa podnikání (doručovací adresa) není totožná s adresou sídla obchodní firmy. Z tohoto důvodu jsem navrhl tabulku Tbl dodavatel Adresa, která je relačně spojená se základní tabulkou Tbl\_Dodavatel vazbou 1 : N a ve které budou evidovány údaje o názvu a místě podnikání provozovny dodavatele. Druhou relačně napojenou tabulkou je číselník právních forem, který je detailně rozebrán v kapitole *[3.3.3](#page-29-0) Pomocné číselníky*.

*Číselník dodavatelů (Tbl\_Dodavatel) – relační vazby:*

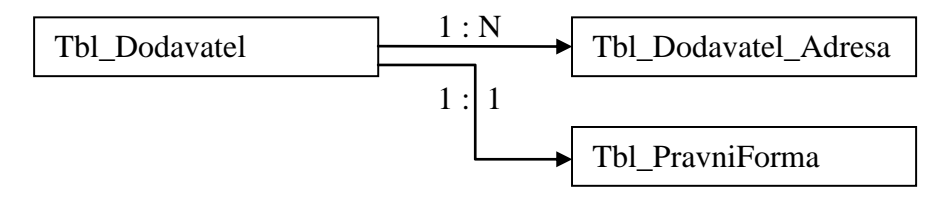

Primárním indexem číselníku dodavatelů je ID navržené jako automatické číslo bez možnosti duplicity. Pomocí ID budou k jednotlivým veřejným zakázkám přiřazováni dodavatelé.

#### <span id="page-27-0"></span>**3.3.2. Zadavatelé**

Číselník zadavatelů bude sloužit k uchování základních informací o zadavatelích veřejné zakázky. U zadavatelů veřejné zakázky je, obdobně jako u dodavatelů, nutné evidovat základní identifikační údaje každého zadavatele, kontaktní údaje, informaci o jaký typ veřejného zadavatele se jedná – tato informace vychází z § 2 zákona, kde jsou definovány jednotlivé typy veřejných zadavatelů a údaje statistického charakteru – NUTS a ZÚJ.

*Číselník zadavatelů (Tbl\_Zadavatel) – datová struktura:*

| Název                           | Tvn               |
|---------------------------------|-------------------|
|                                 |                   |
| ΙD                              | dlouhé celé číslo |
| Id_Tbl_CiselnikVerejnyZadavatel | dlouhé celé číslo |

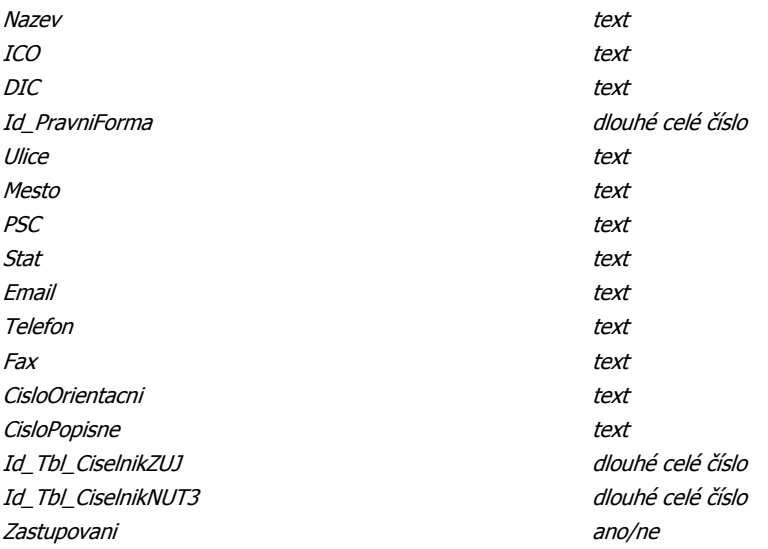

U zadavatelů veřejné zakázky jsem dále navrhl tabulku Tbl\_Zadavatel\_Osoba, ve které budou evidovány údaje o osobách, které zastupují zadavatele v zadávacím řízení. V této tabulce mohou být dále evidovány i osoby, které jsou zmocněny k určitým krokům v rámci zadávacího řízení např. jednání ve věcech smluvních, technických, zadávací dokumentace a podobně. Tabulka obsahuje identifikační údaje oprávněné osoby Jméno, Příjmení, Titul, Funkce a kontaktní údaje email a telefon. Se základní tabulkou Tbl\_Zadavatel je tabulka Tbl\_Zadavatel\_Osoba spojená vazbou 1 : N. Dále jsou s tabulkou Tbl Zadavatel vazbou 1 :1 relačně spojené tabulky Tbl PravniForma, Tbl CiselnikZUJ, Tbl CislenikNUTS3 a Tbl\_CiselnikVerejnyZadavatel. Podrobný popis jednotlivých tabulek je uveden v kapitole *[3.3.3](#page-29-0) Pomocné číselníky*.

*Číselník zadavatelů (Tbl\_Zadavatel) – relační vazby:*

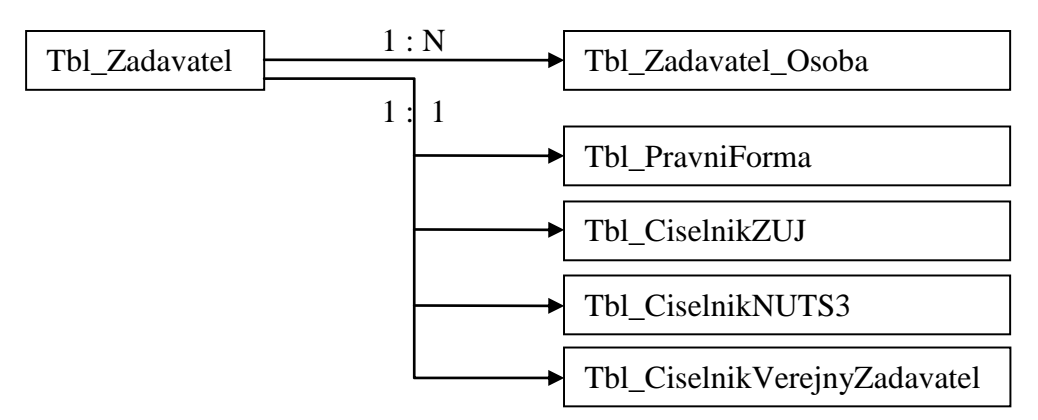

Primárním indexem číselníku zadavatelů je ID navržené jako automatické číslo bez možnosti duplicity. Pomocí ID budou k jednotlivým veřejným zakázkám přiřazováni zadavatelé veřejné zakázky.

## <span id="page-29-0"></span>**3.3.3. Pomocné číselníky**

Pomocné číselníky jsou doplňkem k jednotlivým entitám, který umožňuje pohodlnější editaci některých polí z jednotlivých entit.

Některé pomocné číselníky jsou ke stažení na stránkách Informačního systému o veřejných zakázkách<sup>[9]</sup>. Jedná se o číselník kódů CPV, právních forem organizace, států, národních NUTS kódů a základních územních jednotek.

Dalším typem pomocných číselníků jsou číselníky, které vycházejí ze zákona o veřejných zakázkách. V nástroji pro správu veřejných zakázek budou předvyplněné a budou nastaveny jako systémové bez možnosti editace. Mezi tyto číselníky patří:

- číselník identifikující typ veřejného zadavatele Tbl\_CiselnikVerejnyZadavatel
- číselník identifikující typ zadávacího řízení podle předpokládané hodnoty - Tbl\_CiselnikVZDleLimitu
- číselník identifikující typ zadávacího řízení podle předmětu plnění Tbl\_CiselnikVZDdlePrace
- číselník identifikující druh zadávacího řízení Tbl\_CiselnikVZdleVR.

Posledním typem číselníků jsou číselníky, jejichž předvyplnění umožňuje odstranění opakujících se činností. V nástroji je předefinován zatím jeden takový číselník. Jedná se o číselník kvalifikačních předpokladů. Smyslem je přiřazení předem definovaných kvalifikačních předpokladů k jednotlivé veřejné zakázce bez nutnosti zdlouhavého přepisování a vyplňování.

# **Číselník kódů CPV**

Kód CPV (Common Procurement Vocabulary) slouží k jednoznačné identifikaci o jaký druh služby, dodávky nebo stavební práce se jedná a to v rámci celé EU. Jeden nebo více kódů CPV musí být přiřazen ke každé veřejné zakázce. Samotný číselník se kromě ID skládá ze dvou polí. První pole obsahuje samotný kód CPV a ve druhém poli je významový popis určující co kód CPV znamená. Vazba na veřejné zakázky je 1 : N.

*Příklad kódu CPV: 45000000-7 Stavební práce*

#### **Číselník právních forem organizace**

Číselník právních forem organizace je dalším doplňkovým číselníkem. Jedná se o jednotnou klasifikaci právní formy ekonomického subjektu používaný v informačním systému ARES<sup>[11]</sup>. Číselník se skládá ze tří polí, kde prvním je ID, druhým samotný kód právní formy a třetím je název právní formy. Číselník je navázán na číselník dodavatelů a na číselník zadavatelů. Vazba k oběma číselníkům je 1 : 1.

#### *Příklad: 121 akciová společnost*

#### **Číselník států**

Jelikož do soutěže o veřejnou zakázku se nemusí hlásit pouze ekonomický subjekt z České republiky, je třeba u každého účastníka zadávacího řízení identifikovat z jaké země pochází. Číselník států slouží k této identifikaci. Číselník má opět tři pole: ID, kód státu a název státu. Navázán je jak na číselník dodavatelů, tak i na číselník zadavatelů, i když administrace pro zahraničního zadavatele se zatím nepředpokládá. Vazba je 1 : 1

*Příklad: CZ Česká republika*

#### **Číselník národních NUTS kódů**

Klasifikace územních jednotek je vztažena k zadavateli veřejné zakázky a k místu plnění. Každá veřejná zakázky musí mít vyplněno toto pole ze statistických důvodů. Číselník NUTS publikovaný na Informačním systému o veřejných zakázkách je do úrovně NUTS 3 – Kraj. Číselník má tři pole: ID, Kód NUTS a název NUTS. Vazba je 1 : 1

*Příklad: CZ032 Plzeňský kraj*

## **Číselník ZÚJ**

Číselník ZÚJ je druhým z číselníků, který je vztažen ke statistickým účelům. Zkratka ZÚJ vyjadřuje Základní územní jednotku, která je dále nedělitelná ${}^{[12]}$ . Číselník je navázán na zadavatele a na místo plnění veřejné zakázky. Číselník má tři pole: ID, Kód ZÚJ a Název ZÚJ. Vazba je 1 : 1

*Příklad: 554791 Plzeň*

#### **Číselník kvalifikačních předpokladů**

Číselník kvalifikačních předpokladů svoji strukturou vychází ze zákona. Zákon v § 53 – 56 definuje 4 typy kvalifikačních předpokladů, ke každému typu (§) mohou být přiřazeny jednotlivé odstavce a každý odstavec se dále může rozpadat na jednotlivá písmena. V posledním kroku tj. Pod jednotlivými písmeny jsou již nadefinovány konkrétní požadavky na splnění kvalifikace, dále musí být vymezen způsob prokázání této kvalifikace a stanovena minimální úroveň nutná pro splnění kvalifikačního předpokladu.

Na základě uvedených skutečností jsem číselník kvalifikačních předpokladů rozdělil do tří tabulek navzájem propojených vazbou 1 : N

*Číselník kvalifikačních předpokladů – relační vazby:*

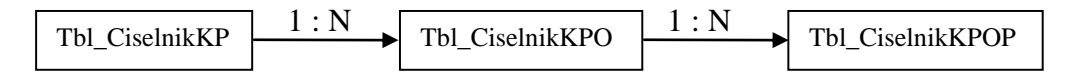

Tabulka Tbl\_CiselnikKP odpovídá jednotlivým paragrafům zákona, tabulka Tbl\_CiselnikKPO jednotlivým odstavcům přiřazeným k paragrafům a tabulka Tbl\_CiselnikKPOP jednotlivým písmenům s vazbou na konkrétní odstavce. Tabulka Tbl\_CiselniKPOP udává "CO" musí dodavatel splnit, "JAK" to má doložit a "KOLIK" je minimální úroveň kvalifikačního předpokladu.

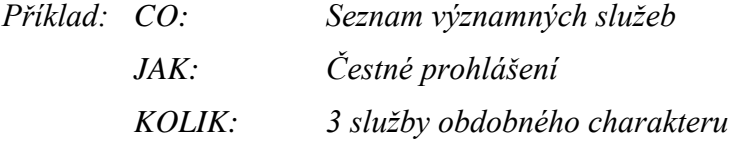

# <span id="page-32-0"></span>**3.3.4. Veřejné zakázky**

Entita Veřejné zakázky je nedůležitějším modulem (jádrem) navrhovaného systému.

*Obrázek 1. - Datový model entity Veřejné zakázky:*

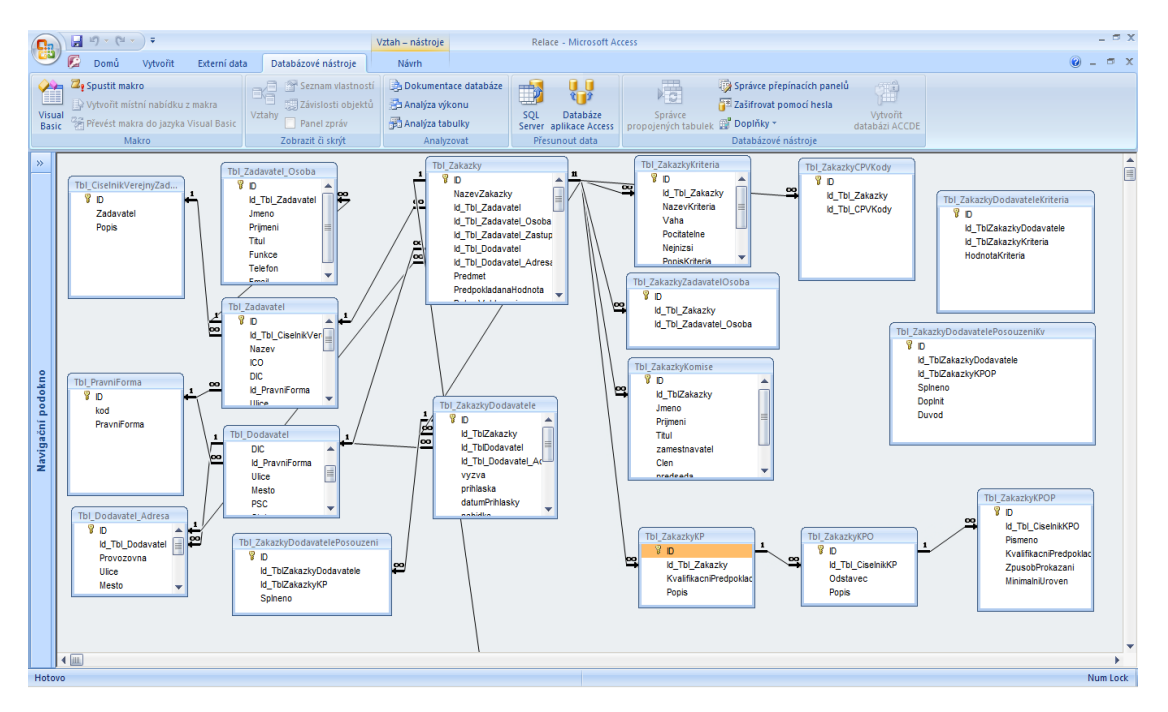

Hlavní tabulkou entity Veřejné zakázky je tabulka Tbl\_Zakazky. Tabulka bude sloužit k uchování základních informací o veřejné zakázce potřebných pro řádné zdokumentování zadávacího řízení.

*Tabulka Tbl\_Zakazky – datová struktura:*

| Type              |
|-------------------|
| dlouhé celé číslo |
| text              |
| dlouhé celé číslo |
| celé číslo        |
| dlouhé celé číslo |
| dlouhé celé číslo |
| dlouhé celé číslo |
| memo              |
| měna              |
| Datum a čas       |
| Datum a čas       |
| Datum a čas       |
| Datum a čas       |
| dlouhé celé číslo |
| dlouhé celé číslo |
| dlouhé celé číslo |
| text              |
| měna              |
| Datum a čas       |
| Datum a čas       |
| ano/ne            |
| ano/ne            |
| ano/ne            |
| Datum a čas       |
| Datum a čas       |
| Datum a čas       |
| Datum a čas       |
| text              |
| dlouhé celé číslo |
| dlouhé celé číslo |
| bajt              |
| text              |
| text              |
| memo              |
| ano/ne            |
| ano/ne            |
| dlouhé celé číslo |
|                   |

Na hlavní tabulku Tbl\_Zakazky jsou relačně navázány následující tabulky:

Tbl\_Zadavatel

S hlavní tabulkou je tabulka Tbl Zadavatel spojena vazbou 1 : 1. Relace slouží k jednoznačné identifikaci zadavatele veřejné zakázky.

Tbl\_Dodavatel

S hlavní tabulkou je tabulka Tbl\_Dodavatel spojena vazbou 1 : 1. Relace slouží k jednoznačné identifikaci "vítěze" výběrového řízení nebo-li společnosti, jejíž nabídka byla vybrána jako nejvýhodnější.

• Tbl ZakazkyKriteria

Jedná se o novou dosud nezmiňovanou tabulku. V tabulce budou evidována kritéria pro výběr nejvhodnější nabídky (Nejnižší nabídková cena, ekonomická výhodnost) včetně vah a způsobu výpočtu popsaným v kapitole *[2.12](#page-17-0) Hodnocení nabídek*. Tabulka Tbl\_ZakazkyKriteria je s hlavní tabulkou spojena relační vazbou 1 : N z důvodu možnosti vícekriteriálního výběru nejvhodnější nabídky.

*Tabulka Tbl\_ ZakazkyKriteria – datová struktura:*

| Název          | Tv                |
|----------------|-------------------|
| ID.            | dlouhé celé číslo |
| Id_Tbl_Zakazky | dlouhé celé číslo |
| NazevKriteria  | text              |
| Vaha           | bajt              |
| Pocitatelne    | ano/ne            |
| Nejnizsi       | ano/ne            |
| PopisKriteria  | memo              |
| Cena           | ano/ne            |

#### • Tbl ZakazkyZadavatelOsoba

Tabulka Tbl\_ZakazkyZadavatelOsoba slouží k identifikaci osob zadavatele odpovědných za veřejnou zakázku. Ne všechny osoby uvedené v tabulce Tbl\_Zadavatel\_Osoba musí participovat na všech zakázkách daného zadavatele, z tohoto důvodu byla nadefinována tato nová tabulka, ve které bude ke konkrétní veřejné zakázce přiřazena konkrétní osoba zadavatele. K přiřazení osoby musí dojít až po přiřazení zadavatele k veřejné zakázce, aby mohlo být na tabulku Tbl\_Zadavatel\_Osoba aplikováno omezení (filtr) vzhledem k ID zadavatele veřejné zakázky.

*relační vazby:*

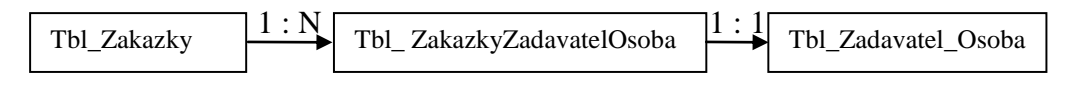

Tbl\_ZakazkyKomise

Tabulka Tbl\_ZakazkyKomise slouží k evidenci osob, které v zadávacím řízení působí v roli člena nebo náhradníka člena komise (komise pro otevírání obálek, komise pro posouzení kvalifikace, hodnotící komise). Identifikačními údaji osob jsou Jméno, Příjmení, Titul, Zaměstnavatel a identifikátor, zda jde o člena nebo náhradníka, a identifikátor typu komise. Tabulka Tbl\_ZakazkyKomise je s hlavní tabulkou spojena vazbou 1 : N.

*Tabulka Tbl\_ ZakazkyKomise – datová struktura:*

| Název         | Type              |
|---------------|-------------------|
| ID            | dlouhé celé číslo |
| Id_TblZakazky | dlouhé celé číslo |
| Jmeno         | text              |
| Prijmeni      | text              |
| Titul         | text              |
| zamestnavatel | text              |
| Clen          | ano/ne            |
| predseda      | bajt              |
| ucast         | ano/ne            |
| Hodnotici     | bajt              |

Tbl\_ZakazkyKP

Tabulka Tbl\_ZakazkyKP slouží k evidenci kvalifikačních předpokladů každé jednotlivé veřejné zakázky. Struktura kvalifikačních předpokladů odpovídá číselníku kvalifikačních předpokladů. Předpokládá se vkládání dat z číselníku, ale musí být zachována možnost manuálního zadání požadovaných dat. Tabulka Tbl\_ZakazkyKP je se základní tabulkou spojena vazbou 1:N.

*Tbl\_ZakazkyKP – relační vazby:*

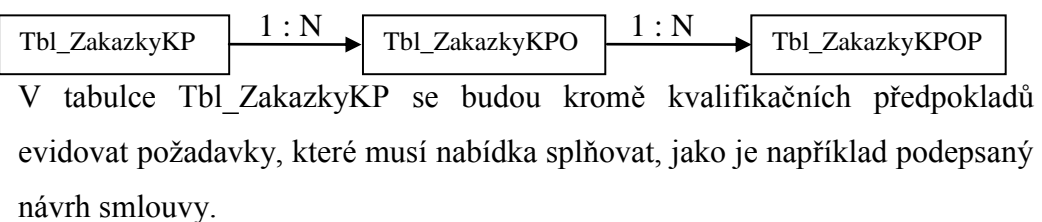
Tbl\_ZakazkyDodavatele

Tabulka Tbl\_ZakazkyDodavatele slouží k identifikaci konkrétního dodavatele ke konkrétní veřejné zakázce. Tabulka je relačně spojena jak s tabulkou Tbl\_Zakazky tak i s tabulkou Tbl\_Dodavatel, odkud přejímá identifikační údaje jednotlivých dodavatelů.

*Tbl\_ZakazkyKP – relační vazby:*

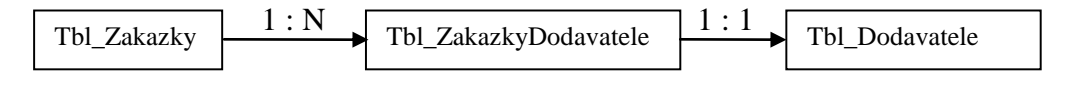

Tbl\_ZakazkyDodavateleKriteria

Tabulka Tbl\_ZakazkyDodavateleKriteria slouží k přiřazení jednotlivých hodnotících kriterií veřejné zakázky k jednotlivým uchazečům (dodavatelům) o veřejnou zakázku. Relačně je spojena jak s tabulkou Tbl\_ZakazkyKriteria tak i s tabulkou Tbl\_ZakazkyDodavatele. Jediným samostatným polem v tabulce je hodnota toho kterého konkrétního kriteria. Jednotlivé řádky tabulky budou generovány automaticky pro všechny dodavatele, kteří podali nabídku.

*Tbl\_ZakazkyDodavateleKriteria – relační vazby:*

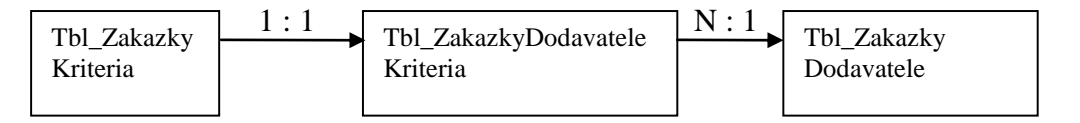

#### Tbl\_ZakazkyDodavatelePosouzeni

Tabulka Tbl\_ZakazkyDodavatelePosouzeni slouží k přiřazení jednotlivých řádků z tabulky Tbl\_ZakazkyKP k jednotlivým dodavatelům z tabulky Tbl\_ZakazkyDodavatele. Řádky tabulky budou opět generovány automaticky pro všechny dodavatele, kteří podali nabídku. Hlavní funkcí tabulky bude evidence, zda dodavatel splnil všechny náležitosti při otevírání obálek s nabídkami.

*Tbl\_ZakazkyDodavatelePosouzeni – relační vazby:*

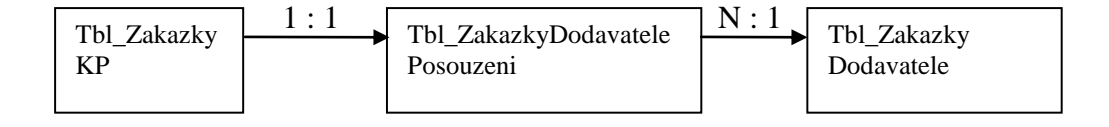

Tbl\_ZakazkyDodavatelePosouzeniKV

Tabulka Tbl\_ZakazkyDodavatelePosouzeniKV je poslední tabulkou, jejíž jednotlivé řádky budou generovány automaticky pro všechny dodavatele, kteří podali nabídku. Tabulka slouží k přiřazení jednotlivých konkrétních kvalifikačních předpokladů k jednotlivým dodavatelům. Smyslem tabulky je evidence kvalifikačních předpokladů, které dodavatel splnil, které nesplnil a proč.

*Tbl\_ZakazkyDodavatelePosouzeniKV – relační vazby:*

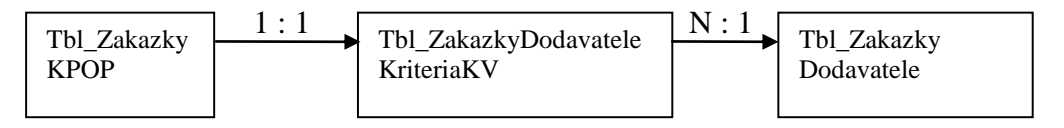

Tbl\_ZakazkyCPVKody

Tabulka Tbl\_ZakazkyCPVKody slouží k identifikaci CPV kódů přiřazených k jednotlivé zakázce. Tabulka Tbl\_ ZakazkyCPVKody je s hlavní tabulkou spojena relační vazbou 1 : N z důvodu možnosti přiřazení více kódů CPV k jedné zakázce. Druhou tabulkou, na kterou je tabulka navázaná, je tabulka Tbl\_CPVkody.

*Tbl\_ ZakazkyCPVKody – relační vazby:*

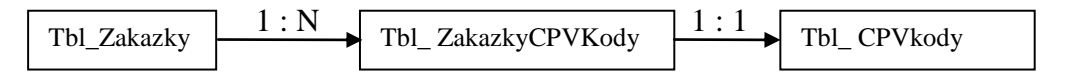

#### **4. Programovací část**

Po sestavení datového modelu jsem přistoupil k naprogramování samotného vzorového nástroje pro správu veřejných zakázek. Jako vývojové prostředí jsem zvolil MS ACCESS z důvodu kompatibility s programem MS WORD, do kterého budou směrovány výstupní sestavy.

Postup programovacích prací koresponduje s datovým modelem. V prvním kroku jsem vytvořil workflow<sup>[13]</sup> zpracování veřejné zakázky, ve druhém kroku jsem vytvořil pomocné číselníky, dalším krokem bylo naprogramování číselníku Dodavatelů a číselníku Zadavatelů a v posledním kroku jsem vytvořil modul Veřejné zakázky včetně výstupních sestav. Modul veřejné zakázky v sobě zároveň integruje kroky jedna, dva a tři.

*Vodopádový model*[14] *zpracování nástroje pro správu veřejných zakázek:*

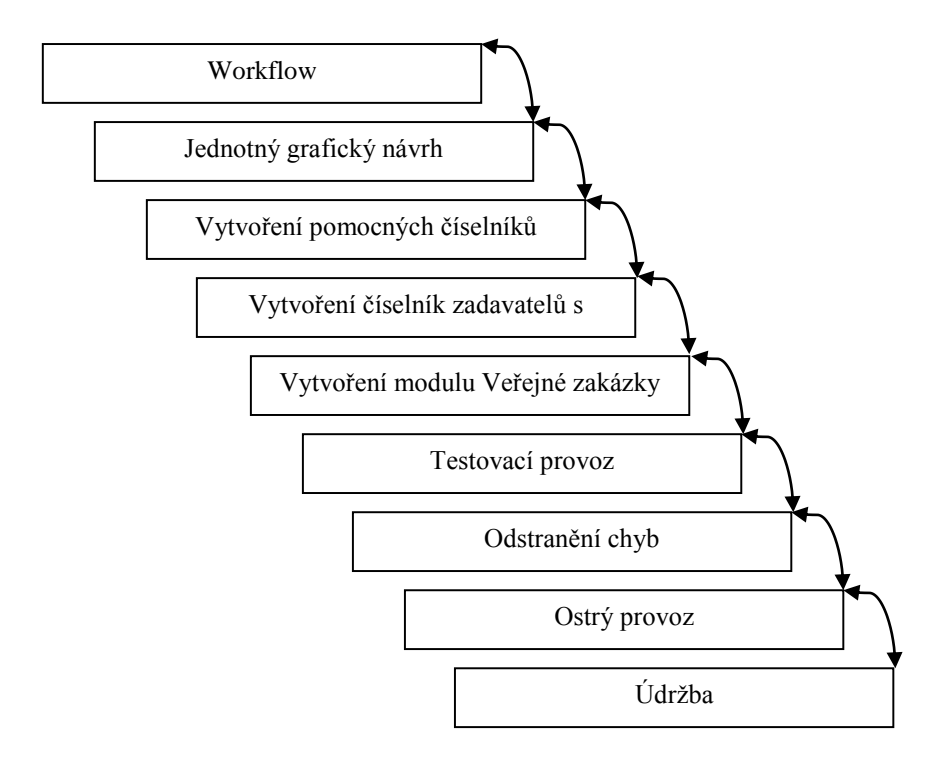

### **4.1.Workflow zpracování veřejné zakázky**

<span id="page-39-0"></span>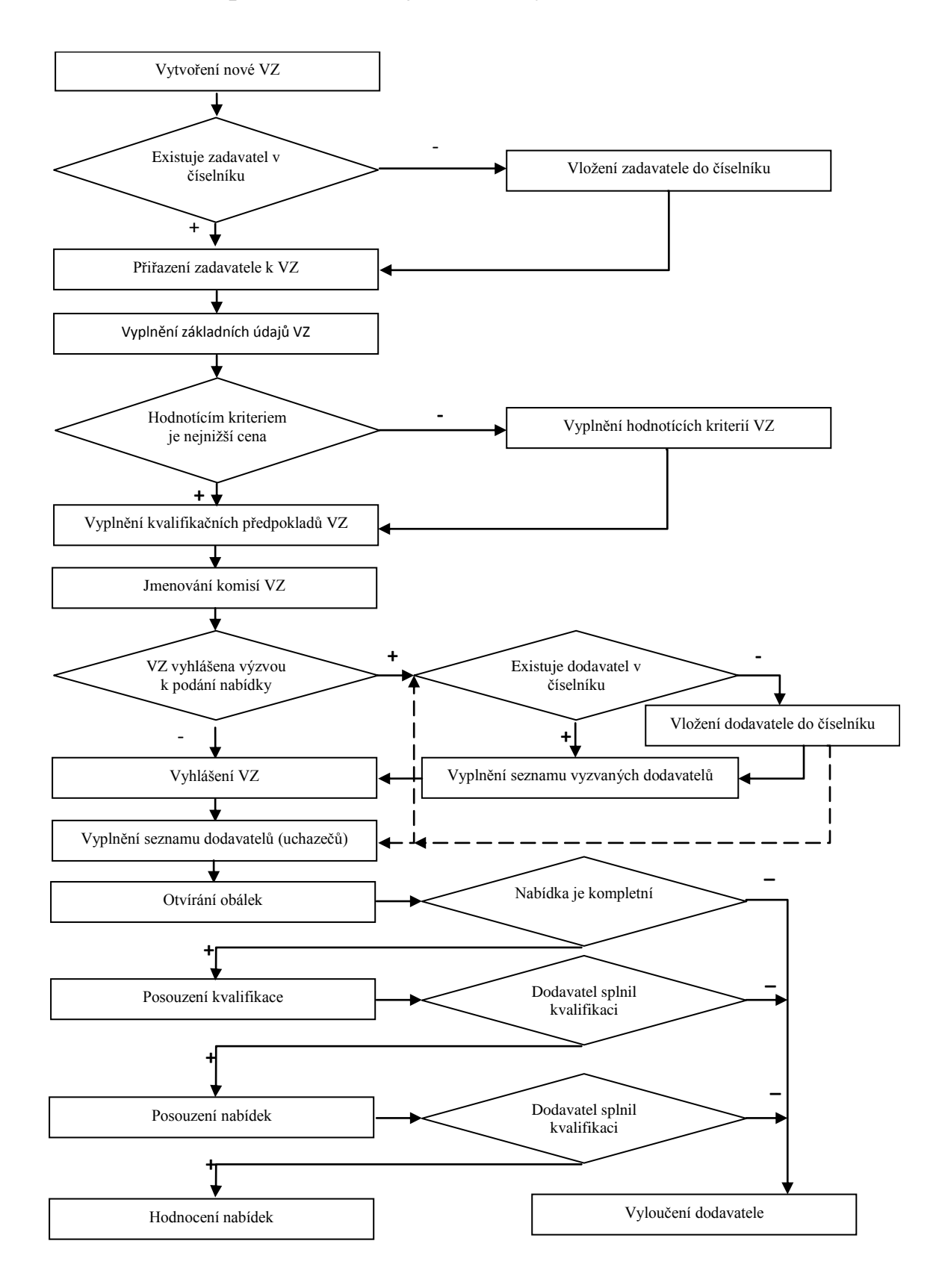

Workflow veřejné zakázky představuje předem definovaný postup ("kuchařku") zpracování veřejné zakázky v průběhu zadávacího řízení. Zároveň je tím definován nějaký konkrétní stav, ke kterému budu v průběhu programátorských prací směřovat. Postup zpracování veřejné zakázky vychází primárně ze zákona popsaného v kapitole *2. Teoretická východiska*.

Převedení takto definovaného postupu zpracování veřejné zakázky do praxe znázorňuje obrázek č. 2. Z obrázku je patrné, že prvním krokem je vyplnění základních údajů, následované dalšími kroky, uvedenými ve vývojovém diagramu workflow veřejné zakázky a ukončené vyhodnocením nabídek a výběrem nejvhodnější nabídky.

#### *Obrázek 2. - Workflow Veřejné zakázky:*

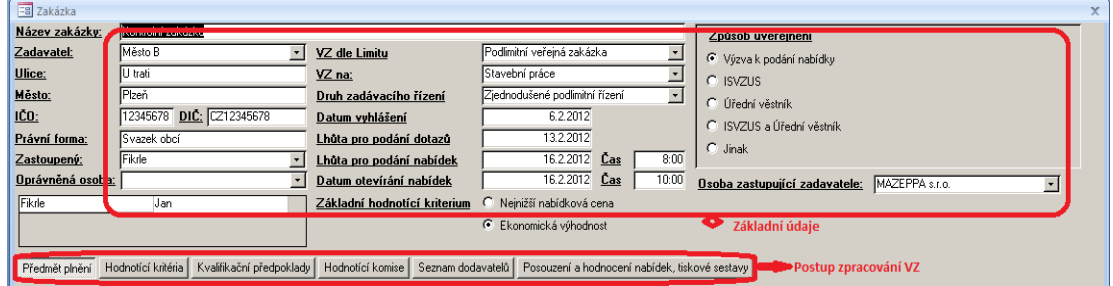

#### <span id="page-40-0"></span>**4.2.Pomocné číselníky**

Pomocné číselníky, jejich počet a datová struktura vychází z provedené analýzy. Jedná se o následujících 6 číselníků:

- a) Číselník kódů CPV
- b) Číselník právních forem organizace
- c) Číselník států
- d) Číselník národních NUTS kódů
- e) Číselník ZÚJ
- f) Číselník kvalifikačních předpokladů

Při zpracování jednotlivých číselníků jsem se zaměřil na jednotný design a jednotné ovládání formulářů. Pro každý číselník byly vytvořeny dva formuláře.

Hlavní formulář je zpracován jako dynamická sada (seznam jednotlivých vět tabulky) bez možnosti vkládání a opravování. Vkládání a editaci jsem zakázal z důvodu odstranění neúmyslného vložení nebo přepsání záznamu v tabulce. Pohyb po formuláři zabezpečuje navigační lišta a kurzorové klávesy. Ve formuláři je zachována možnost třídění a filtrování dat pomocí zabudovaných nástrojů programu MS ACCESS.

Druhým formulářem obhospodařujícím pomocné číselníky je editační formulář. Pomocí tohoto formuláře jsou vkládána a editována data jednotlivých číselníků. Editační formulář je nastaven jako modální. Formulář umožňuje uložení provedených změn nebo návrat bez uložení.

Příklad zpracování pomocného číselníku je zobrazen na obrázku č. 3. Stejným stylem je zpracováno všech 6 pomocných číselníků.

|      |                               | EB Číselník klasifikace národních NUTS kódů do úrovně NUTS 3       | $\mathbf x$              | Kód NUTS 3        |                      |
|------|-------------------------------|--------------------------------------------------------------------|--------------------------|-------------------|----------------------|
|      | <b>Kód NUTS</b>               | <b>Název NUTS</b>                                                  | ▲                        | <b>Kód NUTS</b>   | ☞                    |
| ▶ তি |                               | Česká republika                                                    | F                        | <b>Název NUTS</b> | Česká republika      |
|      | $\overline{C}20$              | Česká republika                                                    |                          |                   |                      |
|      | $\overline{C}$ <sub>201</sub> | Praha                                                              |                          |                   |                      |
|      | $\overline{0}$                | Hlavní město Praha                                                 |                          |                   |                      |
|      | CZ02                          | Střední Čechy                                                      |                          | ۰,<br>$\gamma$    |                      |
|      | CZ020                         | Středočeský kraj                                                   |                          |                   |                      |
|      | CZ03                          | Jihozápad                                                          |                          |                   |                      |
|      | CZ031                         | Jihočeský kraj                                                     |                          |                   |                      |
|      | CZ032                         | Plzeňský kraj                                                      |                          |                   | Formulář pro editaci |
|      | CZ04                          | Severozápad                                                        |                          |                   |                      |
|      | CZ041                         | Karlovarský kraj                                                   |                          |                   |                      |
|      | $\overline{C2042}$            | Ústecký kraj                                                       |                          |                   |                      |
|      | CZ05                          | Severovýchod                                                       |                          |                   |                      |
|      | CZ051                         | Liberecký kraj                                                     |                          |                   |                      |
|      | CZ052                         | Královéhradecký kraj                                               |                          |                   |                      |
|      | CZ053                         | Pardubický kraj                                                    |                          |                   |                      |
|      | CZ06                          | Jihovýchod                                                         |                          |                   |                      |
|      | CZ063                         | Vysočina                                                           |                          |                   |                      |
|      | CZ064                         | Jihomoravský kraj                                                  |                          |                   |                      |
|      | CZ07                          | Střední Morava                                                     |                          |                   |                      |
|      | н                             | $\ \mathbf{x}\ $<br>Navigační lišta<br>$\blacktriangleright\ast\,$ | $\overline{\phantom{a}}$ |                   |                      |

*Obrázek č. 3. – Příklad zpracování pomocného číselníku:*

## **4.3.Číselník zadavatelů**

Číselník zadavatelů je svým ovládáním a designem totožný s pomocnými číselníky. Zpracován je obdobně pomocí formuláře seznam zadavatelů a formuláře sloužícího k editaci jednotlivých záznamů. Rozdíl oproti pomocným číselníkům je ten, že vkládání a editace jednotlivých některých polí je možná s využitím pomocných číselníků. Zmíněný rozdíl je patrný v editovacím formuláři, na obrázku č. 4 označen červeně. V editovacím formuláři je naznačeno vkládání dat z pomocných číselníků. Jedná se o položky stát, NUTS, ZÚJ, právní forma a město, kde data pro položku město, neuvedenou v seznamu pomocných číselníků, jsou brána z tabulky Tbl\_ciselnikZUJ, ale zároveň nejsou omezena jen na tuto tabulku.

Druhým rozdílem oproti pomocným číselníkům je, že seznam zadavatelů není postaven na jedné tabulce, ale na dvou relačně spojených tabulkách. Navázaná tabulka je spravována pomocí podformuláře vloženého k editovacímu formuláři. Na obrázku č. 4 je podformulář označen zeleně. Navigace po podformuláři, editace jednotlivých vět a vkládání, už probíhá standardním postupem popsaným u kapitoly *[4.2](#page-40-0) Pomocné číselníky*.

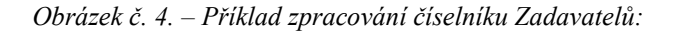

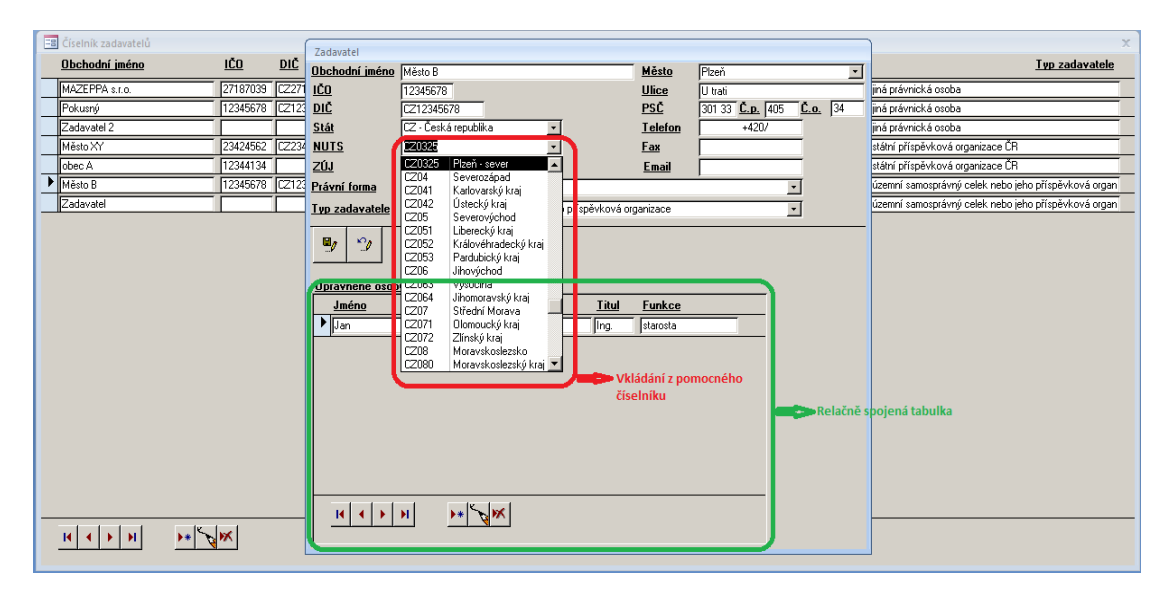

### **4.4.Číselník dodavatelů**

Číselník dodavatelů je zpracován stejným způsobem jako číselník zadavatelů. Jediným rozdílem jsou tabulky, na kterých jsou základní a editovací formulář postaveny – zdroj dat.

Postup zpracování číselníku dodavatelů je v příloze [8.1](#page-69-0)

#### **4.5.Zpracování veřejné zakázky**

Zpracování veřejné zakázky probíhá podle postupu, sestaveného v kapitole *[4.1](#page-39-0) Workflow zpracování veřejné zakázky* a zobrazeného na obrázku č. 2.

Základním a prvním formulářem je formulář "Veřejné zakázky", který zobrazuje seznam všech veřejných zakázek. Ovládání a design je totožný s číselníky. Na formuláři jsou uvedena pouze data potřebná pro administrátora veřejné zakázky k umožnění orientace. Jedná se zejména o tyto pole:

- a) Druh zadávacího řízení
- b) Zadavatel
- c) Název veřejné zakázky
- d) Lhůta pro podání nabídek

Formulář "Veřejné zakázky" je graficky znázorněn v příloze [8.2](#page-69-1)

### **4.6.Vyplnění základních údajů**

Prvním krokem při založení nové veřejné zakázky je vyplnění základních údajů zobrazených na obrázku č. 2. Popis jednotlivých polí:

Název zakázky:

Pole obsahuje název veřejné zakázky přidělené zadavatelem. V případě žádosti o některý druh dotace musí název odpovídat názvu uvedeném v projektové žádosti.

Zadavatel:

Pole obsahuje odkaz na ID zadavatele přiřazeného k veřejné zakázce, přičemž se nezobrazuje ID, ale název zadavatele. Pole se vyplňuje pomocí rolovacího seznamu (ComboBox), který přejímá data z číselníku zadavatelů. V případě, že číselník neobsahuje požadovaného zadavatele, je automaticky otevřen editační formulář číselníku zadavatelů, kde lze nového zadavatele dopsat. Na pole zadavatel jsou logicky navázána pole Ulice, Město IČO, DIČ a Právní forma, které ve formuláři Veřejné zakázky nelze editovat.

Zastoupený:

Pole se odkazuje pomocí ID na osobu, která zastupuje zadavatele v zadávacím řízení. Pole se edituje pomocí rozevíracího seznamu, který přejímá data z číselníku zadavatelů, tabulky Tbl\_Zadavatel\_Osoba. Zobrazené osoby zároveň korespondují s vybraným zadavatel v poli Zadavatel.

Oprávněná osoba:

Pole má stejný zdroj dat a stejné ovládání jako pole Zastoupený. Vyplněním pole Oprávněná osoba se přidá záznam do tabulky Tbl\_ZakazkyZadavatelOsoba.

VZ dle limitu:

Pole obsahuje odkaz na druh veřejné zakázky podle limitu. Vyplňuje se pomocí rozevíracího seznamu, který má zdroj dat v číselníku Tbl\_CiselnikVZDleLimitu.

• VZ na:

Pole obsahuje odkaz na druh veřejné zakázky podle předmětu plnění. Vyplňuje se pomocí rozevíracího seznamu, který má zdroj dat v číselníku Tbl\_CiselnikVZDdlePrace.

Druh zadávacího řízení:

Pole obsahuje odkaz na druh zadávacího řízení veřejné zakázky. Vyplňuje se pomocí rozevíracího seznamu, který má zdroj dat v číselníku Tbl\_CiselnikVZDdleVR.

Datum vyhlášení:

Pole obsahuje datum vyhlášení veřejné zakázky. Podle způsobu vyhlášení musí datum odpovídat datu odeslání výzvy k podání nabídky, zveřejnění Oznámení o zakázce na Informačním systému o veřejných zakázkách, nebo datu zveřejnění v TED - *TED (Tenders Electronic Daily) je elektronickou* 

*verzí "Dodatku k Úřednímu věstníku Evropské unie", který se věnuje evropským veřejným zakázkám*[15] .

Lhůta pro podání dotazů:

Pole obsahuje datum, do kterého mají jednotliví dodavatelé možnost podat dotazy k zadávací dokumentaci veřejné zakázky.

Lhůta pro podání nabídek:

Pole obsahuje datum a čas podání nabídky. Všichni dodavatelé, kteří hodlají podat nabídku, ji musí podat do tohoto data a času. Nabídky došlé třeba jen o minutu později nejsou předmětem hodnotícího procesu.

Datum otevírání nabídek:

Pole obsahuje datum otevírání obálek s nabídkami. Každý dodavatel, v případě že se jedná o veřejnou zakázku zadávanou podle zákona, má právo účasti při otvírání obálek.

Základní hodnotící kriterium:

Pole obsahuje identifikaci, jaké hodnotící kriterium bude uplatněno při hodnocení nabídek. Vyplnění je řešeno pomocí přepínacího tlačítka.

Způsob uveřejnění:

Pole obsahuje identifikaci, jakým způsobem byla veřejná zakázka vyhlášena. K dispozici je 5 možností - Výzva k podání nabídky, ISVZ, TED, ISVZ a TED, jinak. V závislosti na zvolené možnosti jsou dále zpřístupněny pole, do kterých se vkládá evidenční číslo Oznámení o zakázce uveřejněné na ISVZ, evidenční číslo inzerátu v TED a popis, jak byla zakázka uveřejněna v případě volby jinak.

Osoba zastupující zadavatele:

Pole obsahuje identifikaci osoby, která zastupuje zadavatele v zadávacím řízení dle § 151 zákona $^{[2,s.72]}$ .

Po vyplněních základních údajů dle obrázku č. 2 následuje vyplnění údajů skrytých pod záložkou Předmět plnění. Tyto údaje patří také mezi základní údaje, pod záložku byly umístěny z grafických důvodů. Jelikož záložka Předmět plnění je první záložkou v postupu zpracování veřejné zakázky, není narušen logický sled kroků vyplňování základních údajů.

Předmět plnění:

Pole obsahuje podrobný popis předmětu plnění. Z tohoto důvodu byl poli přiřazen typ MEMO

Místo plnění:

Pole obsahuje místo, kde bude předmět plnění realizován

Kód NUTS:

Pole odkazuje pomocí ID na číselník NUTS kódů. Editace je řešena rozevíracím seznamem, který má zdroj dat právě v číselníku NUTS kódů. Logicky je pole navázáno na Místo plnění.

 $\bullet$  Kód ZÚJ:

Pole odkazuje pomocí ID na číselník kódů ZÚJ. Editace taktéž je řešena rozevíracím seznamem, který má zdroj dat v číselníku kódů ZÚJ. Logicky je pole také navázáno na Místo plnění.

Kódy CPV:

Pole se pomocí rozbalovacího seznamu odkazuje do číselníku CPV kódů. Po vyplnění pole je vložen záznam do tabulky Tbl\_ZakazkyCPVKody.

*Obrázek č. 5. –Zpracování zakázky – záložka Předmět plnění:*

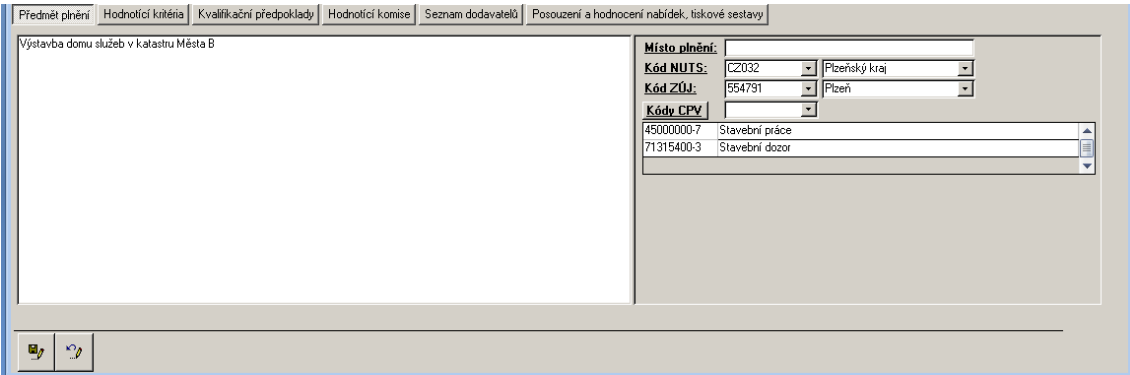

#### **4.7.Hodnotící kriteria**

Po vyplněních základních údajů a polí obsažených pod záložkou předmět plnění je v souladu s postupem zpracování veřejné zakázky na řadě krok vyplnění hodnotících kriterií. Vyplnění hodnotících kriterií je navázáno na vytvoření nové zakázky a na pole Základní hodnotící kriterium ze základních údajů.

Při založení nové veřejné zakázky je poli Základní hodnotící kriteria automaticky přiřazena hodnota Nejnižší nabídková cena a do tabulky hodnotících kriterií veřejné zakázky je vložen záznam s hodnotícím kriteriem Nejnižší nabídková cena a váhou 100%. Jelikož se jedná o kriterium s váhou 100 %, je zároveň znepřístupněna možnost přidávání dalších záznamů. Předvyplnění je znázorněno na obrázku č. 6. Změnou hodnoty v poli Základní hodnotící kriteria z hodnoty Nejnižší nabídková cena na hodnotu Ekonomická výhodnost se zpřístupní vkládání dalších záznamů a je odstraněna hodnota Váhy 100 %. Při opačné změně, to znamená z hodnoty Ekonomická výhodnost na hodnotu Nejnižší nabídková cena, dojde odstranění všech záznamů z tabulky hodnotících kriterií, opětovnému vložení jednoho záznamu s hodnotícím kriteriem Nejnižší nabídková cena a váhou 100% a znepřístupnění možnosti přidávání dalších záznamů. Je samozřejmé, že uvedené změny nastanou až po dotazu a jeho odsouhlasení uživatelem.

Z uvedeného plyne, že editace a vkládání nových záznamů je potřebné a možné jen v případě hodnocení podle ekonomické výhodnosti.

Navázaná tabulka hodnotících kriterií je spravována pomocí podformuláře vloženého k formuláři Zakázka. Navigace po podformuláři, editace jednotlivých vět a vkládání probíhá opět standardním postupem popsaným u kapitoly *[4.2](#page-40-0) Pomocné číselníky*. Důležitým prvkem je, že součet vah všech hodnotících kriterií musí být 100%.

*Obrázek č. 6. – Zpracování zakázky – záložka Hodnotící kriteria:*

| Předmět plnění Hodnotící kritéria Kvalifikační předpoklady Hodnotící komise Seznam dodavatelů Posouzení a hodnocení nabídek, tiskové sestavy |  |
|----------------------------------------------------------------------------------------------------|--|
| Název kritéria<br>Nejvýhodnější je Váha v % Popis                                                                                            |  |
| Nejnižší nabídková cena<br>Nejnižší hodnota<br>Jediným kritériem pro výběr dodavatele je nejnižší nabídková cena.<br>100                     |  |
|                                                                                                    |  |
|                                                                                                    |  |
|                                                                                                    |  |
| $ \mathbb{R} \nabla$<br>$R$ $\rightarrow$ $R$                                                                                                |  |
| $\mathbf{u}_j$<br>$\mathcal{P}$                                                                                                    |  |

#### **4.8.Přiřazení kvalifikačních předpokladů k zakázce**

Dalším krokem v postupu zpracování veřejné zakázky je vymezení kvalifikačních předpokladů dodavatele. Vzhledem ke struktuře dat (viz. kapitola *[3.3.3](#page-29-0) a [3.3.4](#page-32-0)*) jsem k vyplnění kvalifikačních předpokladů zvolil samostatný formulář Kvalifikační předpoklady k zakázce znázorněný na obrázku č. 7.

V levé horní části obrázku jsou znázorněna data, která odpovídají jednotlivým paragrafům, které vymezují kvalifikační předpoklady. Zároveň jsou zde data vymezující kompletnost nabídky.

V pravé horní části jsou data odpovídající jednotlivým odstavcům zákona vztaženým k uvedeným paragrafům.

Ve spodní části obrázku jsou znázorněna data, která odpovídají jednotlivým písmenům zmíněných odstavců. Tato data zároveň konkrétně vymezují kvalifikační předpoklady dodavatele.

Vlevo dole je tlačítko (button), pomocí něhož je otevřen formulář pro vložení dat z číselníku.

Ovládání a pohyb po jednotlivých částech formuláře je realizováno standardním výše popsaným způsobem.

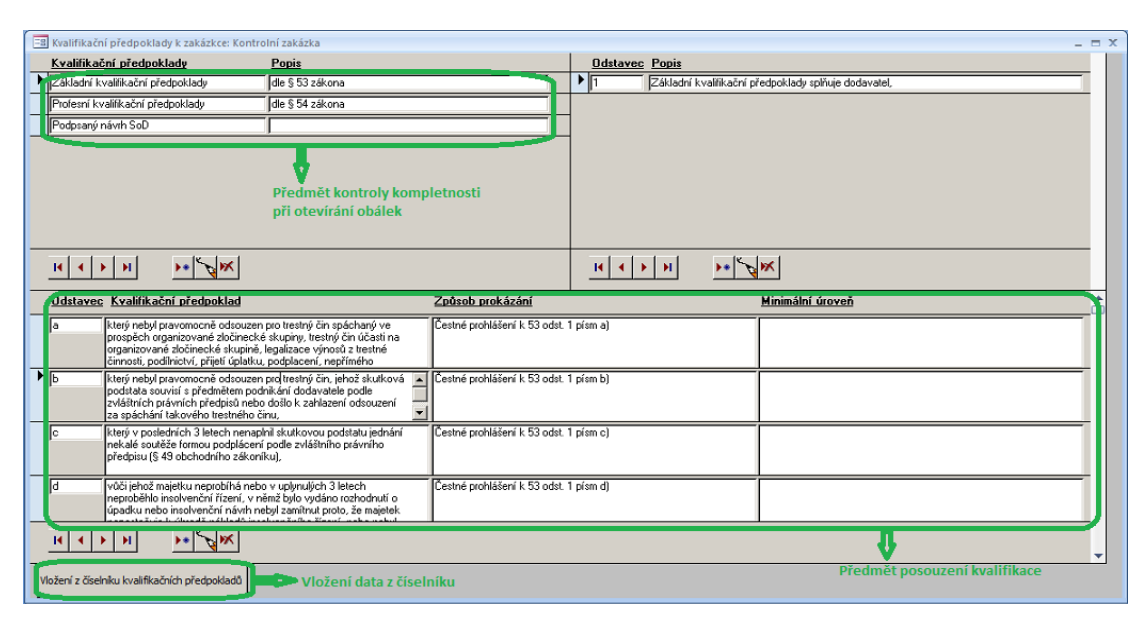

*Obrázek č. 7. – Zpracování zakázky – formulář Kvalifikační předpoklady k zakázce:*

Vložení dat z číselníku kvalifikačních předpokladů je řešeno pomocí zvláštního formuláře znázorněného na obrázku č. 8. Ve formuláři jsou tři seznamy odpovídající jednotlivým tabulkám číselníku kvalifikačních předpokladů. Seznamy podporují vícenásobný výběr.

V prvním kroku se vyberou požadovaná data seznamu ze základní tabulky číselníku kvalifikačních předpokladů. Na obrázku znázorněno červeně. Výběr se provádí klasickým mnohonásobným výběrem za pomoci kláves CTRL a SHIFT jako u ostatních produktů společnosti Microsoft. Výběrem jednotlivých položek se zároveň aktualizuje seznam z druhé navázané tabulky.

V druhém kroku se vyberou požadovaná data aktualizovaného seznamu z druhé navázané tabulky. Na obrázku znázorněno zeleně. Výběrem jednotlivých položek se opět aktualizuje seznam, tentokrát ze třetí navázané tabulky.

V třetím kroku se vyberou požadovaná data z poslední tabulky – konkrétní kvalifikační předpoklady. Na obrázku označeno modře.

A posledním krokem je vložení všech vybraných dat do kvalifikačních předpokladů editované veřejné zakázky. Na obrázku označeno žlutě.

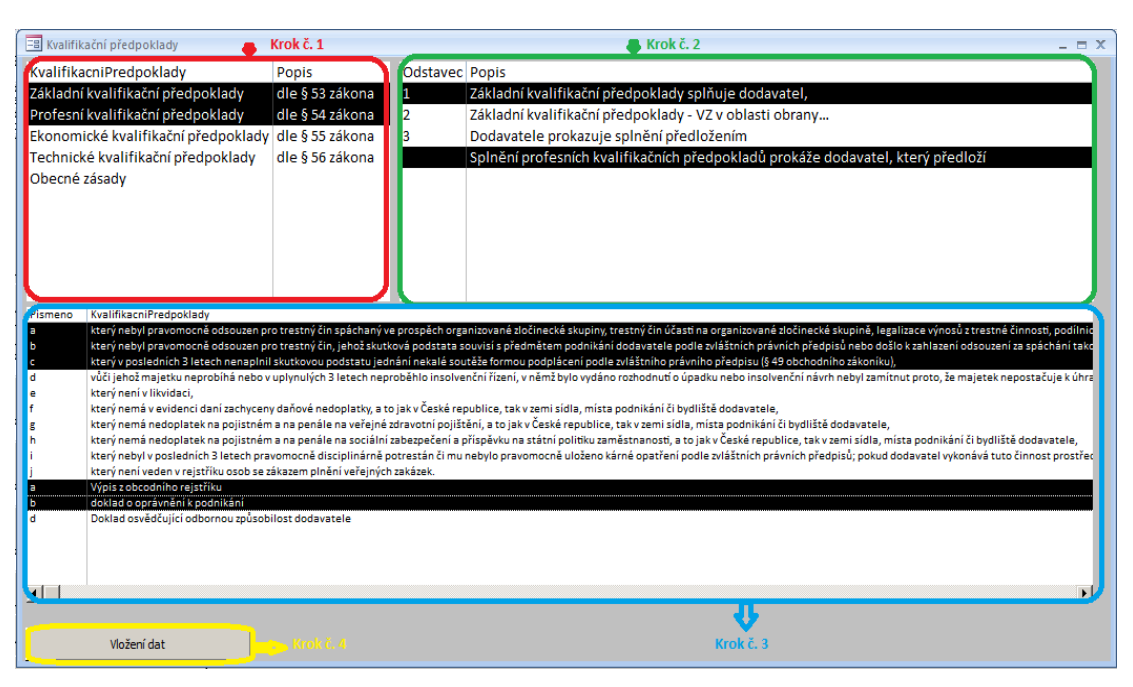

*Obrázek č. 8. – Zpracování zakázky – Vložení kvalifikačních předpokladů z číselníku:*

#### **4.9.Jmenování Komisí**

Následujícím krokem v postupu zpracování veřejné zakázky je jmenování komisí. Jak vyplývá z analýzy, komise mohou být tři – Hodnotící komise, komise pro otevírání obálek a komise pro posouzení kvalifikace. Všechny tři typy komisí jsou zapisovány do jedné navázané tabulky Tbl\_ZakazkyKomise spravované podformulářem se standardním designem a ovládáním. V tabulce Tbl\_ZakazkyKomise jsem vytvořil pole "Hodnotici", které nabývá hodnot 1, 2 a 3 podle typu komise. Pole se vyplňuje automaticky v závislosti na zvolení konkrétního druhu komise pomocí přepínacích tlačítek, které jsou na obrázku č. 9 označeny červeně. Stiskem jednotlivého přepínacího tlačítka se ve výběrovém dotazu podformuláře zároveň změní hodnota pole "Hodnotici", aby bylo zajištěno zobrazení zvoleného druhu komise. Ve výchozím stavu tj. po založení nové zakázky jsou přepínací tlačítka nepřístupná a je navolen pouze jeden druh komise a to Hodnotící komise. Toto jsem navrhl z praktických důvodů, protože největší podíl zakázek jsou zakázky malého rozsahu a zakázky zadávané ve zjednodušeném podlimitním řízení, kde Hodnotící komise zároveň většinou zastává funkci komise pro otevírání obálek a komise pro posouzení kvalifikace. Volba

ostatních druhů komisí a tím i zpřístupnění přepínacích tlačítek je zajištěno pomocí zaškrtávacích tlačítek na obrázku označených modře.

*Obrázek č. 9. – Zpracování zakázky – Záložka Hodnotící komise:*

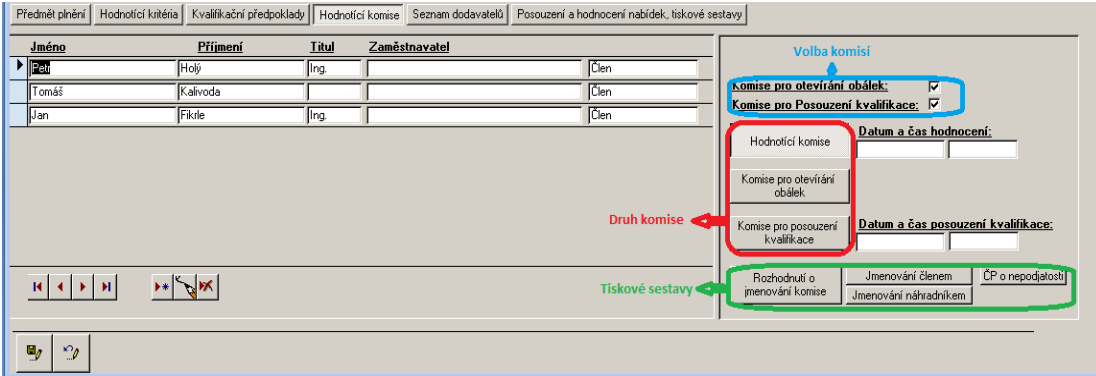

V souvislosti se jmenováním jednotlivých komisí se v navrhovaném software objevují první čtyři tiskové sestavy – výstupy, které jsou hlavním cílem této práce.

Jedná se o Rozhodnutí o jmenování komise, Jmenování členem komise, Jmenování náhradníkem člena komise a Čestné prohlášení o nepodjatosti člena komise, které musí vyplnit a podepsat všichni členové jednotlivých komisí, kteří se zúčastní procesu hodnocení veřejné zakázky.

Tiskové sestavy jsou řešeny pomocí šablon, kde ke každé jednotlivé tiskové sestavě je vytvořena jedna šablona ve formátu kompatibilním s formátem MS WORD. V šablonách jsou vytvořeny záložky, pomocí kterých jsou vyplňovány jednotlivé potřebné informace. Všechny šablony mají standardizovanou hlavičku, obrázek č.10, ve které jsou zobrazeny informace týkající se identifikačních údajů zadavatele a informace o veřejné zakázce.

Hlavička dokumentů obsahuje tyto záložky:

- zZadavatel: do záložky se vkládá obchodní firma nebo-li název zadavatele
- zSidlo:

do záložky se vkládá kompletní sídlo zadavatele ve tvaru "*ulice číslo popisné/číslo organizační, PSČ obec"*

zICO:

do záložky se vkládá identifikační číslo zadavatele IČ

• zZakazka:

do záložky se vkládá název veřejné zakázky

zDruh:

do záložky se vkládá druh veřejné zakázky podle finančního limitu a podle předmětu plnění

• zZpusob:

do záložky se vkládá způsob vyhlášení veřejné zakázky

zZadavaciRizeni:

do záložky se vkládá zvolený druh zadávacího řízení

*Obrázek č. 10. – Hlavička šablon tiskových sestav:*

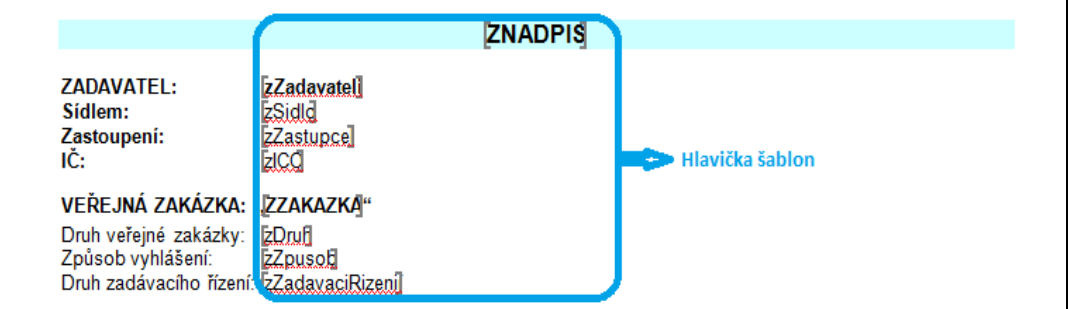

Jednotlivé výstupní sestavy jsou uvedeny jako přílohy diplomové práce

### **4.10. Vyplnění seznamu dodavatelů**

Seznam dodavatelů (uchazečů o veřejnou zakázku) je seznam, ve které jsou uchovávány informace o všech dodavatelích, kteří:

- byli vyzváni k podání nabídky
- si vyžádali zadávací dokumentaci
- podali nabídku

Zdrojem dat pro seznam dodavatelů je navázaná tabulka Tbl\_ZakazkyDodavatele, ve které jsou shromažďována potřebná data. Správa seznamu dodavatelů je opět řešena pomocí podformuláře k základnímu formuláři Zakázka. Podformulář je vybaven

filtrovacími tlačítky, pomocí nichž lze odfiltrovat dodavatele, kteří byli vyzváni k podání nabídky, kteří si vyžádali si zadávací dokumentaci a kteří podali nabídku. Podformulář Seznam dodavatelů je znázorněn na obrázku č. 11.

*Obrázek č. 11. – Zpracování zakázky – Seznam dodavatelů:*

| Kvalifikační předpoklady   Hodnotící komise   Seznam dodavatelů   Posouzení a hodnocení nabídek, tiskové sestavy  <br>Hodnotící kritéria<br>Předmět plnění |                                              |  |            |                               |               |           |             |           |                                  |
|----------------------------------------------------------------------------------------------------|----------------------------------------------|--|------------|-------------------------------|---------------|-----------|-------------|-----------|----------------------------------|
| Dodavatel                                                                                                    | Sídlo                                        |  | Provozovna | Výzva                         | Žádost<br>oZD | Datum     | Nabídka     | Datum     | $\mathbf{L}\mathbf{a}\mathbf{s}$ |
| Dodavatel A                                                                                                    | Horní 15, 330 16 Všeruby                     |  |            | Ano                           | Ano           | 24.2.2012 | Ano         | 16.2.2012 | 7:07:00                          |
| Dodavatel B                                                                                                    | Dukelských hrdinů 2663, 269 01 Starý Plzenec |  |            | Ano                           | <b>Ne</b>     |           | Ano         | 16.2.2012 | 7:10:00                          |
| $\blacktriangleright$ Dodavatel C                                                                                                    | Moskevská třída 18, 301 00 Plzeň             |  |            | Ano                           | Ne.           |           | Ano         | 16.2.2012 | 6:51:00                          |
|                                                                                                    |                                              |  |            |                               |               |           |             |           |                                  |
| мI<br>$\rightarrow$<br>EM                                                                                                    | ▶₩                                           |  |            | Filtrovací tlačítka<br>$\sim$ |               | Výzva     | Žádost o ZD | Nabídka   | Zrušit filtr                     |

Druhým formulářem, který spravuje Seznam dodavatelů je samostatný formulář Dodavatelé zobrazený na obrázku č. 12. Formulář slouží pro editaci a vkládání dat do seznamu dodavatelů – uchazečů o veřejnou zakázku. Popis jednotlivých polí:

Dodavatel:

Do pole je vkládán odkaz na ID dodavatele přiřazeného k veřejné zakázce, přičemž nezobrazuje ID, ale název dodavatele. Pole se vyplňuje pomocí rozbalovacího seznamu. Seznam přebírá data z číselníku dodavatelů. Stejně jako u pole Zadavatel, vyplňovaného v základních údajích, je samozřejmostí, že v nepřítomnosti dodavatele v seznamu se automaticky po dotazu otevře číselník dodavatelů, kde je umožněno vložení nového dodavatele.

IČO:

Do pole je opět vkládán odkaz na ID dodavatele jako u pole Dodavatel. Obě pole jsou svázána neboli změny v poli IČO se promítnou změnami v poli Dodavatel. Toto řešení jsem navrhl z důvodu lepší obslužnosti, kdy v některých případech administrátor veřejné zakázky nezná přesný název dodavatele, ale zná jeho identifikační číslo a naopak.

Sídlo:

Pole je pouze zobrazovací a vyplňuje se automaticky po vyplnění pole Dodavatel nebo pole IČO.

Provozovna:

Do pole se vkládá odkaz na ID provozovny dodavatele v případě, že se veřejné zakázky zúčastňuje některá organizační složka dodavatele nebo pokud je adresa sídla různá od adresy podnikání. Pole je využito v následné korespondenci mezi zadavatelem a dodavatelem. Pole se vyplňuje pomocí rozbalovacího seznamu. Seznam přebírá data z tabulky provozoven podřízené číselníku dodavatelů. Seznam se aktualizuje při vyplnění pole Dodavatel nebo pole ICO. V případě nevyplnění těchto polí zůstává prázdný.

Adresa:

Pole je pouze zobrazovací a vyplňuje se automaticky po vyplnění pole Provozovna.

Dodavateli byla zaslána výzva:

Pole je typu boolean (nabývá hodnot TRUE a FALSE), je vyplňováno pomocí přepínacích tlačítek a identifikuje, zda dodavateli byla zaslána výzva k podání nabídky.

Dodavatel si vyžádal ZD:

Pole je také logického typu, je vyplňováno pomocí přepínacích tlačítek a identifikuje, zda si dodavatel vyžádal zadávací dokumentaci. V případě, že si dodavatel zadávací dokumentaci vyžádal, hodnota pole je TRUE, zpřístupní se pole "Datum vyžádání zadávací dokumentace", do které uživatel vyplní příslušný datum.

Dodavatel podal nabídku:

Pole je opět logického typu, je vyplňováno pomocí přepínacích tlačítek a identifikuje, zda dodavatel podal nabídku.

Datum podání nabídky:

V poli je zaznamenán datum podání (doručení) nabídky zadavateli.

Čas podání nabídky:

V poli je zaznamenán přesný čas podání (doručení) nabídky zadavateli.

Pole "Datum podání nabídky" a "Čas podání nabídky" spolu slouží ke generování pořadí došlých nabídek a tím i k určení pořadového čísla.

- Nabídku přijal:
- Do pole je vkládán odkaz na ID osoby, které nabídku přijala.

*Obrázek č. 12. – Zpracování zakázky – formulář dodavatelé:*

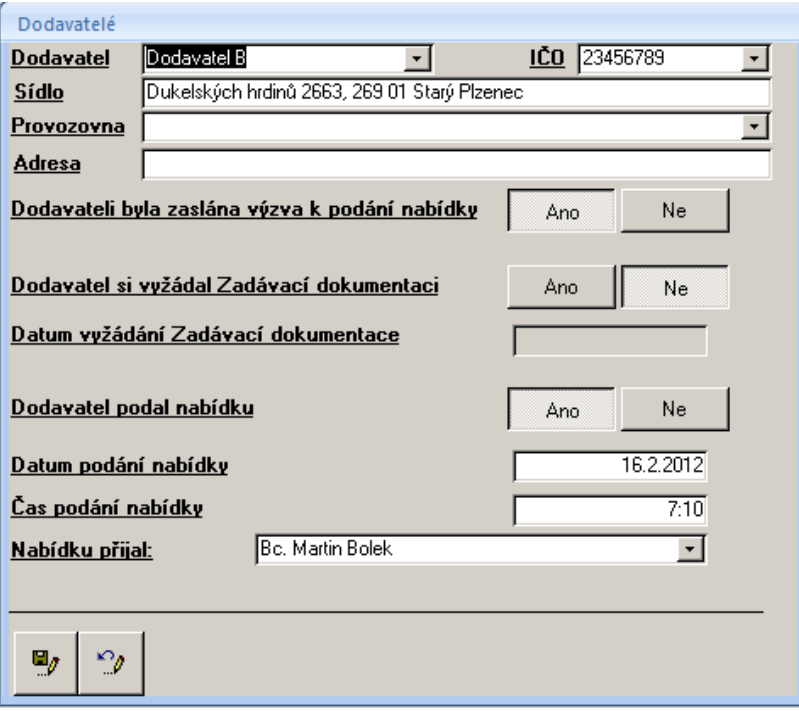

# **4.11. Popis činností od otevření obálek k závěrečnému vyhodnocení**

Po vyplnění seznamu dodavatelů s důrazem na seznam dodavatelů, kteří podali nabídku, a po uplynutí lhůty pro podání nabídek je možné přistoupit k hlavní části procesu zadávacího řízení a tím je vyhodnocení nabídek. Vyhodnocení nabídek probíhá v několika zákonem definovaných krocích, které jsou popsány v části 2 diplomové práce a graficky znázorněny v části 4.1 Workflow zpracování veřejné zakázky. Prvním z nich je otevírání obálek, následuje posouzení kvalifikace, po posouzení kvalifikace přijde na řadu posouzení nabídek a závěrečním krokem je hodnocení nabídek podle zvolených kriterií. Pro každý krok jsem navrhl programové řešení, které je podrobně popsáno v následujících odstavcích včetně vygenerovaných výstupů.

#### **4.12. Otevírání obálek**

Prvním krokem v hodnotícím procesu je otevírání obálek s nabídkami. Otevírání obálek provádí komise pro otevírání obálek v pořadí, v jakém byly nabídky zadavateli doručeny. Pro otevírání nabídek a posouzení kvalifikace jsem navrhl společný formulář "Otevírání obálek" znázorněný na obrázku č. 13.

V levé části jsou zobrazeni dodavatelé, kteří podali nabídku ve lhůtě pro podání nabídek. Ve fázi otevírání obálek se zde ke každému dodavateli vyplní základní hodnotící kriterium a tím je nabídková cena.

*Obrázek č. 13. – Zpracování zakázky – formulář otevírání obálek:*

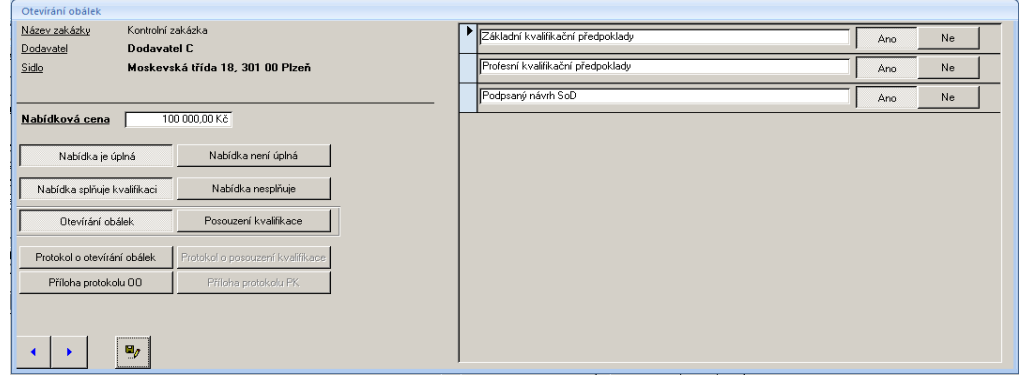

V pravé části formuláře pro otevírání obálek jsou zobrazeny údaje, které korespondují s daty zadanými při vyplňování kvalifikačních předpokladů a označenými jako "Předmět kontroly úplnosti nabídky". Komise pro otevírání obálek zkontroluje, zda nabídka obsahuje požadované dokumenty a přepínacím tlačítkem označí výsledek kontroly. V našem případě zobrazeném na obrázku jsou to základní kvalifikační předpoklady, profesní kvalifikační předpoklady a podepsaný návrh smlouvy o dílo. V případě, že jsou všechny položky, které jsou předmětem kontroly úplnosti, označeny ANO, nabídka je označena jako úplná. Komise nebo administrátor veřejné zakázky poté vygeneruje tiskovou sestavu "Příloha protokolu o otevírání obálek". Uvedený postup komise zopakuje pro všechny dodavatele, kteří podali nabídku. Každému dodavateli je vygenerována vlastní příloha protokolu o otevírání obálek.

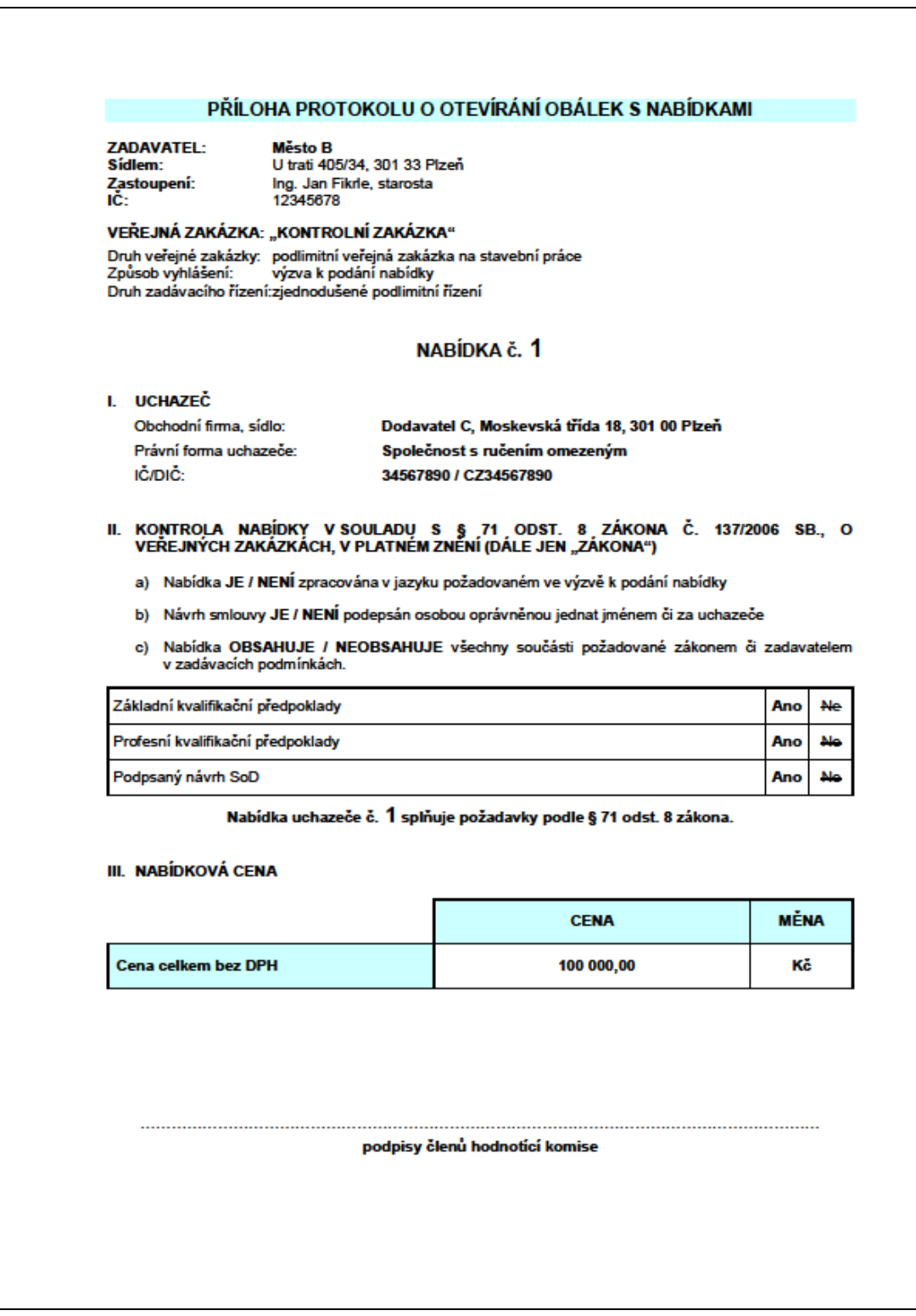

*Obrázek č. 14. – Zpracování zakázky – příloha protokolu o otevírání obálek:*

Po kontrole úplnosti všech podaných nabídek je možné vygenerovat protokol o otevírání obálek, který obsahuje souhrnné informace o otevírání obálek včetně nabídek, které byly ze zadávacího řízení vyřazeny, jelikož neprošly kontrolou úplnosti.

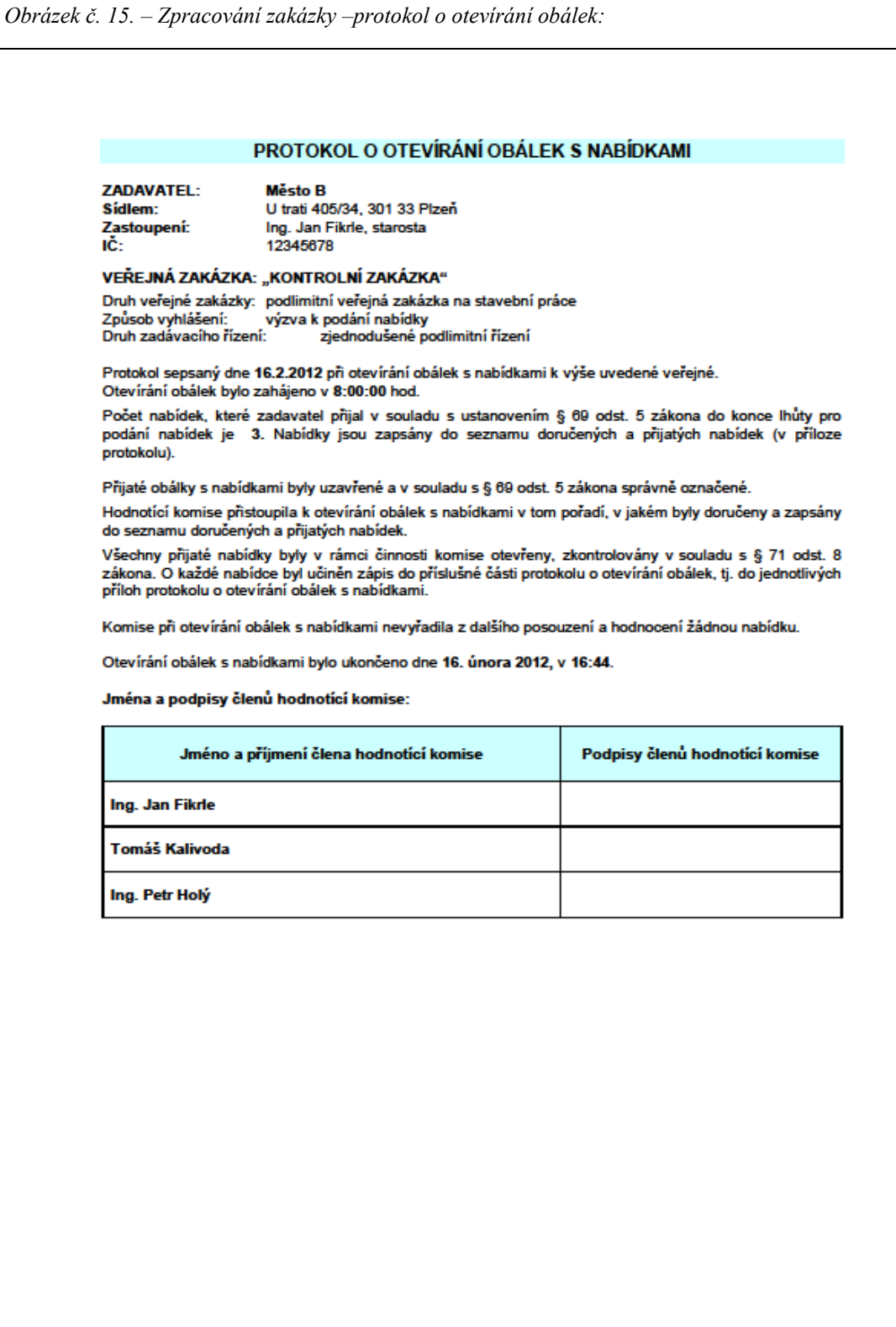

Nabídky, které splní podmínku úplnosti, mohou být posuzovány z hlediska splnění kvalifikace. V této fázi končí jednání komise pro otevírání obálek s možnou účastí jednotlivých uchazečů.

#### **4.13. Posouzení kvalifikace**

Posouzení kvalifikace je dalším krokem při vyhodnocování podaných nabídek. Posouzení kvalifikace provádí komise pro posouzení kvalifikace nebo hodnotící komise. Z praktického hlediska se posouzení kvalifikace od kontroly úplnosti liší tím, že při kontrole úplnosti se kontroluje, zda je požadovaný dokument do nabídky vložen (existuje) a při posouzení kvalifikace se kontroluje (posuzuje), zda dokument odpovídá tomu, co zadavatel požadoval. Když to přiblížím na příkladu, tak zadavatel požaduje splnění například profesních kvalifikačních předpokladů předložením výpisu z obchodního rejstříku a živnostenského listu vztahujícímu se k předmětu plnění veřejné zakázky. Komise pro otevírání obálek zkontroluje existenci těch dokumentů v nabídce a komise pro posouzení kvalifikace posoudí, zda živnostenský list odpovídá předmětu plnění veřejné zakázky nebo zda výpis z obchodního rejstříku je mladší 90 dní.

Pro posouzení kvalifikace slouží totožný formulář jako pro otevírání obálek s nabídkami, ve kterém se příslušná komise pouze přepne pomocí tlačítka "Posouzení kvalifikace", na obrázku označeno zeleně. V pravé části formuláře se zobrazí údaje, které korespondují s daty zadanými při vyplňování kvalifikačních předpokladů a označenými jako "Předmět posouzení kvalifikace". Zobrazení příslušných dat je zabezpečeno změnou zdrojového objektu podformuláře. Zobrazená data jsou navázána na kontrolu úplnosti, neboli pokud nabídka není úplná, na obrázku označeno červeně, není možné posuzovat kvalifikaci. Obdobně jako při kontrole úplnosti komise označí výsledek pomocí přepínacího tlačítka "Ano" a "Ne". Novým prvkem je zde zaškrtávací tlačítko "Lze doplnit". Jak již bylo řečeno v kapitole *[2.10](#page-16-0) Posouzení kvalifikace*, komise si může vyžádat doplnění nebo objasnění nabídky. Příkladem může být doložení výpisu z obchodního rejstříku, jehož stáří je třeba 91 dní, nebo doložení čestného prohlášení ke splnění základních kvalifikační předpokladů dle § 53 odst.1, ve kterém nejsou reflektovány změny znění zákona. V případě, že se komise rozhodne pro nabídku nevyřadit a vyžádat si dodatečné informace, zaškrtne tlačítko "Lze doplnit". Toto řešení jsem zvolil z praktických důvodů. Po posouzení kvalifikace následuje posouzení nabídek. Jak již bylo řečeno nabídka, která nesplní kvalifikaci, musí být vyřazena, ale protože posouzení nabídek v mnoha případech probíhá bezprostředně po posouzení kvalifikace a protože při posouzení nabídek mohou vzniknout další důvody pro písemný kontakt mezi zadavatelem a dodavateli, nabídka s označením "Lze doplnit" je podmíněně připuštěna k posuzování nabídek. Případný písemný kontakt mezi zadavatelem a dodavateli pak probíhá ve stejném čase a nemusí se s posouzením nabídek čekat do doby doplnění nabídek z kroku posouzení kvalifikace. V případě, že dodavatel nesplní některých bod kvalifikace a zároveň není možné nabídku doplnit, nebude jeho nabídka v kroku posouzení nabídek posuzována.

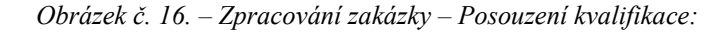

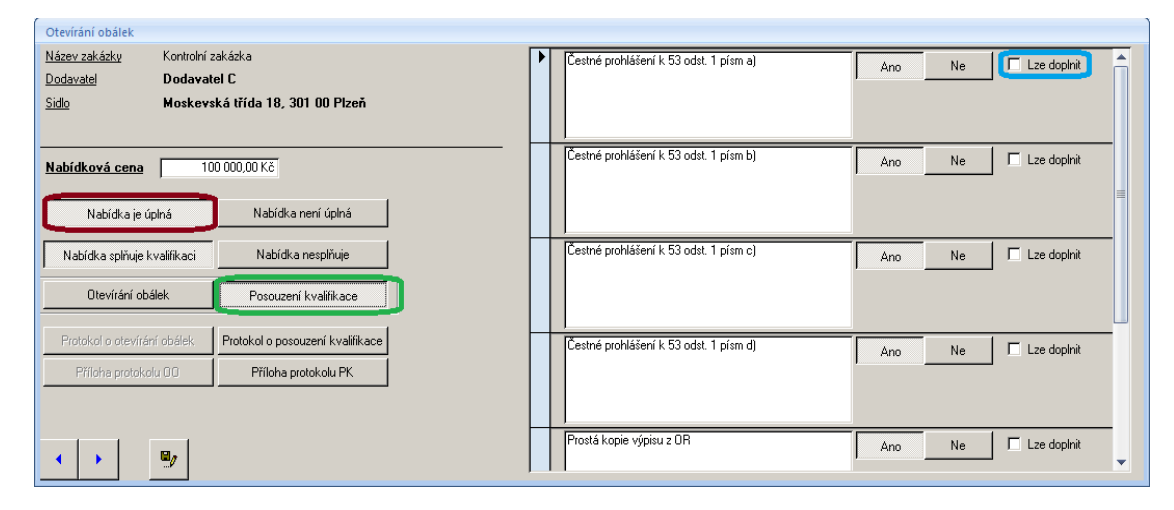

Komise posoudí všechny kvalifikační předpoklady zobrazené v pravé části formuláře. Pokud jsou všechny položky, které jsou předmětem posouzení kvalifikace, označeny ANO, nabídka splňuje kvalifikaci. Komise nebo administrátor veřejné zakázky pak vygeneruje tiskovou sestavu "Příloha protokolu o posouzení kvalifikace". Uvedený postup komise opět zopakuje pro všechny dodavatele, kteří podali nabídku a kteří splnili podmínku úplnosti. Každému dodavateli je vygenerována vlastní příloha protokolu o posouzení kvalifikace. Příloha protokolu o posouzení kvalifikace je uvedena v příloze [8.14.](#page-85-0)

Po posouzení kvalifikace komise vygeneruje protokol o posouzení kvalifikace, který obsahuje souhrnné informace o posouzení kvalifikace. Protokol obsahuje seznam posuzovaných nabídek a seznam nabídek, které kvalifikaci nesplnily.

Protokol o posouzení kvalifikace je uveden v příloze [8.13](#page-84-0)

#### **4.14. Posouzení nabídek**

Posouzení nabídek je posledním krokem před hodnocením nabídek podle zvolených kriterií. Posouzení nabídek provádí vždy hodnotící komise. Posuzují se pouze nabídky, které jsou úplné a které splňují kvalifikaci.

Pro posouzení nabídek jsem vytvořil formulář "Posouzení nabídek" zobrazený na obrázku č. 17. Jednotlivé položky formuláře jsou řešeny přepínacími tlačítky, kde nejdůležitější je tlačítko "Splnění zadávacích podmínek stanovených zadavatelem ve výzvě k podání nabídky, popř. v zadávací dokumentaci". Hodnotící komise v kroku posouzení nabídek kontroluje (posuzuje), zda nabídka obsahuje všechny náležitosti předmětu plnění, které zadavatel požadoval, zda jsou naceněny všechny položky položkového výkazu nebo výkazu výměr v případě stavebních prací a zda nabídka nebo některé položky nejsou podhodnocené. Pokud nabídka obsahuje vše v souladu se zadávací dokumentací, komise nebo administrátor nastaví tlačítko "Splnění zadávacích podmínek stanovených zadavatelem ve výzvě k podání nabídky, popř. v zadávací dokumentaci" na hodnotu "ANO"

Nabídka, která nesplní zadávací podmínky, bude komisí vyřazena a není předmětem hodnocení nabídek.

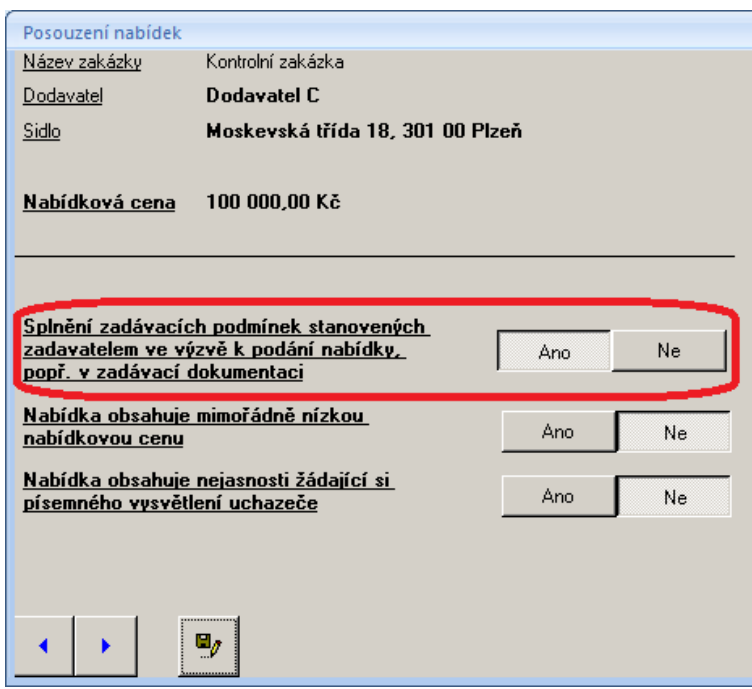

*Obrázek č. 17. – Zpracování zakázky – Posouzení nabídek:*

### **4.15. Hodnocení nabídek**

Posledním a zároveň nejdůležitějším krokem v celém hodnotícím procesu je hodnocení nabídek. Hodnocení nabídek provádí vždy hodnotící komise. Hodnotí se pouze nabídky, které jsou úplné, které splňují kvalifikaci a které splňují zadávací podmínky v souladu se zákonem a zadávací dokumentací. Hodnocení nabídek probíhá podle hodnotících kriterií popsaných v kapitole *[2.12](#page-17-0) Hodnocení nabídek*.

#### **4.16. Hodnocení podle kriteria "nejnižší nabídková cena"**

Hodnocení podle kriteria "nejnižší nabídková cena" je jak z hlediska softwarového řešení, tak i z hlediska ručního zpracování jednodušší varianta hodnocení nabídek. Nabídky, které jsou předmětem hodnocení se "pouze" seřadí od nejnižší k nejvyšší nabídkové ceně. Nabídka s nejnižší cenou je zároveň doporučena zadavateli jako vítězná nabídka.

Pro hodnocení podle kriteria "nejnižší nabídková cena" jsem navrhl formulář "Vyhodnocení nabídek podle nejnižší nabídkové ceny", ve kterém jsou nabídky podle uvedeného kriteria seřazeny. Formulář je pouze informativní, protože cena je zadávána při otevírání obálek s nabídkami.

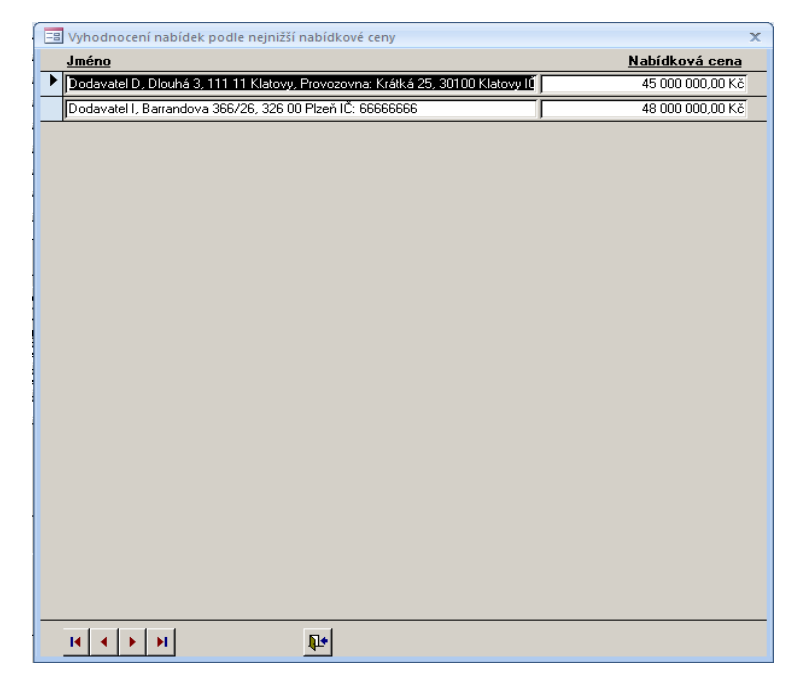

*Obrázek č. 18. – Zpracování zakázky – Vyhodnocení nabídek podle nejnižší nabídkové ceny:*

#### **4.17. Hodnocení podle kriteria "ekonomická výhodnost"**

Hodnocení podle kriteria "ekonomická výhodnost" je druhý způsob hodnocení nabídek. Z hlediska zpracování je to složitější varianta hodnocení nabídek, protože je nutné zadat hodnoty ostatních hodnotících kriterií a spočítat výsledné pořadí nabídek.

Pro hodnocení podle kriteria "ekonomická výhodnost" jsem navrhl formulář "Hodnocení nabídek", ve který je rozdělen na dvě části.

V levé části se jednotlivým dodavatelům, jejichž nabídky jsou předmětem hodnocení nabídek, přiřazují hodnoty kriterií různých od nabídkové ceny. Na obrázku č. 19 znázorněno červeně. Dále je zde umístěno tlačítko "Přepočítat, které slouží k aktualizaci dat pravé části formuláře.

Pravá část formuláře slouží pro vyhodnocení nabídek. Ve formuláři je umožněno sledovat jak pořadí podle jednotlivých kriterií, tak i výsledné pořadí. Pro přepínání mezi jednotlivými hodnoceními slouží rozbalovací seznam, jehož zdrojem dat jsou zadaná hodnotící kriteria doplněná o celkové hodnocení.

Jelikož nelze předem určit počet hodnotících kriterií, byla pro celkové hodnocení navržena křížová tabulka, která zobrazuje v řádcích jednotlivé dodavatele a k nim je ve sloupcích doplněna vážená bodová hodnota každého kriteria a zároveň součet bodů za všechna kriteria.

Seřazení dodavatelů podle součtu vážených bodových hodnot zároveň určuje vítěznou nabídku.

| Hodnocení nabídek                                                                                    |                                  |                                                                  |    |       |                                            |  |
|----------------------------------------------------------------------------------------------------|----------------------------------|------------------------------------------------------------------|----|-------|--------------------------------------------|--|
| Název zakázky<br>Kontrolní zakázka                                                                   |                                  | Celkové hodnocení<br>Hodnocení nabídek                           |    |       | Rozbalovací seznam                         |  |
| Dodavatel<br>Dodavatel C                                                                             | Dodavatel -                      | Celkové hodnocení<br>Doba výstavby v měsících                    |    |       | ejnižší nabídkov - Záruční doba v měsící - |  |
| Sidlo<br>Moskevská třída 18, 301 00 Plzeň                                                            |                                  | Dodavatel C<br>Nejnižší nabídková cena                           |    |       | 30                                         |  |
| Provozovna                                                                                           | Dodavatel A                      | Záruční doba v měsících<br>,,,,,,                                |    | 54,55 | 22,5                                       |  |
|                                                                                                    | Dodavatel B,                     | 86,55                                                            | 10 | 54,05 | 22,5                                       |  |
| Nejnižší nabídková cena<br>Doba výstavby v měsících<br>Záruční doba v měsících<br>Hodnotící kriteria | 100 000<br>$\overline{20}$<br>32 |                                                                  |    |       |                                            |  |
|                                                                                                    | Záznam: H + 1 z 3                | <b>K</b> Bez filtru<br>Vyhledávání<br>$\blacktriangleright$ H E1 |    |       |                                            |  |
| $\mathbf{u}_j$<br>×.                                                                                 | Přepočítat                       |                                                                  |    |       |                                            |  |

*Obrázek č. 19. – Zpracování zakázky – Hodnocení nabídek:*

### **4.18. Vygenerování protokolu o posouzení a hodnocení nabídek**

Na závěr hodnocení nabídek hodnotící komise vypracuje Zprávu pro zadavatele. Zpráva musí obsahovat:

- Údaje o veřejné zakázce
- Údaje o zadavateli
- Seznam posuzovaných nabídek
- Seznam nabídek, které byly hodnotící komisí ze zadávacího řízení vyřazeny
- Hodnocení podle jednotlivých hodnotících kriterií
- Výsledné pořadí hodnocených nabídek
- Doporučení hodnotící komise na uzavření smlouvy
- Složení hodnotící komise včetně podpisů jednotlivých členů
- Údaje o předání zprávy zadavateli včetně podpisu zástupce zadavatele

Protokol "Zpráva o posouzení a hodnocení nabídek" je uveden v příloze [8.15.](#page-88-0)

### **5. Zhodnocení výsledků a doporučení**

Hlavním cílem práce bylo vytvoření vzorového nástroje pro evidenci, správu a administraci veřejných zakázek s využitím databáze MS ACCESS.

Práce byla zpracována ve třech etapách:

- Analýza problému
- Vytvoření datového modelu
- Vytvoření vlastního nástroje

V první části jsem zanalyzoval zákon 137/2006 Sb. o veřejných zakázkách<sup>[2]</sup> s důrazem na výstupní sestavy, které zadávací řízení generuje a s ohledem na potřeby společnosti, která zastupuje zadavatele v zadávacím řízení.

V druhé části jsem na základě předchozí analýzy vytvořil datový model zpracování veřejných zakázek. V rámci zpracování datového modelu jsem vytvořil 31 tabulek, které spravují:

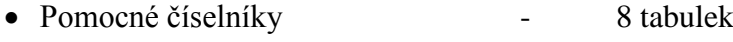

- Systémové číselníky 4 tabulky
- Číselník dodavatelů 2 tabulky
- Číselník zadavatelů 2 tabulky • Zpracování veřejných zakázek – 13 tabulek • Výběrové menu a nastavení – 2 tabulky

Mezi jednotlivými tabulkami jsem vytvořil relační vazby a nastavil pravidla referenční integrity.

Ve třetí části jsem vytvořil vlastní softwarové řešení daného problému. V rámci programovacích prací jsem vytvořil:

- 53 formulářů a podformulářů
- 18 SQL dotazů
- 14 šablon pro tiskové sestavy

# **5.1.Sumarizace výsledků získaných pomocí naprogramovaného nástroje**

Pomocí naprogramovaného nástroje byly zpracovány zkušební zakázky na hodnotící kriterium nejnižší nabídková cena i na hodnotící kriterium ekonomická výhodnost.

Přestože zpracování prvních zakázek probíhalo včetně vkládání dat zadavatelů a hlavně dodavatelů, při dlouhodobém používání tj. po naplnění číselníku zadavatelů a číselníku dodavatelů bude tato činnost minimalizována, byla evidentní značná úspora času při vytváření výstupních tiskových sestav. Časová úspora ve své podstatě koresponduje s příkladem uvedeným v kapitole [2.13.](#page-19-0), čehož bylo docíleno automatickým vyplněním potřebných údajů o veřejné zakázce, zadavateli veřejné zakázky a jednotlivých uchazečích do příslušných protokolů zadávacího řízení. Dalším kladem je automatické hodnocení nabídek podle předem definovaných výběrových kriterií, což se projeví hlavně při hodnocení podle ekonomické výhodnosti.

Kromě časové úspory bych vyzdvihl odbourání ruční mechanické práce při vytváření protokolů a odstranění chybovosti. Odstranění mechanické práce, metoda CTRL+C a CTRL+V a ruční přepočítávání konečných výsledků, vede i ke značné úspoře fyzických sil administrátora výběrového řízení případně zadavatele.

Samozřejmě program nemá jen klady. Nemůže zcela suplovat práci s textovým editorem, v našem případě programem MS WORD. Ale kdyby tomu tak bylo, nebyly by tiskové sestavy řešeny pomocí šablon s výstupem do textového editoru, ale klasickými tiskovými sestavami, které umožňuje dané vývojové prostředí.

#### **6. Závěr**

V ekonomické situaci, ve které se nachází naše společnost, v době prosazování nejrůznějších úsporných opatření, v době razantních škrtů na výdajové straně státního rozpočtu, je zadávání veřejných zakázek jakožto prostředek, který by měl snižovat státní výdaje, v centru pozornosti celé společnosti.

Zadávání veřejných zakázek je proces značně složitý, který klade na zadavatele značné nároky na teoretické ale i praktické znalosti. Výsledkem celého zadávacího procesu je výběr nejvhodnější nabídky. Samozřejmostí je řádné zdokumentování celého zadávacího řízení, které ukládá zákon a které je důležité pro následnou kontrolu postupu zadavatele při zadávání veřejné zakázky.

Vzorový nástroj pro správu veřejných zakázek je pomocník, který nesejme ze zadavatele nebo společnosti, která zadavatele v zadávacím řízení zastupuje, odpovědnost za zadávací řízení ani nezrealizuje zadávací řízení za ně, ale pomáhá s vytvořením dokumentace, snižuje překlepy a chyby, odstraňuje časovou náročnost tvorby dokumentace a tím i šetří fyzické a psychické síly administrátora výběrového řízení. Ušetřený čas a síly je pak možné lépe využít při samotném zadávacím řízení.

Jak jedno staré přísloví praví "Čas jsou peníze". Zde můžu konstatovat, že i v tomto směru nástroj snižováním nákladů generuje přidanou hodnotu<sup>[16]</sup>. Z pohledu zaměstnance společnosti, jejíž hlavní činností je administrace veřejných zakázek, si myslím, že navržené řešení je přínosem, který usnadní realizaci zadávacího řízení.

### **7. Seznam použitých zdrojů**

[1] Wikipedie.*Veřejná zakázka*[online], [cit. 2012-03-26], Dostupný z WWW: http://cs.wikipedia.org/wiki/Veřejné\_zakázky

[2] Portál VZ .*Zákon 137/2006 o veřejných zakázkách. Zákon o veřejných zakázkách a jeho prováděcí právní předpisy* [online], [cit. 2012-03-26], Dostupný z WWW: *< http://www.portal-vz.cz/CMSPages/GetFile.aspx?guid=3167f16a-7f63-416c-8f8d-1420ae8d9ecb >*

[3] Portál VZ.*Legislativa* [online], [cit. 2012-03-26], Dostupný z WWW: < http://www.portal-vz.cz/Legislativa-a-Judikatura/Legislativa >

[4] ÚOHS – Česká republika. *Legislativa veřejné zakázky – Česká republika* [online], [cit. 2012-03-26], Dostupný z WWW: < http://www.compet.cz/legislativa/verejne-zakazky/ceska-republika/ >

[5] Portál VZ. *KROK 1 Co je to veřejná zakázka malého rozsahu* [online], [cit. 2012-03-26], Dostupný z WWW: < http://www.portal-vz.cz/Metodiky---stanoviska/Metodicke-pokyny/Metodika-zadavaniverejnych-zakazek-podle-zako-%281%29/On-line-verze-Metodiky-zadavani-verejnych-zakazek/III-- Metodicky-navod-postupu-pro-zadavani-verejnyc/KROK-1-Co-je-to-verejna-zakazka-maleho-rozsahu>

[6] Portál VZ. *ZADÁVACÍ DOKUMENTACE A SPECIFIKACE TECHNICKÝCH PODMÍNEK* [online], [cit. 2012-03-26], Dostupný z WWW: <http://www.portal-vz.cz/getdoc/baccfc67-0480-413eac2e-9b79d9ec2a9c/ZADAVACI-DOKUMENTACE-A-SPECIFIKACE-TECHNICKYCH-POD >

[7] Ministerstvo pro místní rozvoj ČR. *Doporučení subkomise NERV proti korupci* [online], [cit. 2012- 03-26], Dostupný z WWW: < *http://www.mmr.cz/Verejne-zakazky-a-PPP/Novela-ozakazkach/Navrhy-NERVu#6* >

[8] ÚOHS – Česká republika. *Výkladová stanoviska a metodiky* [online], [cit. 2012-03-26] [Objasnění](http://www.compet.cz/fileadmin/user_upload/Sekce_VZ/Metodiky/Doplnovani_kvalifikace_preprac_1.doc)  [informací či předložení dodatečných dokladů prokazujících splnění kvalifikace,](http://www.compet.cz/fileadmin/user_upload/Sekce_VZ/Metodiky/Doplnovani_kvalifikace_preprac_1.doc) Dostupný z WWW: < *http://www.compet.cz/verejne-zakazky/vykladova-stanoviska-a-metodiky/* >

[9] Informační Systém o Veřejných Zakázkách - Uveřejňovací subsystém. *Úvodní stránka* [online], [cit. 2012-03-26], Dostupný z WWW: < *http://www.isvzus.cz/* >

[10] Wikipedie.*Analýza požadavků*[online], [cit. 2012-03-26], Dostupný z WWW: <http://cs.wikipedia.org/wiki/Veřejné\_zakázky >

[11] Administrativní registr ekonomických subjektů.*Ares*[online], [cit. 2012-03-26], Dostupný z WWW: <http://wwwinfo.mfcr.cz/ares/>

[12] Český statistický úřad.*Základní územní jednotka*[online], [cit. 2012-03-26], Dostupný z WWW: < http://www.czso.cz/csu/rso.nsf/i/zakladni\_uzemni\_jednotka >

[13] EXON Inteligent Dokument Management. *Workflow* [online], [cit. 2012-03-26], Dostupný z WWW:< http://www.exon.cz/produkty/workflow >

[14] [Testování softwaru.](http://testovanisoftwaru.cz/) *Vodopádový model* [online], [cit. 2012-03-26], Dostupný z WWW: <http://testovanisoftwaru.cz/manualni-testovani/modely-zivotniho-cyklu-softwaru/vodopadovy-model>

[15] TED - Tenders Electronic Daily - Dodatek k Úřednímu věstníku Evropské unie. *Domovská stránka TED* [online], [cit. 2012-03-26], Dostupný z WWW: < http://ted.europa.eu/TED/main/HomePage.do >

[16] businesscenter.cz. *Slovník pojmů* [online], [cit. 2012-03-26], Dostupný z WWW: < http://business.center.cz/business/pojmy/pojem.aspx?PojemID=1737 >

## **8. Přílohy:**

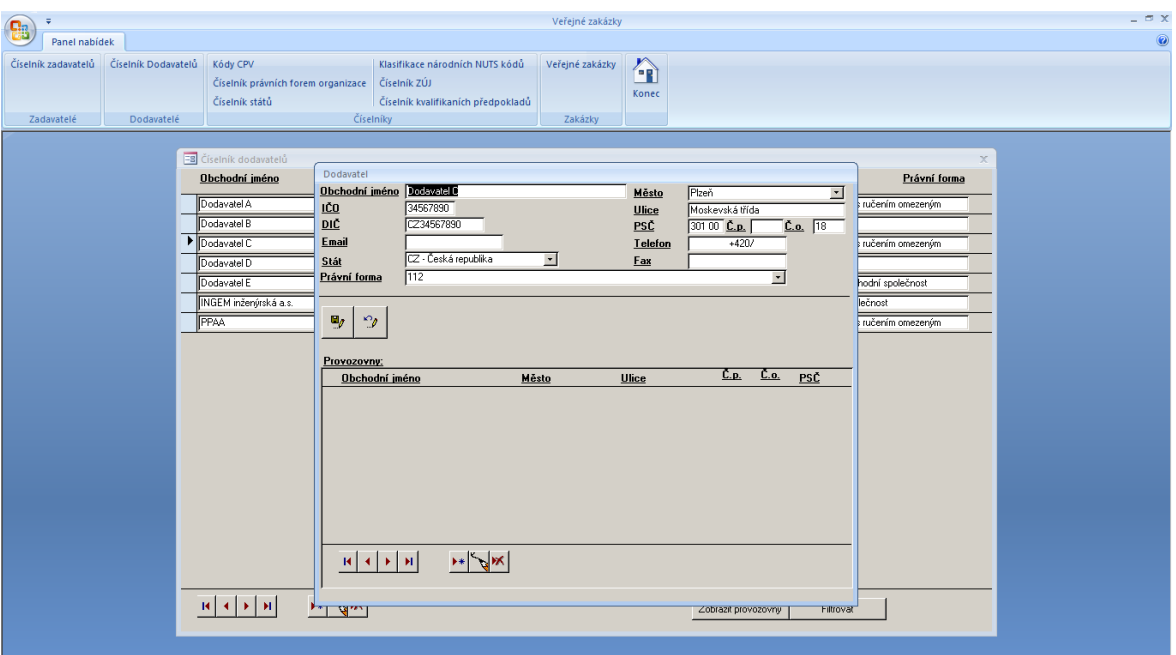

# <span id="page-69-0"></span>**8.1. Příklad zpracování číselníku Dodavatelů:**

# <span id="page-69-1"></span>8.2. Formulář "Veřejné zakázky":

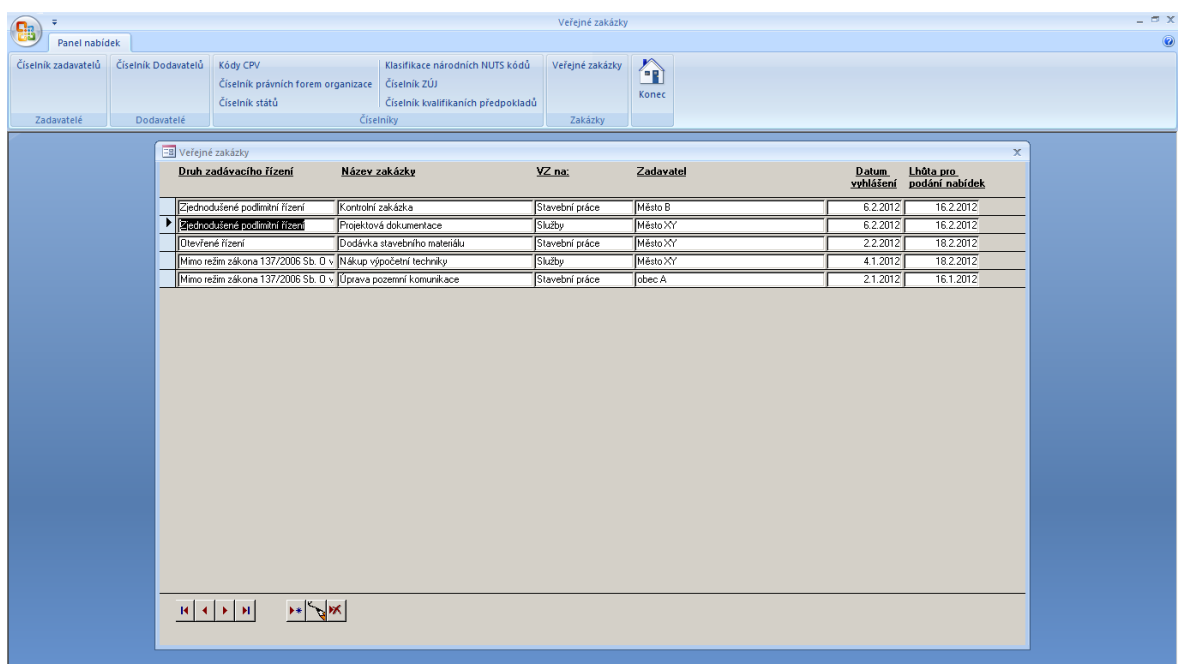

# **8.3.Protokol – Rozhodnutí zadavatele o jmenování hodnotící komise:**

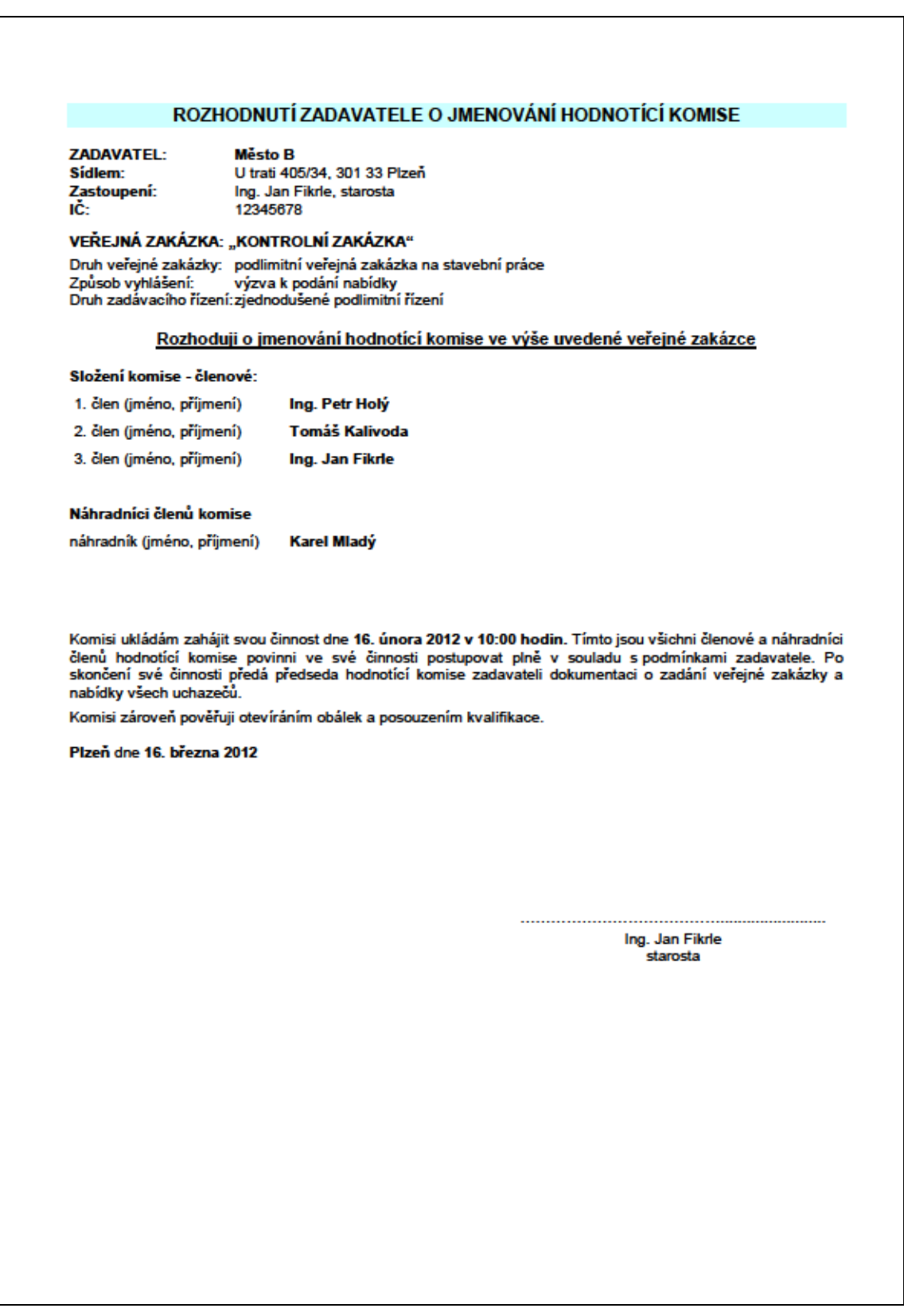

# **8.4.Protokol – Oznámení o jmenování členem hodnotící komise:**

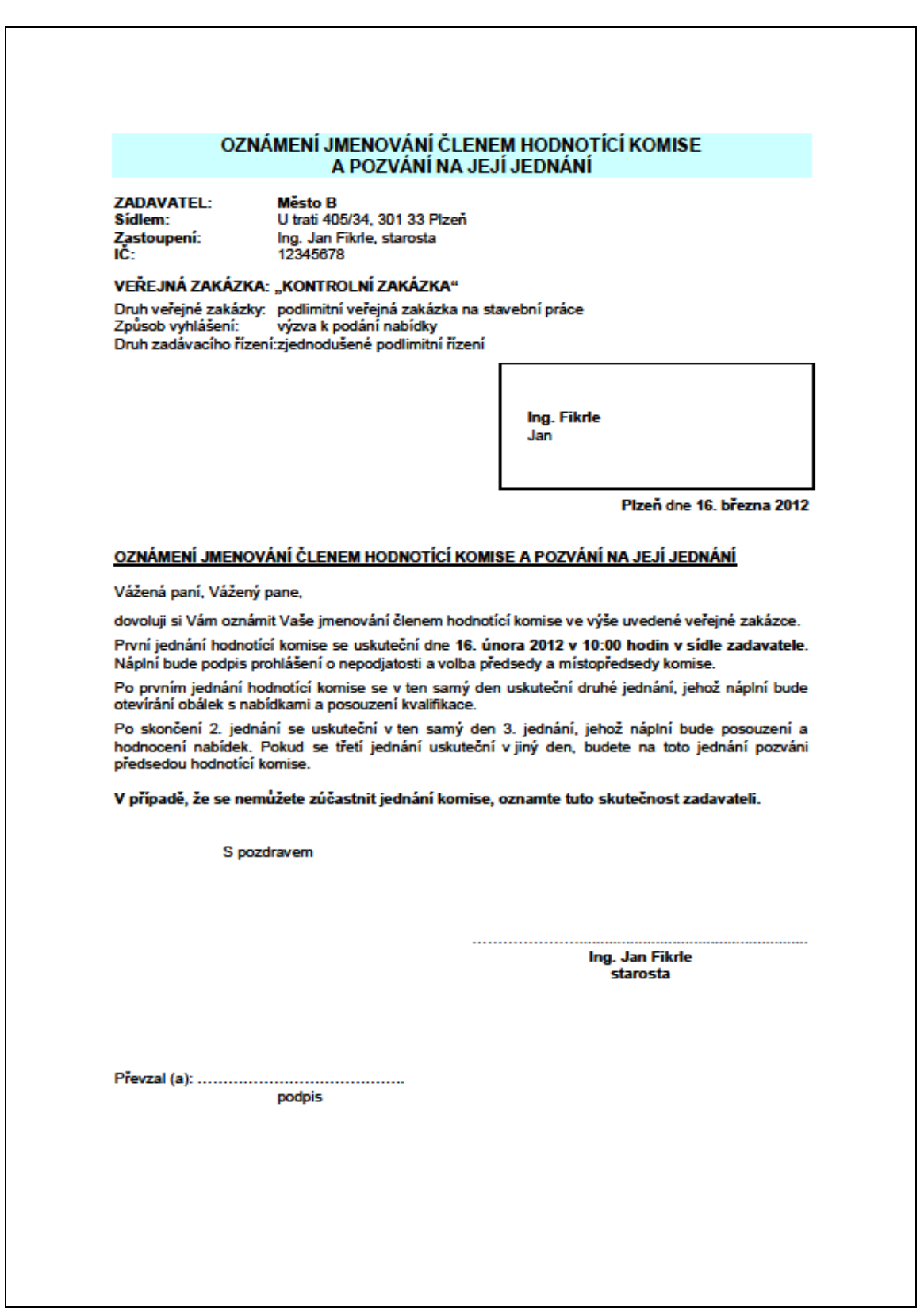
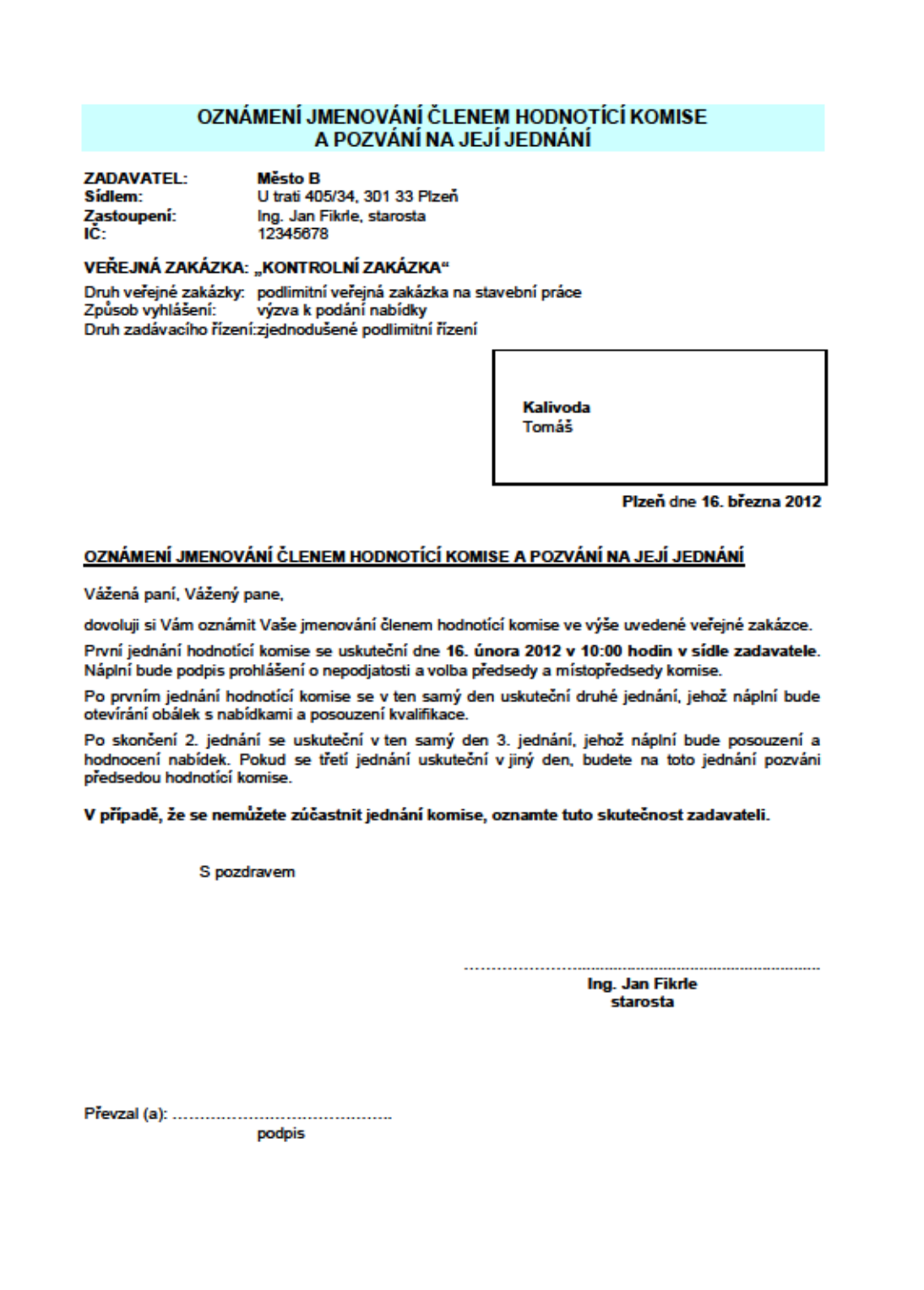

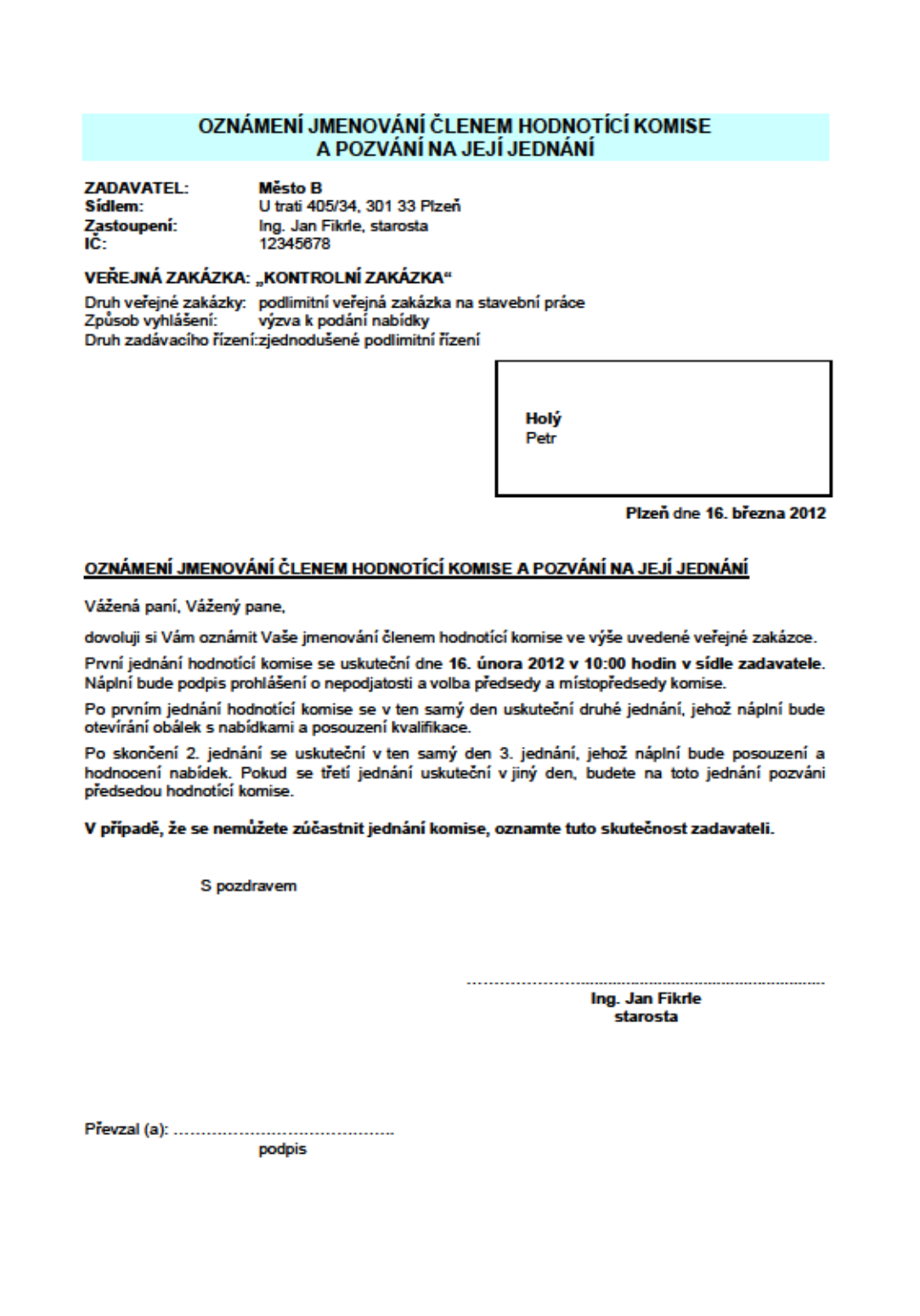

# **8.5.Protokol – Oznámení o jmenování náhradníkem:**

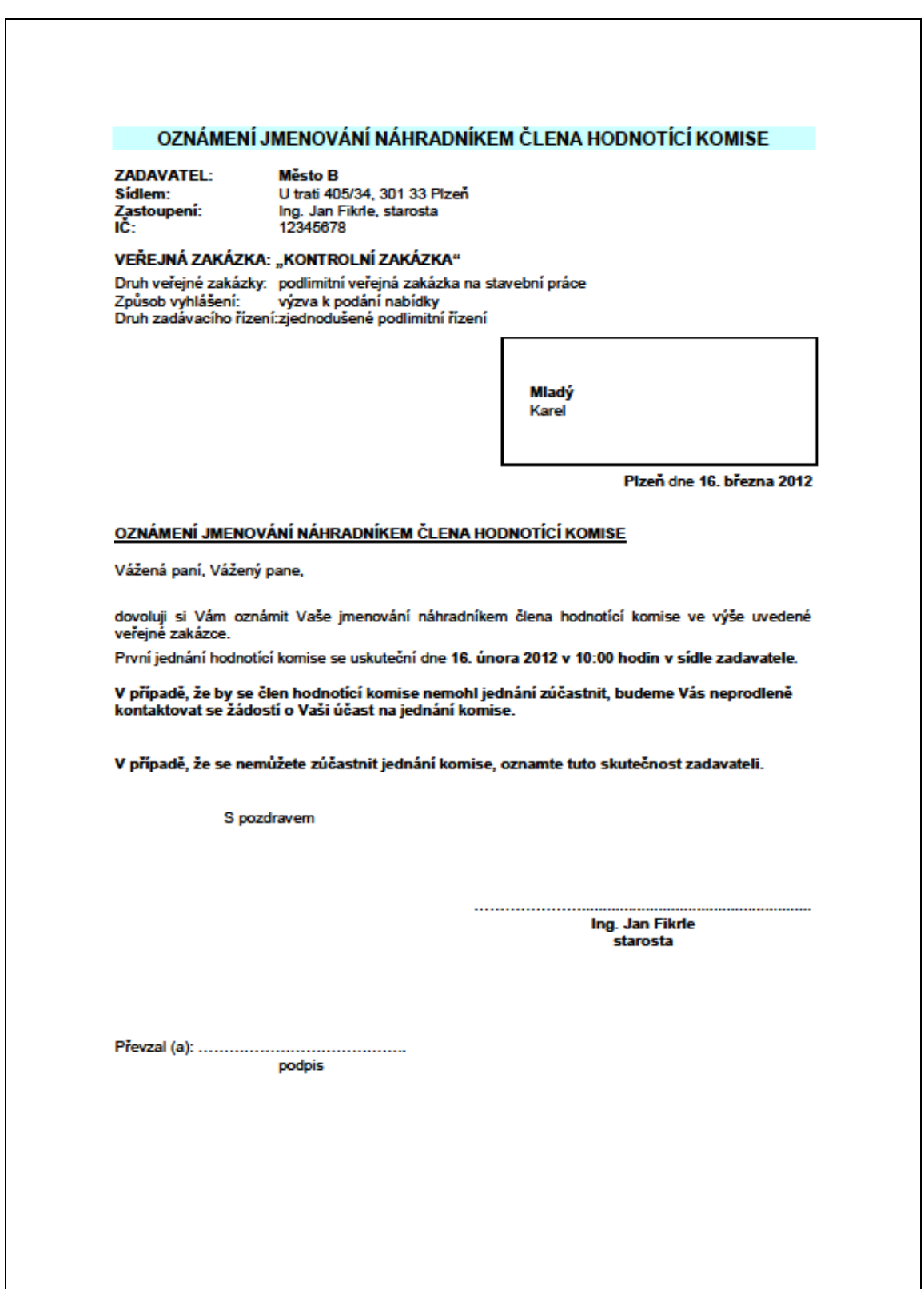

# **8.6.Protokol – Prohlášení o nepodjatosti:**

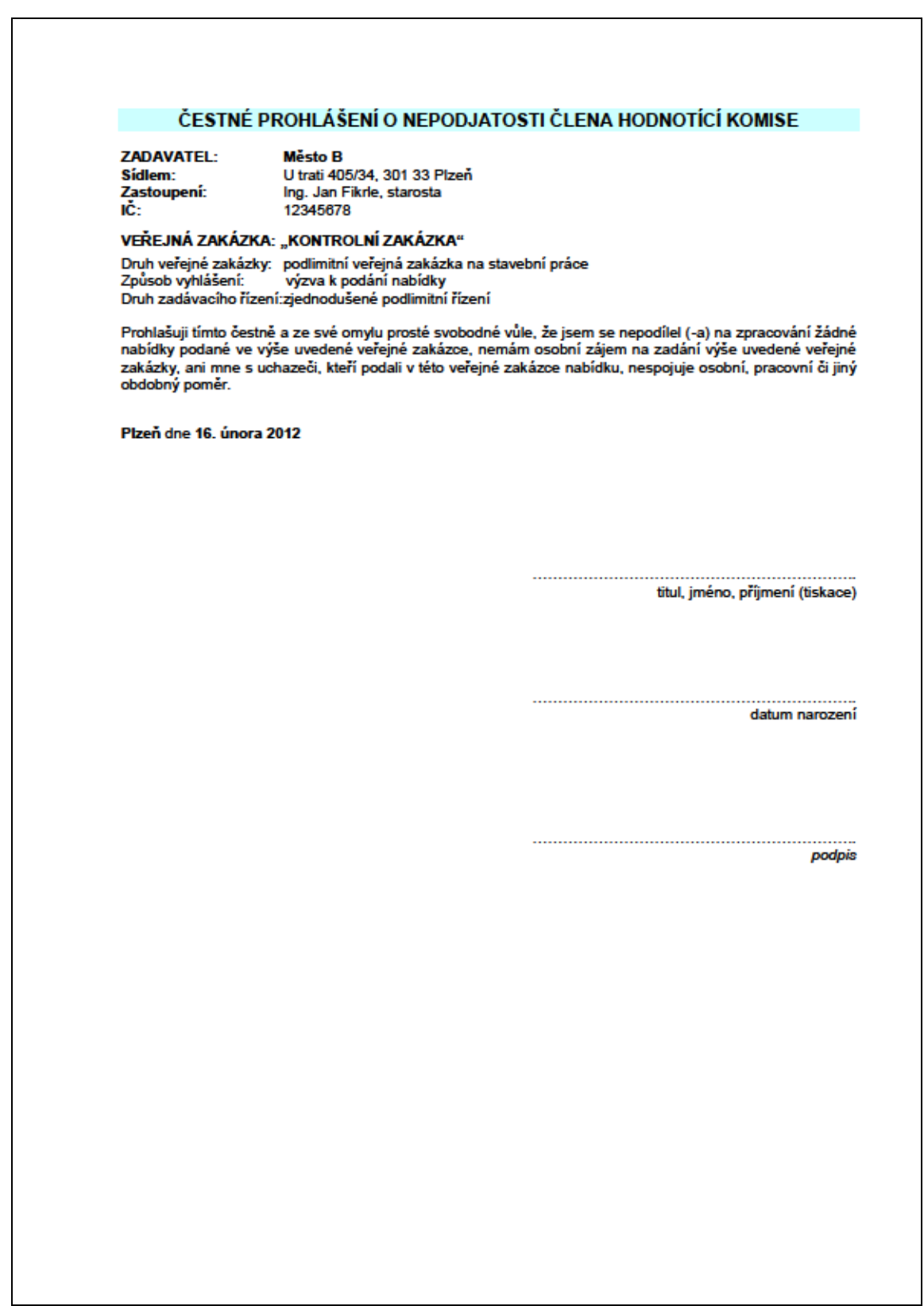

# **8.7.Protokol – Rozhodnutí o vyzvaných uchazečích:**

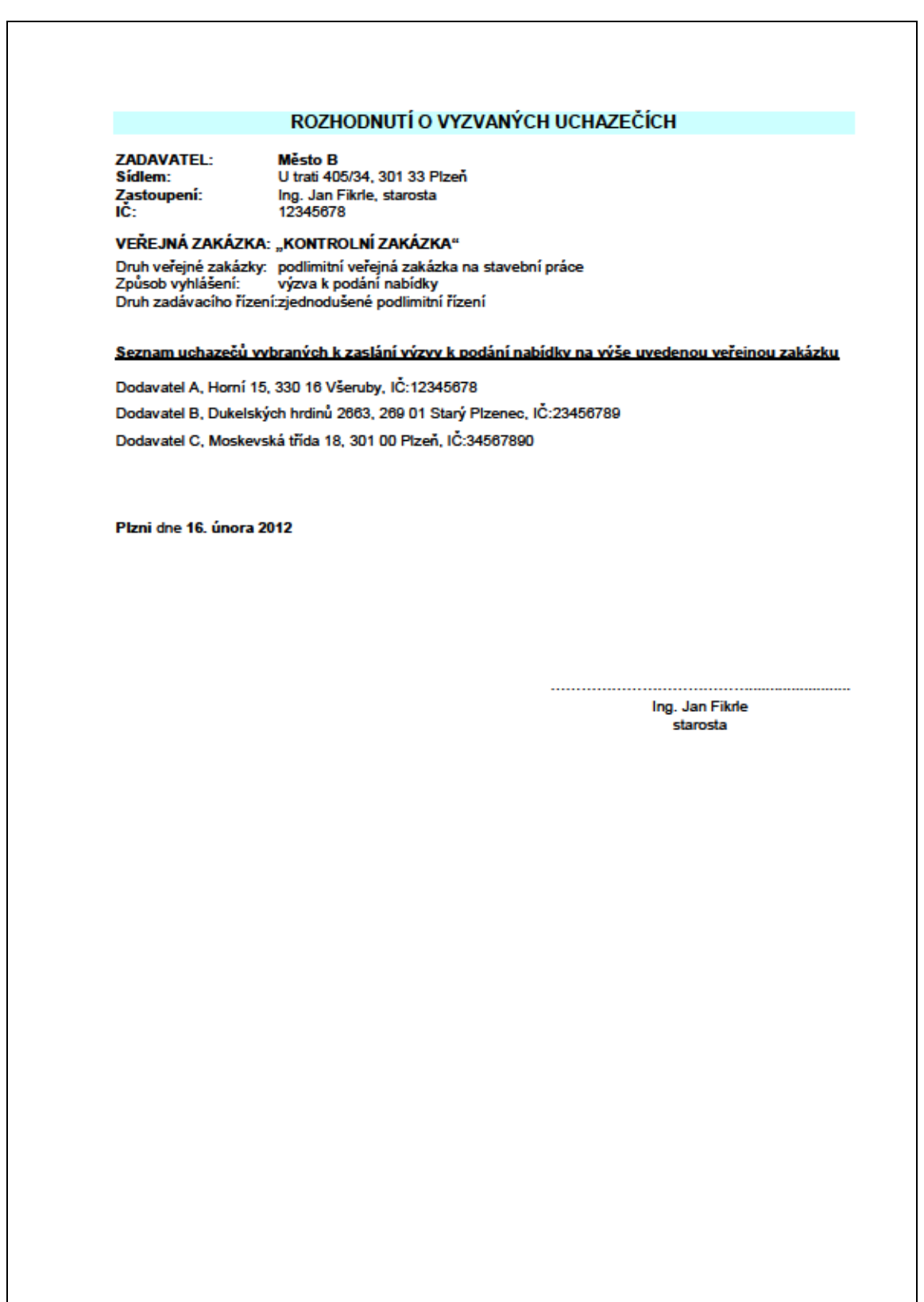

# **8.8.Protokol – Listina účastníků prohlídky místa plnění:**

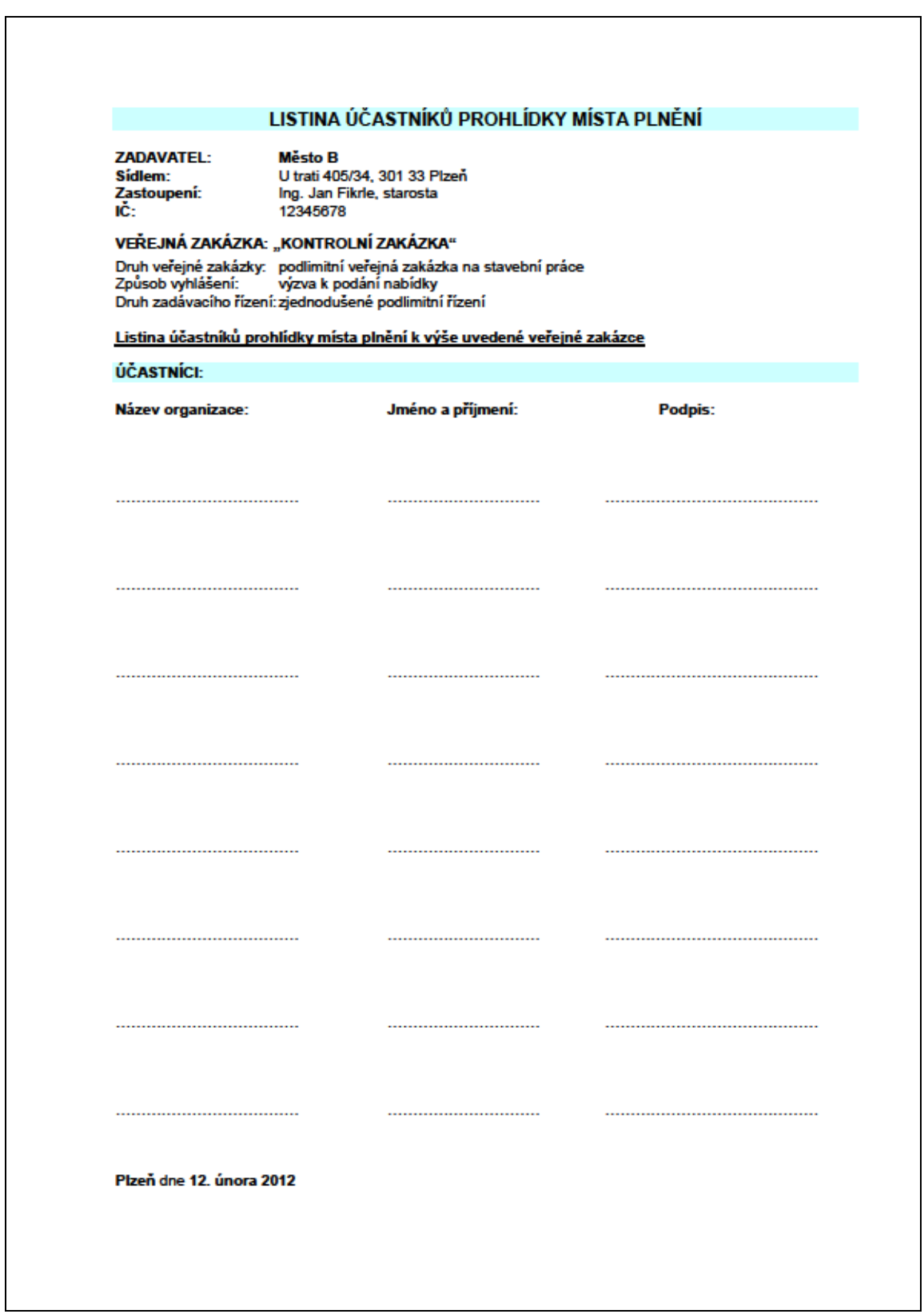

#### **8.9.Protokol – Listina účastníků otevírání obálek:**

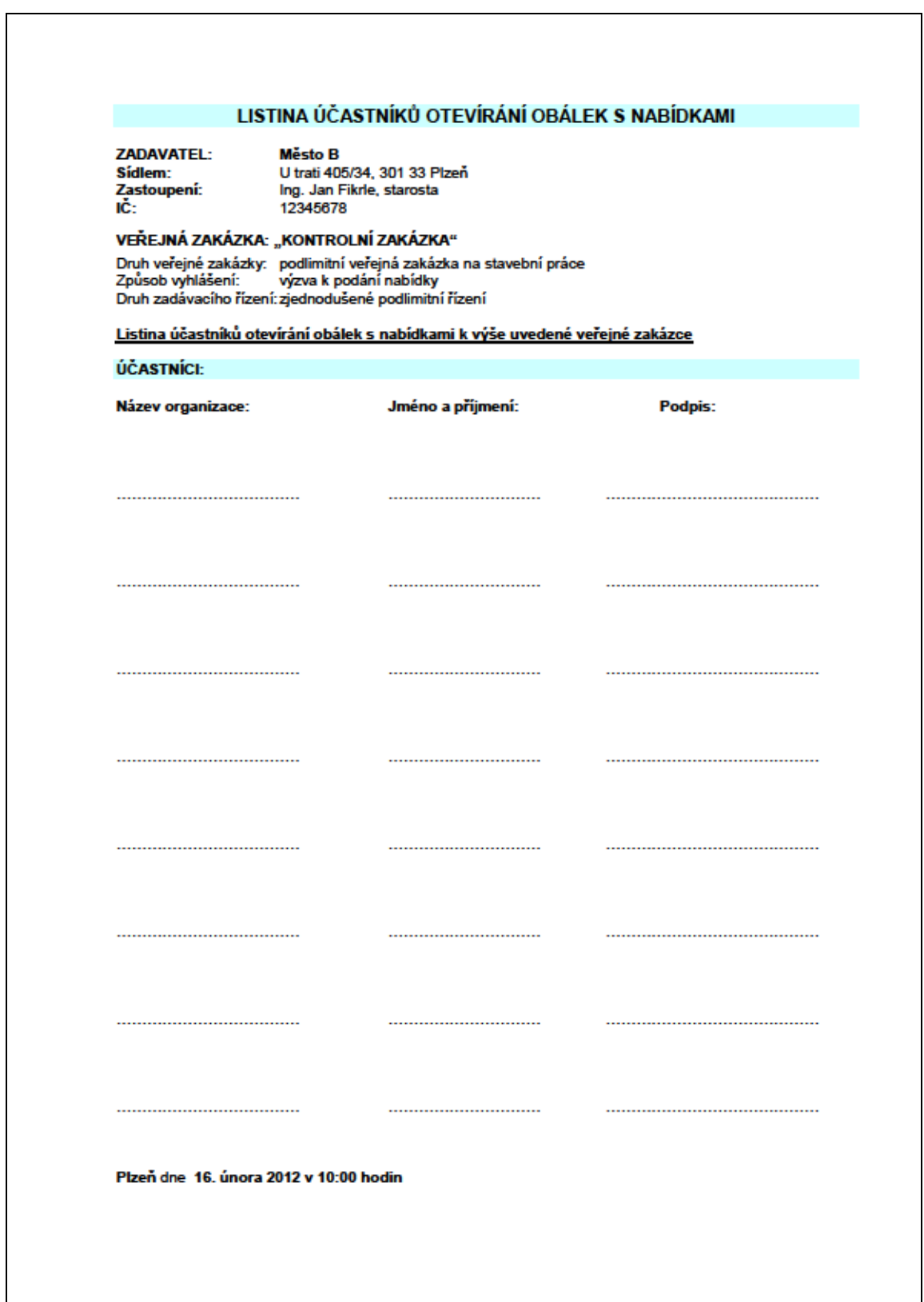

### **8.10. Protokol – Seznam doručených nabídek:**

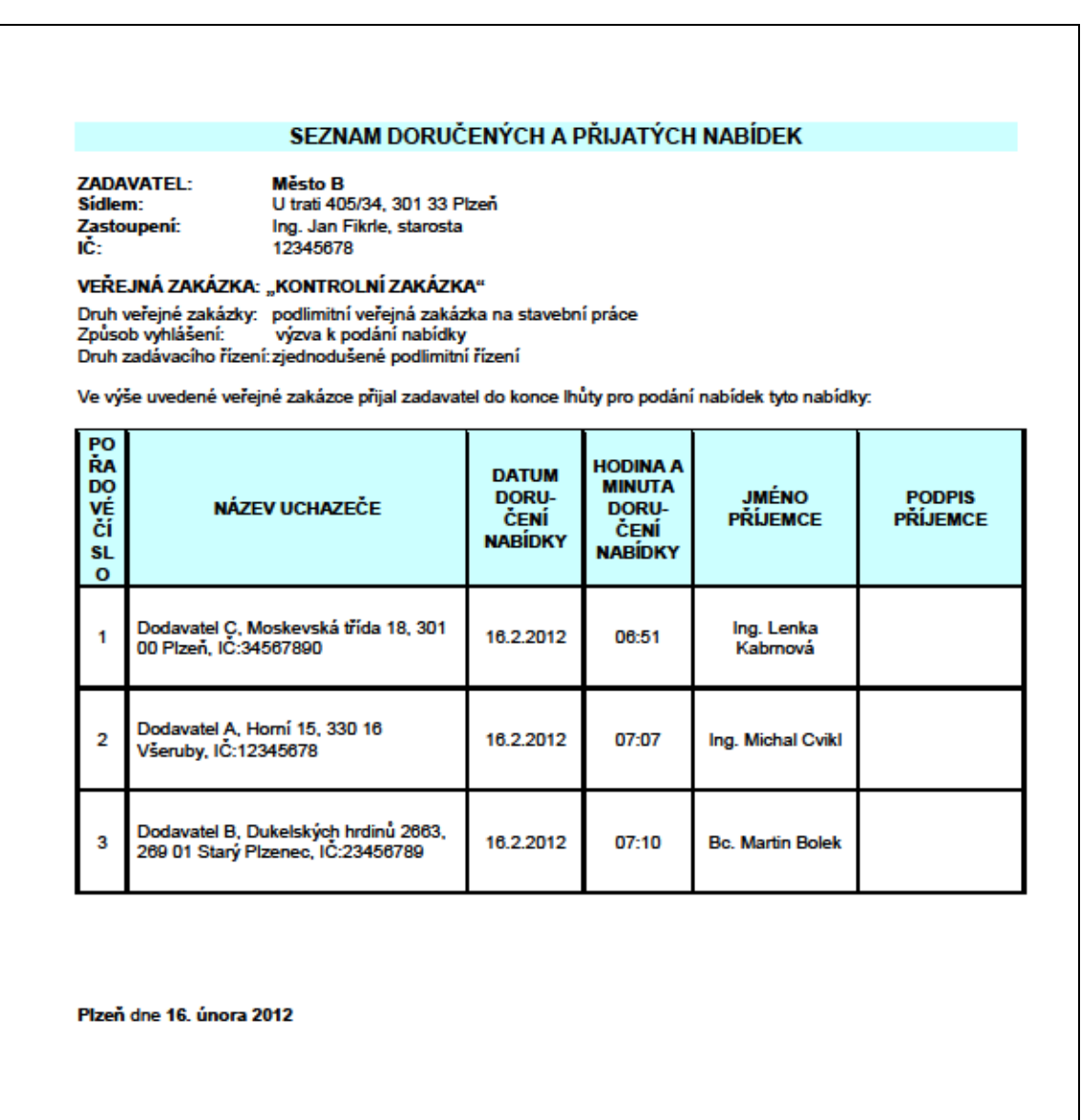

podpis osoby oprávněné přijímat obálky a razítko příjemce

Strana 1 (celkem 1) - seznam doručených a přijatých nabídek

#### **8.11. Protokol o otevírání obálek:**

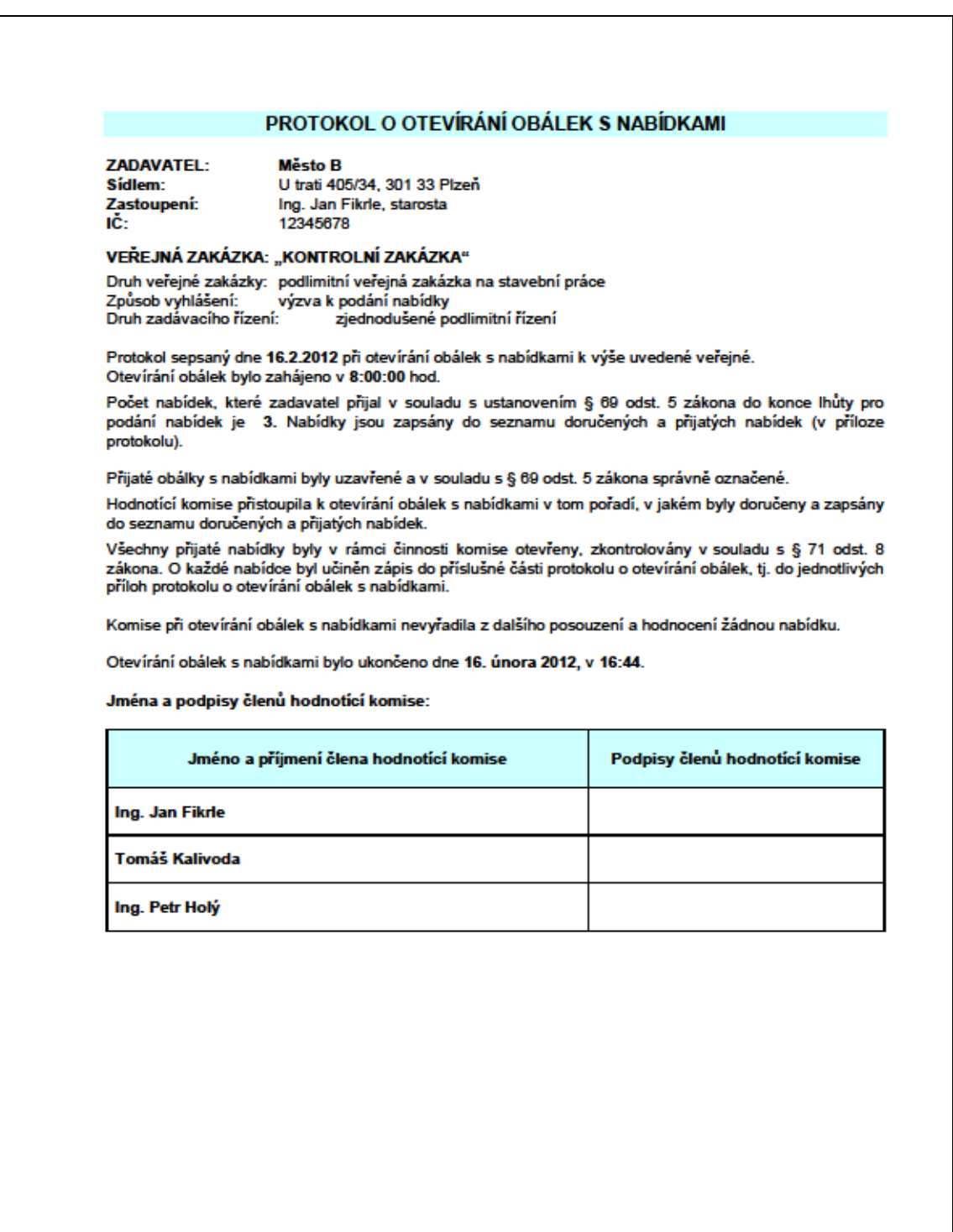

# **8.12. Protokol - Přílohy protokolu o otevírání obálek:**

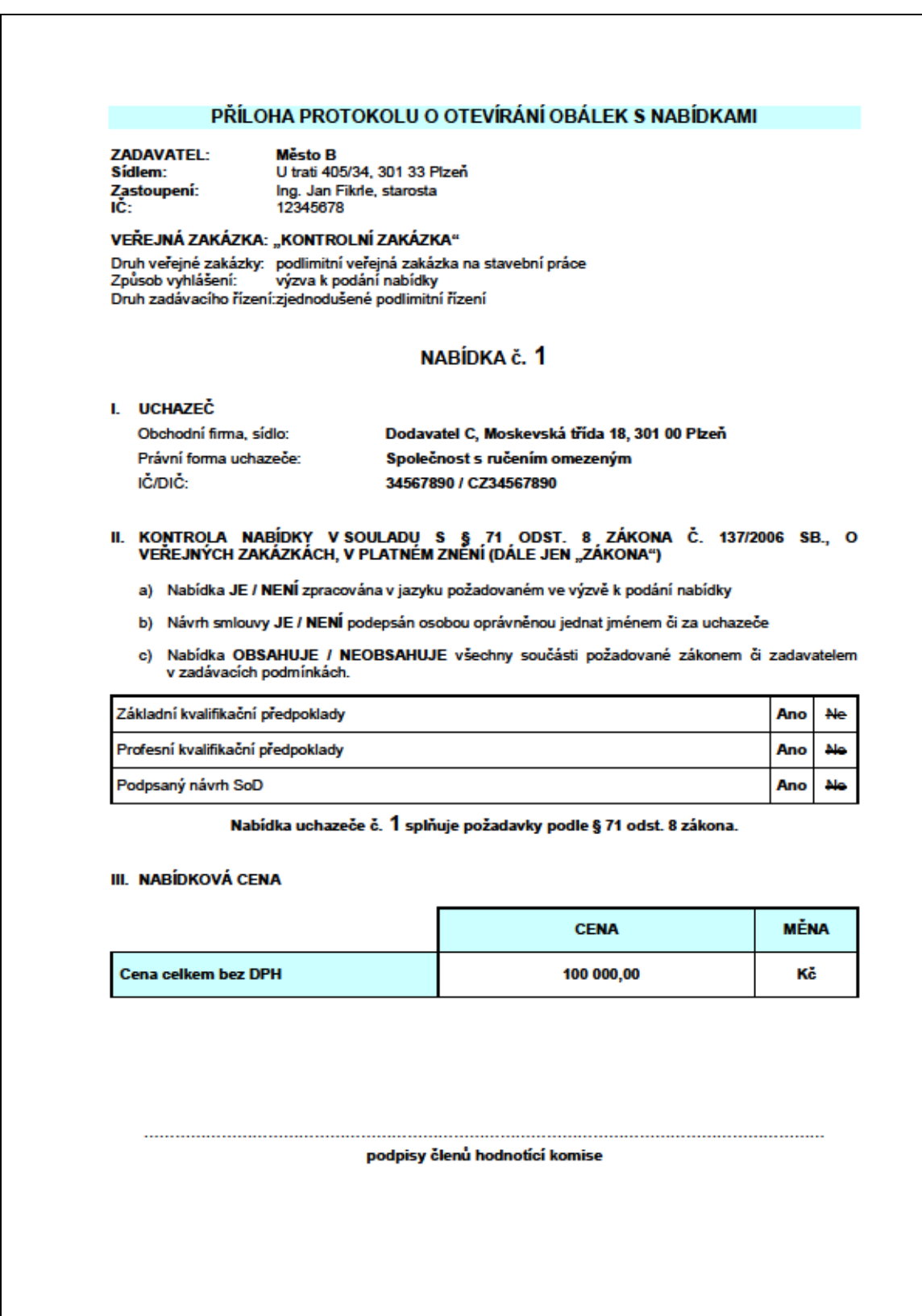

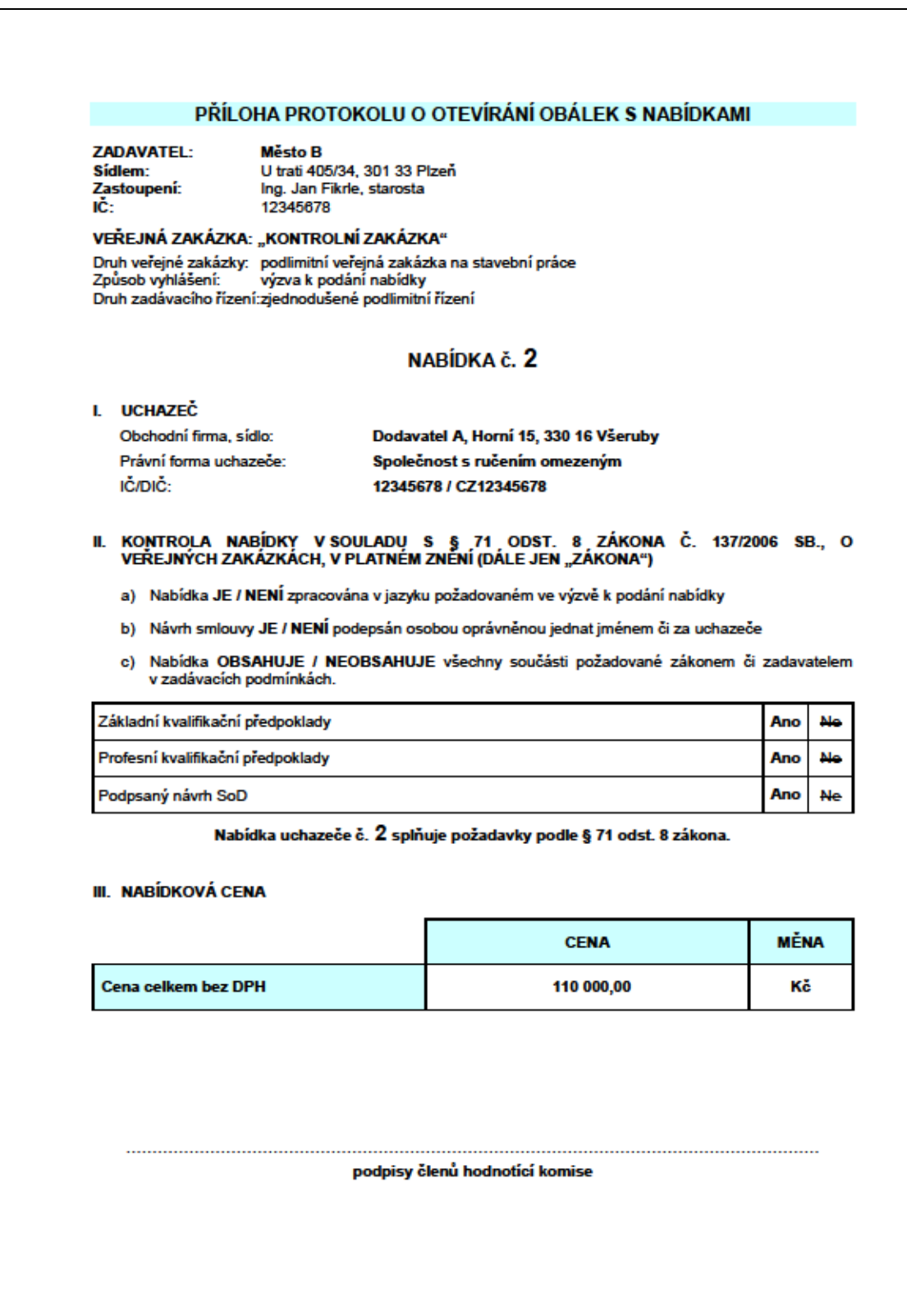

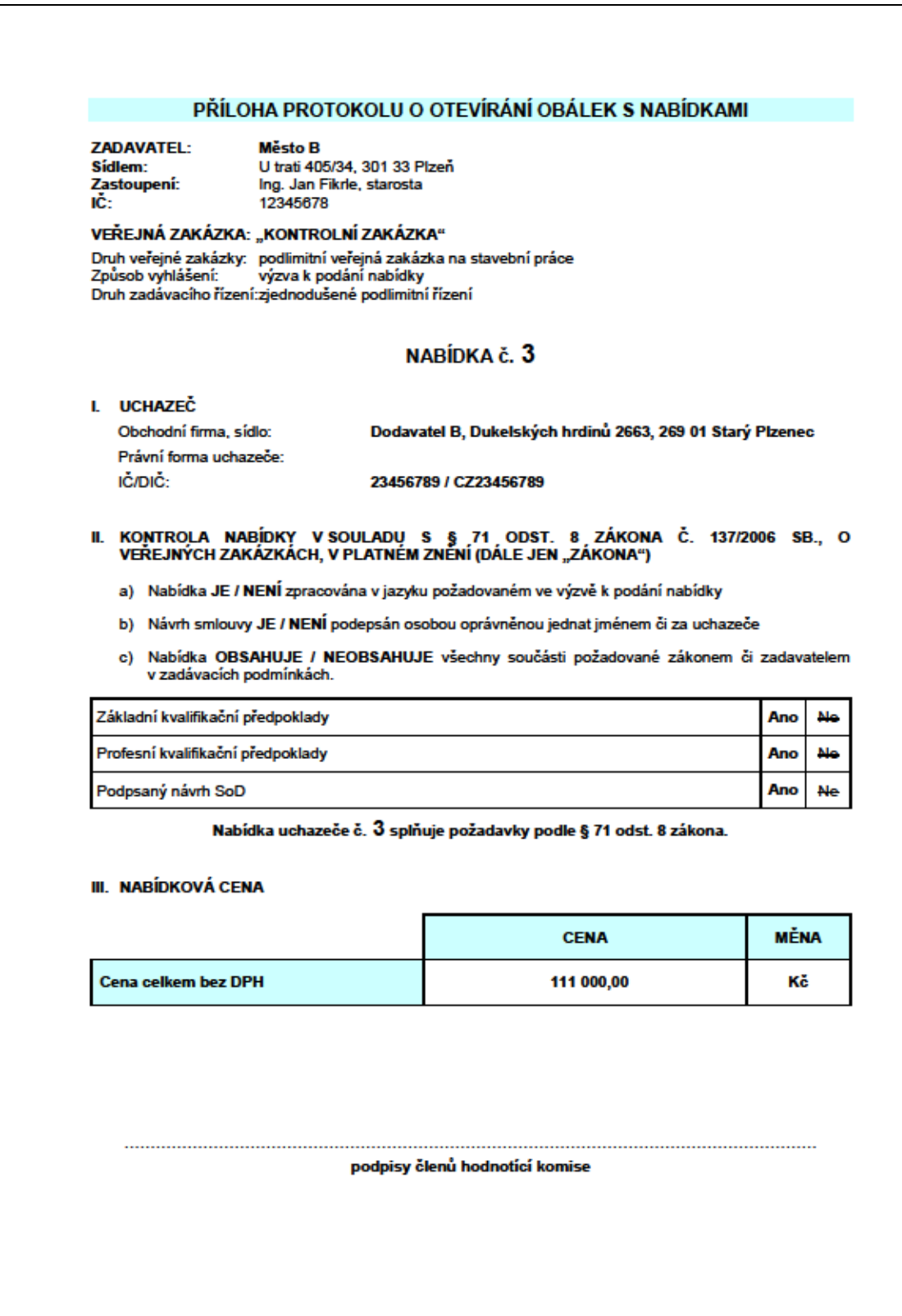

# **8.13. Protokol o posouzení kvalifikace:**

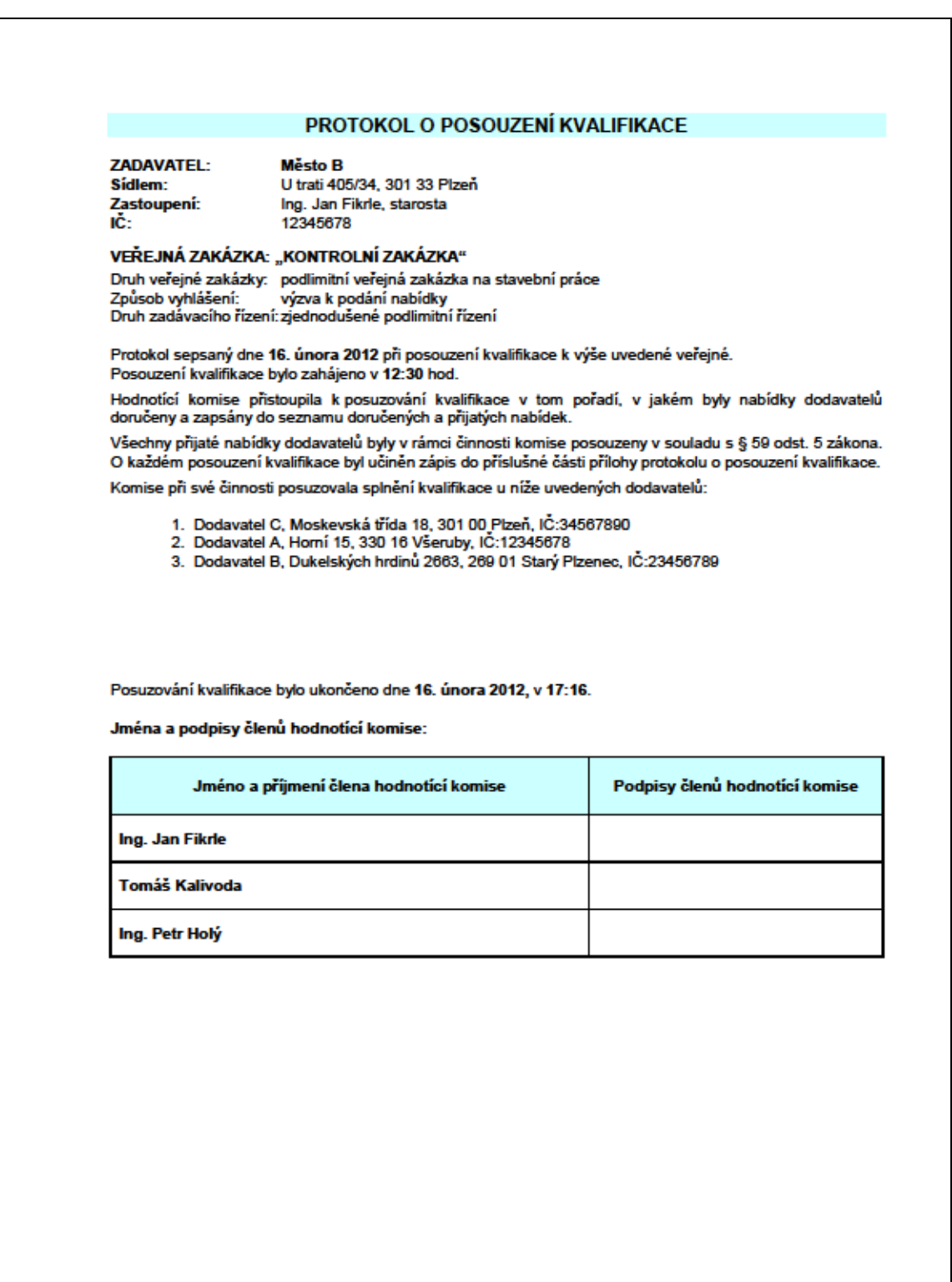

# **8.14. Protokol – Přílohy protokolu o posouzení kvalifikace:**

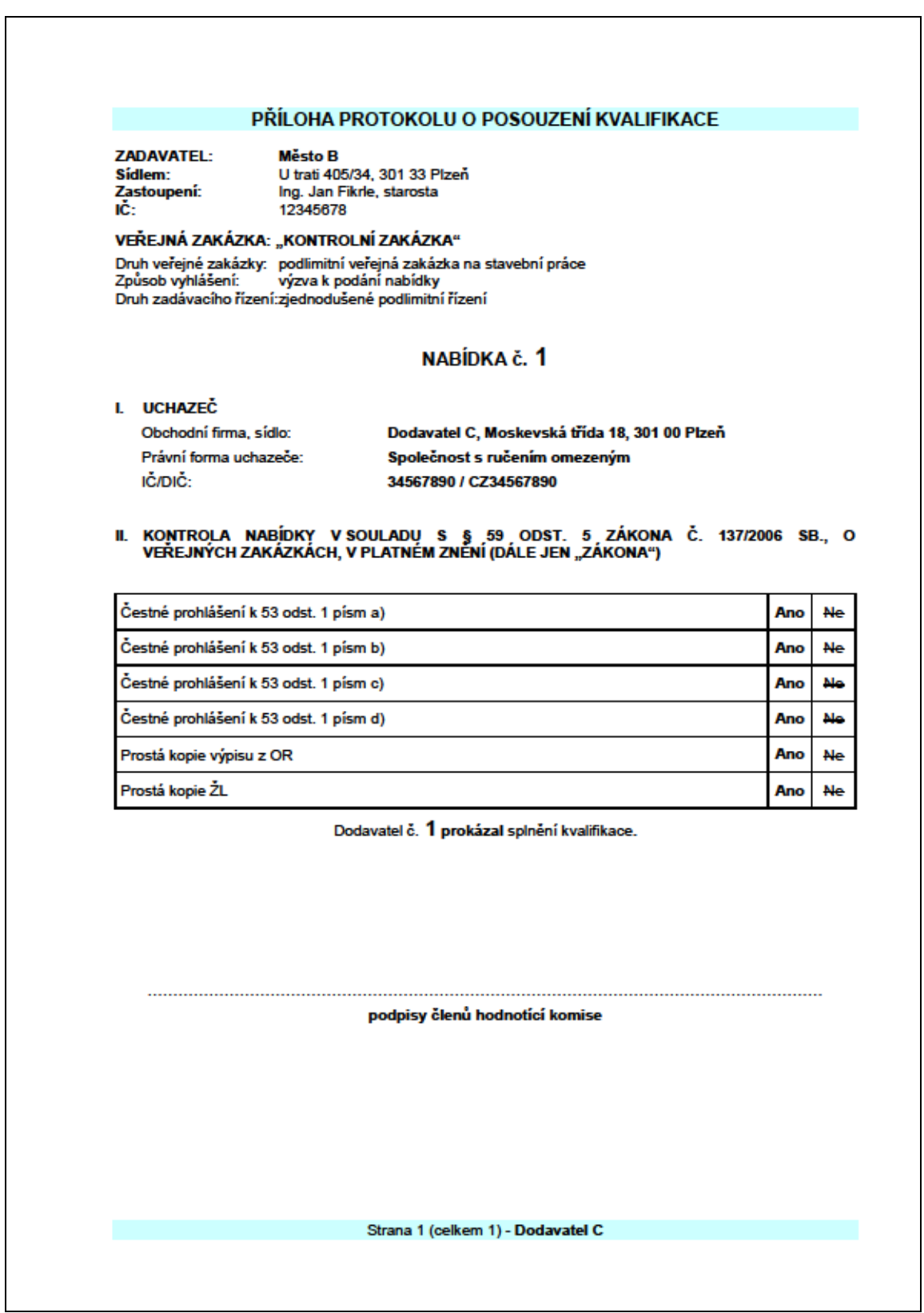

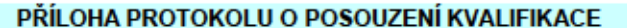

**ZADAVATEL:** 

Sídlem: Zastoupení:<br>IČ: **Město B** uresto B<br>U trati 405/34, 301 33 Plzeň<br>Ing. Jan Fikrle, starosta<br>12345678

#### VEŘEJNÁ ZAKÁZKA: "KONTROLNÍ ZAKÁZKA"

Druh veřejné zakázky: Épodlimitní veřejná zakázka na stavební práce<br>Způsob vyhlášení: Úvýzva k podání nabídky<br>Druh zadávacího řízení:zjednodušené podlimitní řízení

#### NABÍDKA č. 2

I. UCHAZEČ

Obchodní firma, sídlo: Právní forma uchazeče: IČ/DIČ:

Dodavatel A, Horní 15, 330 16 Všeruby Společnost s ručením omezeným 12345678 / CZ12345678

II. KONTROLA NABÍDKY V SOULADU S § 59 ODST. 5 ZÁKONA Č. 137/2006 SB., O<br>VEŘEJNÝCH ZAKÁZKÁCH, V PLATNÉM ZNĚNÍ (DÁLE JEN "ZÁKONA")

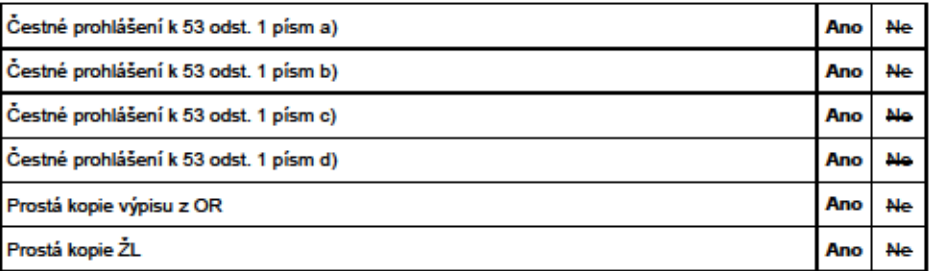

Dodavatel č. 2 prokázal splnění kvalifikace.

podpisy členů hodnotící komise

Strana 1 (celkem 1) - Dodavatel A

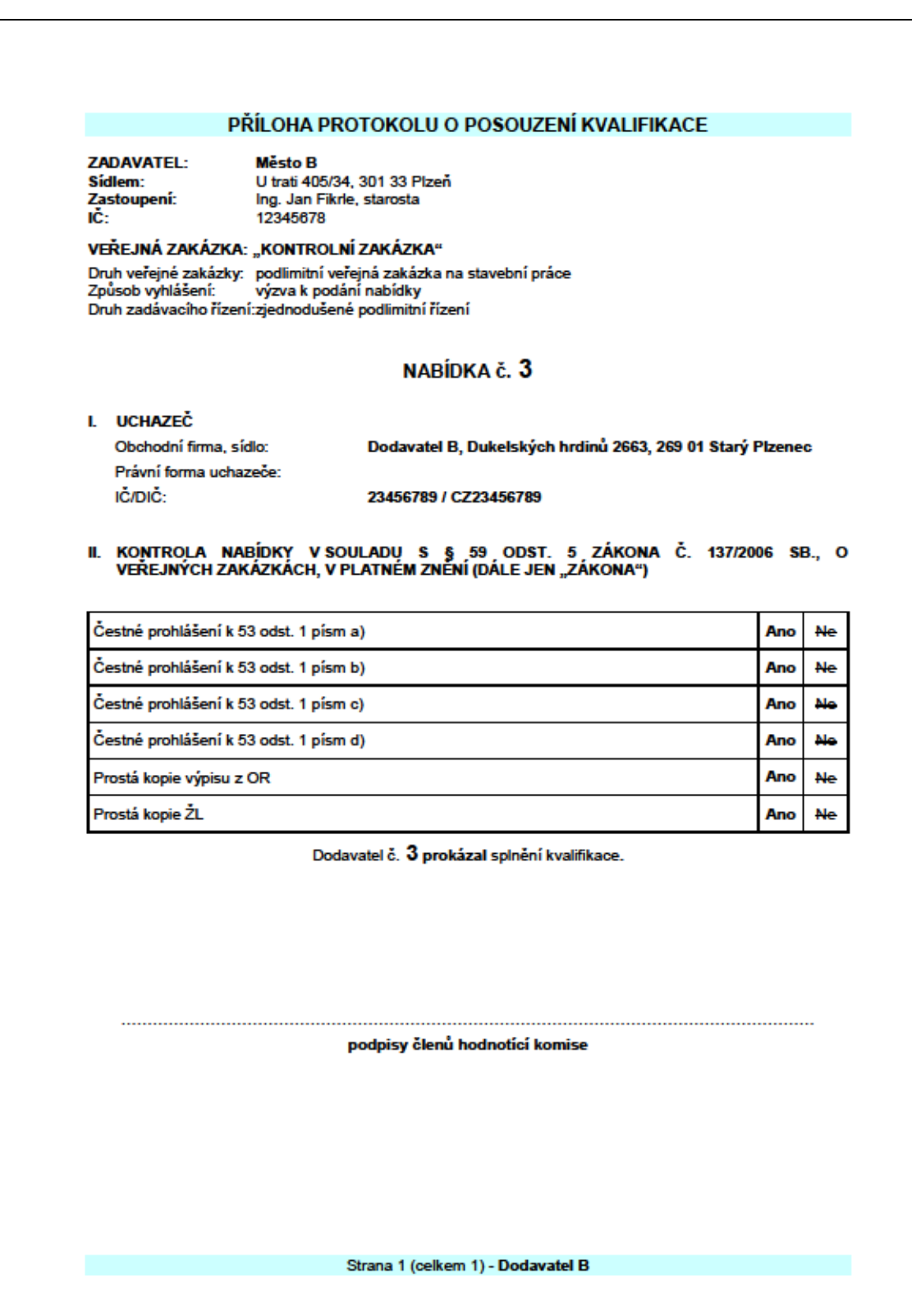

# **8.15. Protokol – Zpráva o posouzení a hodnocení nabídek**

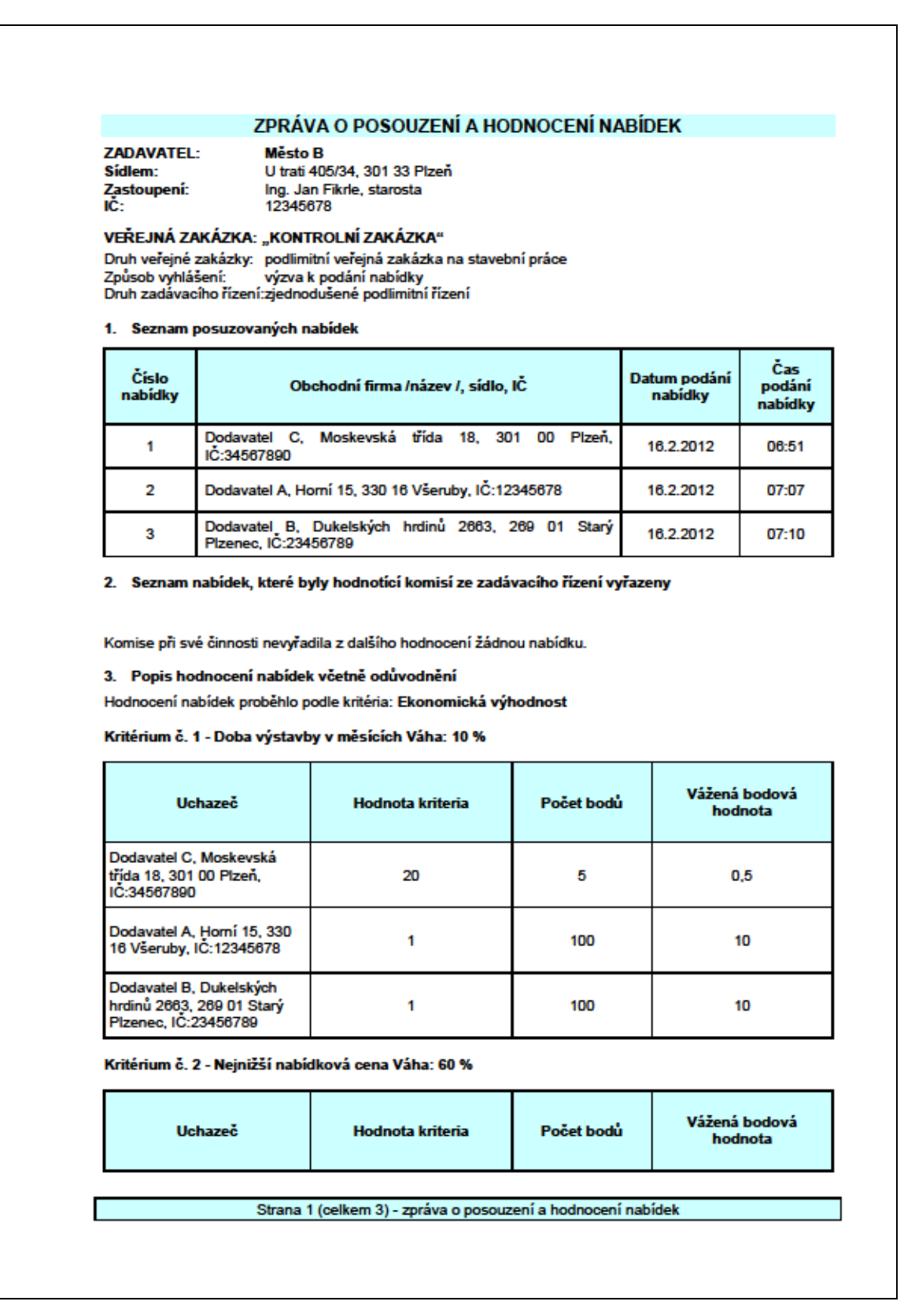

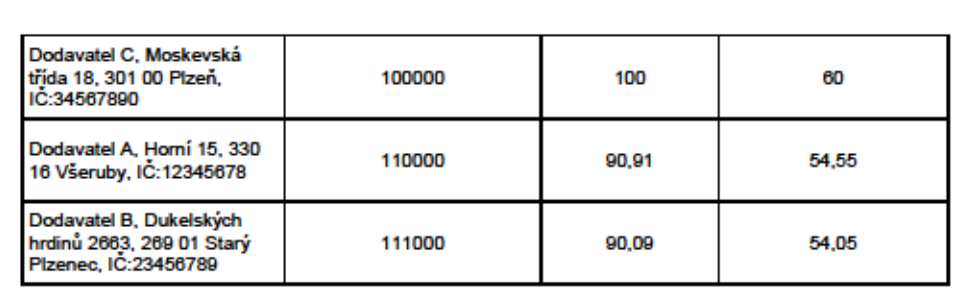

Kritérium č. 3 - Záruční doba v měsících Váha: 30 %

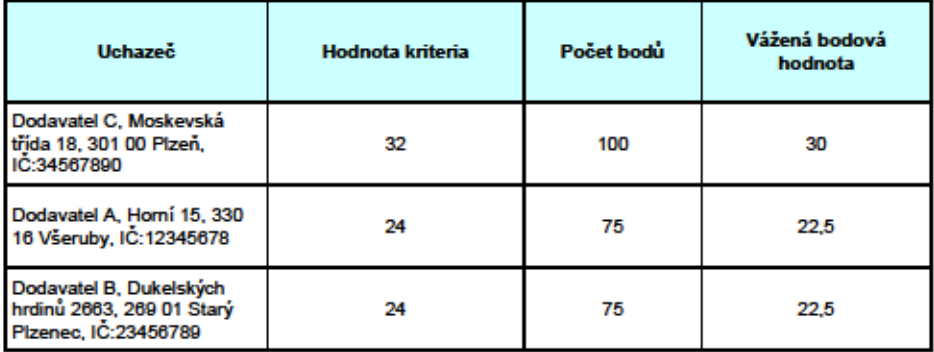

#### 4. Výsledek hodnocení – pořadí nabídek

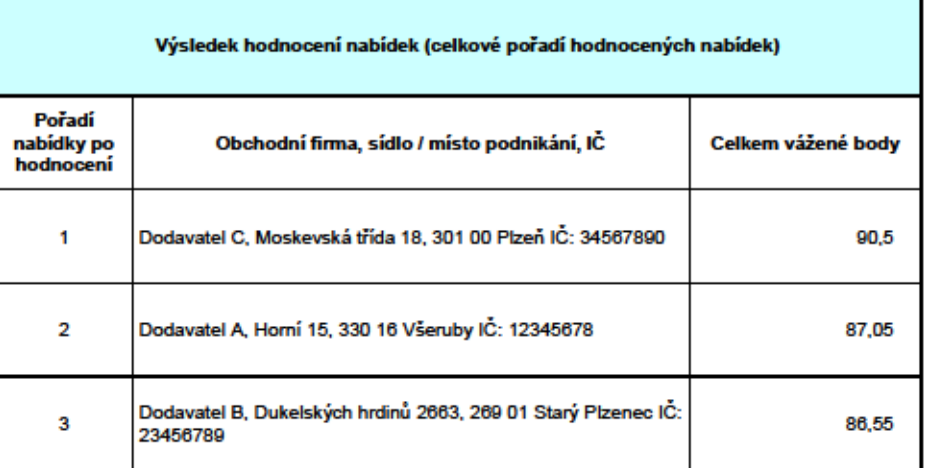

Hodnotící komise doporučuje zadavateli uzavřít Smlouvu o dílo na plnění této veřejné zakázky s uchazečem,<br>který se umístil na 1. místě, tedy se společností Dodavatel C, Moskevská třída 18, 301 00 Plzeň IČ:<br>34567890.

Strana 2 (celkem 3) - zpráva o posouzení a hodnocení nabídek

#### 5. Složení hodnotící komise a podpisy členů hodnotící komise

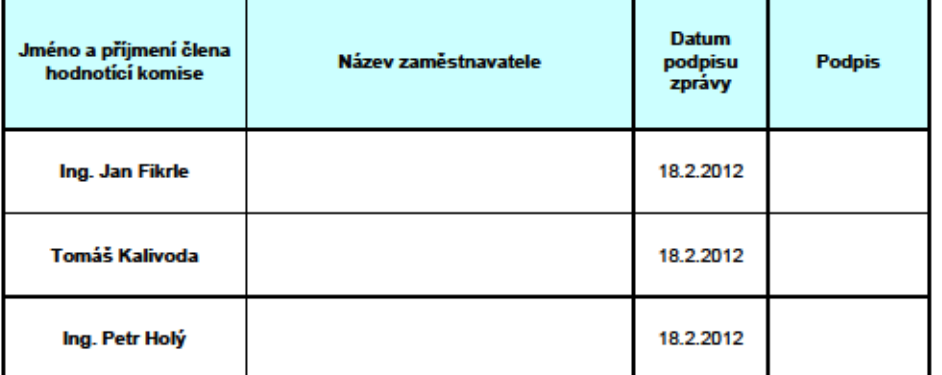

6. Ostatní informace o posouzení a hodnocení nabídek Nejsou.

#### 7. Předání zprávy o posouzení a hodnocení nabídek zadavateli

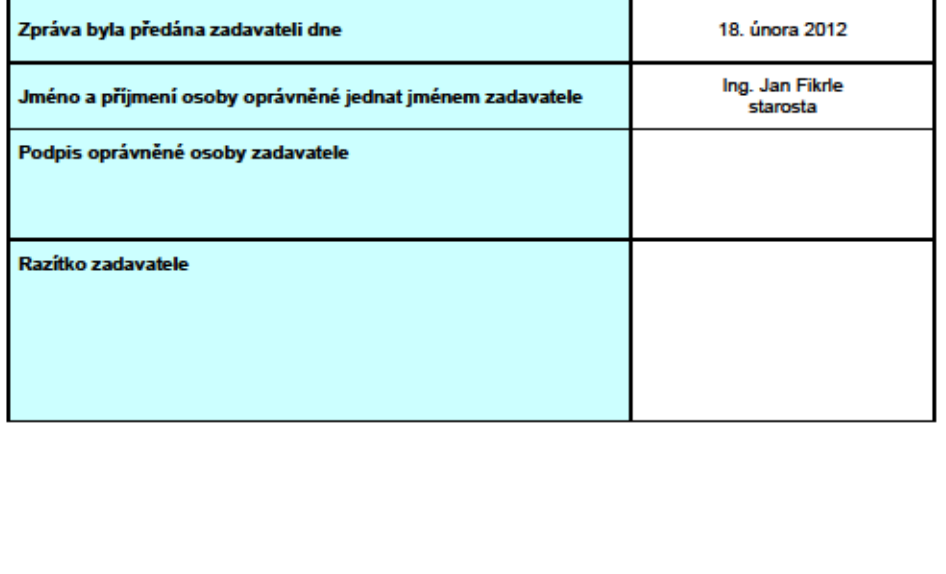

Strana 3 (celkem 3) - zpráva o posouzení a hodnocení nabídek

#### **8.16. Soupis tabulek datového modelu**

- 1. Tabulka: Tbl\_CiselnikKP
- 2. Tabulka: Tbl\_CiselnikKPO
- 3. Tabulka: Tbl\_CiselnikKPOP
- 4. Tabulka: Tbl\_CiselnikNUTS3
- 5. Tabulka: Tbl\_CiselnikStatu
- 6. Tabulka: Tbl\_CiselnikVerejnyZadavatel
- 7. Tabulka: Tbl\_CiselnikVZdleLimitu
- 8. Tabulka: Tbl\_CiselnikVZdlePrace
- 9. Tabulka: Tbl\_CiselnikVZdleVR
- 10. Tabulka: Tbl\_CiselnikZUJ
- 11. Tabulka: Tbl\_CPVKody
- 12. Tabulka: Tbl\_Dodavatel
- 13. Tabulka: Tbl\_Dodavatel\_Adresa
- 14. Tabulka: Tbl\_PravniForma
- 15. Tabulka: Tbl\_Zadavatel
- 16. Tabulka: Tbl\_Zadavatel\_Osoba
- 17. Tabulka: Tbl\_Zakazky
- 18. Tabulka: Tbl\_ZakazkyCPVKody
- 19. Tabulka: Tbl\_ZakazkyDodavatele
- 20. Tabulka: Tbl\_ZakazkyDodavateleKriteria
- 21. Tabulka: Tbl\_ZakazkyDodavatelePosouzeni
- 22. Tabulka: Tbl\_ZakazkyDodavatelePosouzeniKv
- 23. Tabulka: Tbl\_ZakazkyHodnoceniKriteria
- 24. Tabulka: Tbl\_ZakazkyKomise
- 25. Tabulka: Tbl\_ZakazkyKP
- 26. Tabulka: Tbl\_ZakazkyKPO
- 27. Tabulka: Tbl\_ZakazkyKPOP
- 28. Tabulka: Tbl\_ZakazkyKriteria
- 29. Tabulka: Tbl\_ZakazkyZadavatelOsoba
- 30. Tabulka: TblNastaveni
- 31. Tabulka: USysRibbons

#### **8.17. Soupis formulářů**

- 1. Formulář: FrmCiselnikCPVKody
- 2. Formulář: FrmCiselnikCPVKodyDetail
- 3. Formulář: FrmCiselnikKP
- 4. Formulář: FrmCiselnikKPDetail
- 5. Formulář: FrmCiselnikKPDetailZakazky
- 6. Formulář: FrmCiselnikKPO
- 7. Formulář: FrmCiselnikKPODetail
- 8. Formulář: FrmCiselnikKPODetailZakazky
- 9. Formulář: FrmCiselnikKPOP
- 10. Formulář: FrmCiselnikKPOPDetail

11. Formulář: FrmCiselnikKPOPDetailZakazky

12. Formulář: FrmCiselnikKPX

13. Formulář: FrmCiselnikKPXVlozeni

14. Formulář: FrmCiselnikKvalifikacnichPredpokladu

15. Formulář: FrmCiselnikNUTS3

16. Formulář: FrmCiselnikNUTS3Detail

17. Formulář: FrmCiselnikPravniForma

18. Formulář: FrmCiselnikPravniFormaDetail

19. Formulář: FrmCiselnikStatu

20. Formulář: FrmCiselnikStatuDetail

21. Formulář: FrmCiselnikZUJ

22. Formulář: FrmCiselnikZUJDetail

23. Formulář: FrmDodavatel

24. Formulář: FrmDodavatelDetail

25. Formulář: FrmDodavatelProvozovna

26. Formulář: FrmDodavatelProvozovnaDetail

27. Formulář: FrmNastaveni

28. Formulář: FrmVyberAdresare

29. Formulář: FrmZadavatel

30. Formulář: FrmZadavatelDetail

31. Formulář: FrmZadavatelOsoba

32. Formulář: FrmZadavatelOsobaDetail

33. Formulář: FrmZakazky

34. Formulář: frmZakazkyCPVKody

35. Formulář: FrmZakazkyDetail

36. Formulář: FrmZakazkyDodavatele

37. Formulář: FrmZakazkyDodavateleDetail

38. Formulář: FrmZakazkyDodavateleOteviraniCena

39. Formulář: FrmZakazkyDodavateleOteviraniCenaDetail

40. Formulář: FrmZakazkyDodavateleOteviraniCenaDetailKv

41. Formulář: FrmZakazkyDodavatelePosouzeniNabidek

42. Formulář: FrmZakazkyHodnoceniCena

43. Formulář: FrmZakazkyHodnoceniEVyhodnost

44. Formulář: FrmZakazkyHodnoceniEVyhodnostKriteria

45. Formulář: FrmZakazkyHodnoceniEVyhodnostKriteriaDet

46. Formulář: FrmZakazkyJednaniKomise

47. Formulář: FrmZakazkyJednaniKomiseDetail

48. Formulář: FrmZakazkyKomise

49. Formulář: FrmZakazkyKomiseDetail

50. Formulář: FrmZakazkyKP

51. Formulář: FrmZakazkyKriteria

52. Formulář: FrmZakazkyKriteriaDetail

53. Formulář: FrmZakazkyZadavatelOsoba